**ΤΕΧΝΟΛΟΓΙΚΟ ΕΚΠΑΙΔΕΥΤΙΚΟ ΙΔΡΥΜΑ ΔΥΤΙΚΗΣ ΕΛΛΑΔΑΣ**

**ΣΧΟΛΗ ΔΙΟΙΚΗΣΗΣ ΚΑΙ ΟΙΚΟΝΟΜΙΑΣ**

**ΤΜΗΜΑ ΔΙΟΙΚΗΣΗΣ ΕΠΙΧΕΙΡΗΣΕΩΝ (Πάτρα)**

*Τίτλος Εργασίας*

# **ΣΥΚΡΙΤΙΚΗ ΑΞΙΟΛΟΓΗΣΗ JOOMLA ΚΑΙ WORDPRESS**

**Πτυχιακή Εργασία** *του*

ΠΑΝΤΑΖΗ ΚΩΝΣΤΑΝΤΙΝΟΥ

*Επιβλέπων* :Κος ΓΙΩΤΟΠΟΥΛΟΣ ΚΩΝΣΤΑΝΤΙΝΟΣ

**ΠΑΤΡΑ, ΙΟΥΛΙΟΣ 2015**

## **Περίληψη**

Η συγκεκριμένη πτυχιακή εργασία έχει ως αντικείμενο την ανάλυση και την παρουσίαση δύο εκ των σημαντικότερων συστημάτων διαχείρισης περιεχομένου, του Joomla και του WordPress. Ως συστήματα διαχείρισης περιεχομένου μπορούμε να ορίσουμε τις εφαρμογές που επιτρέπουν στον πελάτη να διαχειρίζεται το δικτυακό του περιεχόμενο, όπως κείμενα, εικόνες, πίνακες κ.λπ., με εύκολο τρόπο, συνήθως παρόμοιο με αυτόν της χρήσης ενός κειμενογράφου. Τα πιο πολλά συστήματα διαχείρισης περιεχομένου έχουν την δυνατότητα να διαχειριστούν περιεχόμενο στις εξής μορφές: κείμενα, εικόνες, βίντεο, java animation, πρότυπα σχεδίασης, βάσεις δεδομένων κ.α.

Το Joomla είναι ένα πολύ δημοφιλές σύστημα διαχείρισης περιεχομένου (CMS - Content Management System). Το Joomla είναι λογισμικό που στηρίζεται σε ανοικτό κώδικα (open source) δηλαδή με άλλα λόγια ο κώδικας από τον οποίο είναι γραμμένος έχει γραφεί από μια κοινότητα/ομάδα ανθρώπων που τον δημοσιοποιούν έτσι ώστε να γίνουν σχόλια - παρατηρήσεις, να εμπλουτιστεί και να γίνεται συνεχώς καλύτερος. Χρησιμοποιείται κατά κύριο λόγο για την δημιουργία και συντήριση web sites, web portals, intranets, e-shops (σε συνδυασμό με κάποιες επεκτάσεις του), αλλά και οτιδήποτε άλλο μπορεί να φανταστεί κανείς ως εφαρμογή στον παγκόσμιο ιστό (world wide web).

Αντίστοιχα, το WordPress είναι μια εφαρμογή για blogs ανοικτού κώδικα που χρησιμοποιεί PHP και MySQL, η οποία μπορεί επίσης να χρησιμοποιηθεί ως σύστημα διαχείρισης περιεχομένου. Έχει πολλά χαρακτηριστικά γνωρίσματα συμπεριλαμβανομένης μιας φιλικής προς το χρήστη ροής εργασίας, μιας πλούσιας αρχιτεκτονικής plugin, και ενός προηγμένου templating συστήματος. Έχει πολλές δυνατότητες, συμπεριλαμβανομένων μιας αρχιτεκτονικής για πρόσθετες λειτουργίες, και ενός συστήματος προτύπων.

Επομένως, είναι αναπόφευκτη μια σύγκριση ανάμεσα σε αυτά τα δυο δημοφιλή CMS με στόχο την αναλυτική παρουσίαση των πλεονεκτημάτων και των μειονεκτημάτων που έχει το καθένα και την εξαγωγή των κατάλληλων συμπερασμάτων.

## **Περιεχόμενα**

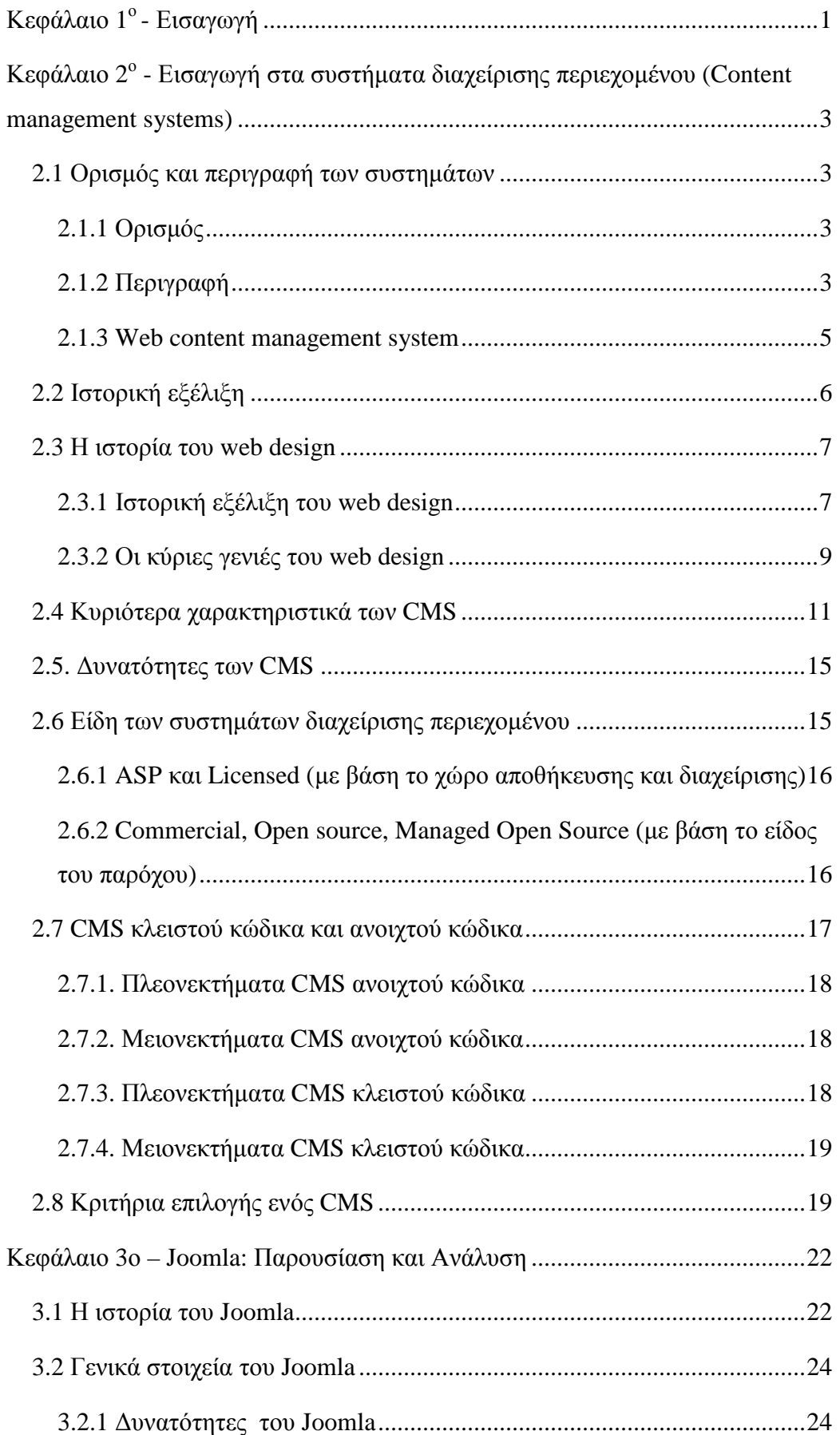

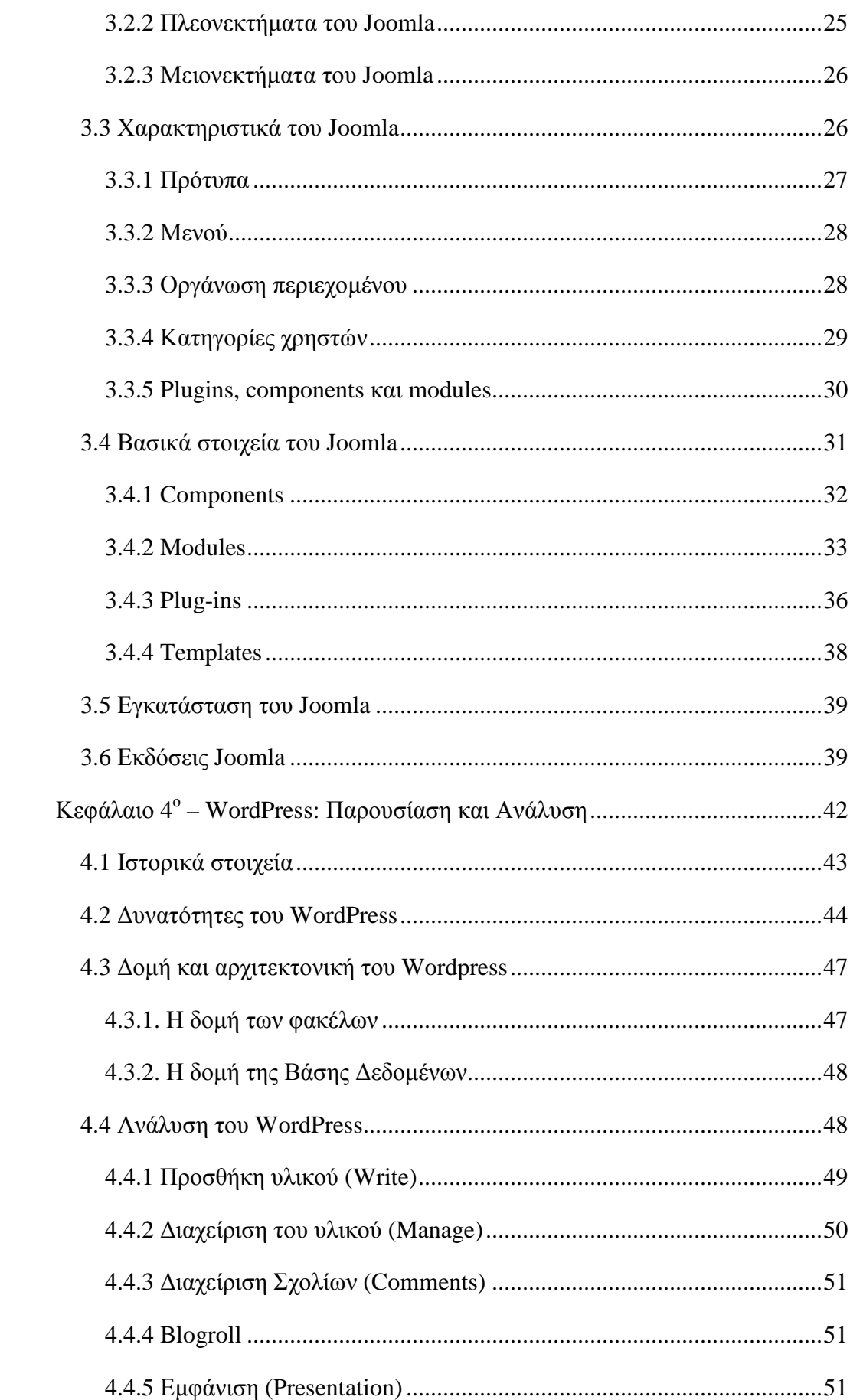

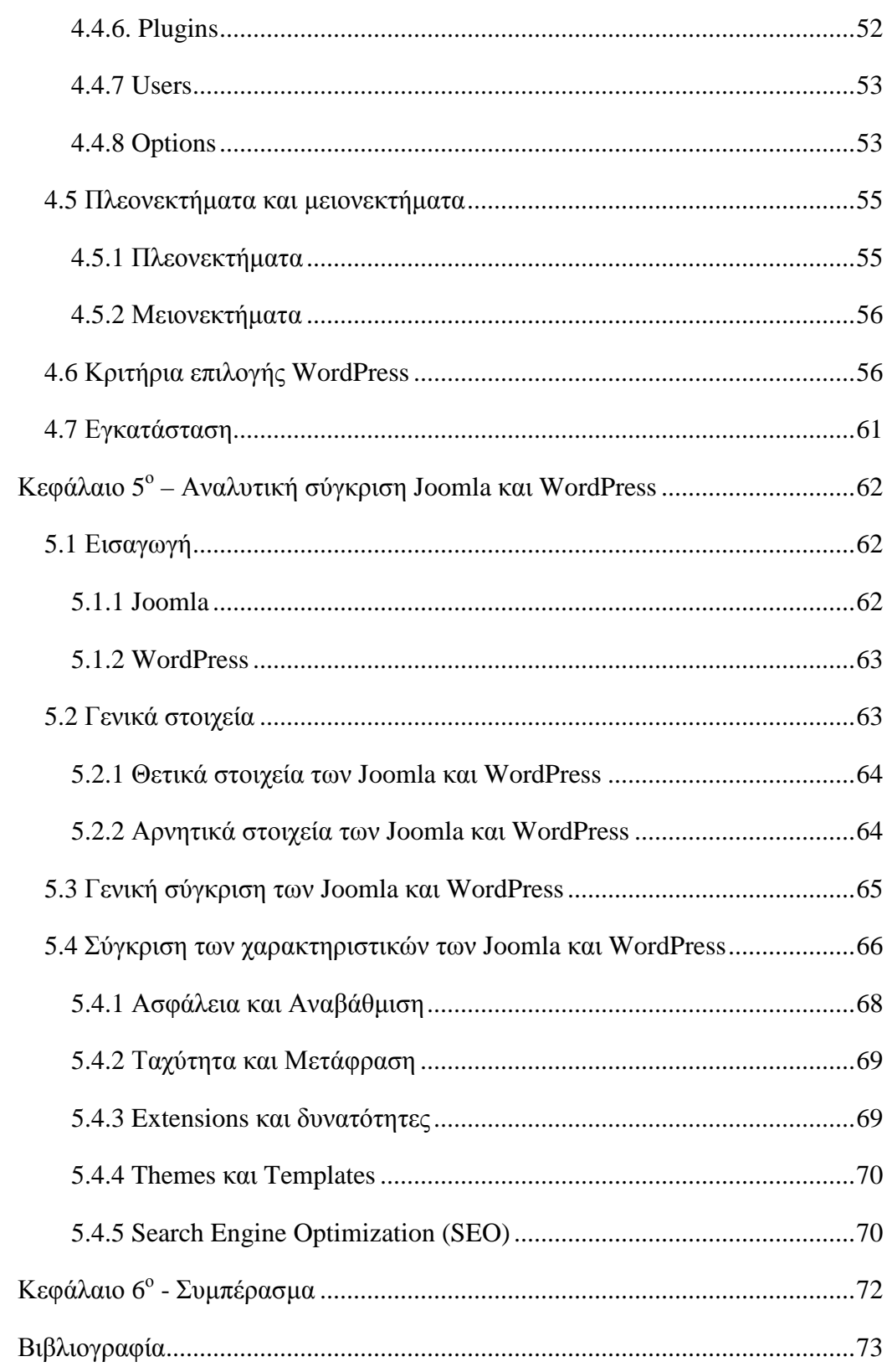

## **Κεφάλαιο 1<sup>ο</sup> - Εισαγωγή**

Ο ρυθμός ανανέωσης της πληροφορίας μεταβάλλεται συνεχώς από τις αρχές του 21ου αιώνα. Πλοηγός της νέας κοινωνίας της πληροφορίας αποτελεί το διαδίκτυο, που παρουσιάζει ολοένα και μεγαλύτερη διεισδυτικότητα στα σύγχρονα νοικοκυριά. Οι χιλιάδες χρήστες πλέον απαιτούν «φρέσκες» πληροφορίες, με ανανέωση τουλάχιστον ανά ώρα ή και ανά λεπτά, για παράδειγμα στην περίπτωση παρακολούθησης του χρηματιστηρίου. Η απαίτηση αυτή συνοδεύεται ταυτόχρονα από την ανάγκη για την ύπαρξη μία ευέλικτης πλατφόρμας για την παρουσίαση αυτών των πληροφοριών. Τα δύο αυτά χαρακτηριστικά, σύμφυτα της ανάπτυξης του διαδικτύου, επηρεάζουν μία μεγάλη γκάμα οργανισμών, όχι απαραίτητα κερδοσκοπικών. Για παράδειγμα, μία ηλεκτρονική εφημερίδα χρειάζεται εξίσου το κοινό της, όπως και μία εμπορική επιχείρηση, για να επιβιώσει αρχικά και για να μπορεί να ασκεί επιρροή στην σύγχρονη πραγματικότητα αφετέρου.

Η αυτοματοποίηση των διαδικασιών δημιουργίας των πληροφοριών, που αποτελούν το περιεχόμενο του διαδικτύου, δημοσίευσης τους και παρουσίασης τους συνιστά το επόμενο βήμα στις προηγούμενες απαιτήσεις. Ο μεγάλος όγκος της πληροφορίας σε συνδυασμό με την απαιτούμενη τεχνική γνώση δεν επέτρεπε στους οργανισμούς να επιτύχουν την ισορροπία ανάμεσα σε ένα εύχρηστο και ελκυστικό περιβάλλον παρουσίασης και σε ένα συνεχώς ανανεώσιμο περιεχόμενο, που θα τους εξασφάλιζε μία σταθερή βάση επισκεψιμότητας στη ιστοσελίδα τους. Όταν δε έμπαινε και ο παράγοντας του ελέγχου της ροής της πληροφορίας από πολλαπλά άτομα, η κατάσταση γινόταν ακόμη πιο δύσκολη. Αποτέλεσμα ήταν η δημιουργία μεγάλων ιστοχώρων με καλή σχεδίαση, αλλά ξεπερασμένο χρονικά περιεχόμενο, ή με κακή σχεδίαση χωρίς μεγάλα περιθώρια ευελιξίας, αλλά με υπέρ-ανανεωμένο περιεχόμενο.

Μέχρι πριν από λίγα χρόνια, ο μόνος τρόπος για να διατηρήσει μια εταιρία το site της ενημερωμένο ήταν να συνάψει συμβόλαιο με μια εταιρία παροχής υπηρεσιών συντήρησης. Τα τελευταία χρόνια, όμως, οι ίδιες οι εταιρίες παροχής τέτοιων υπηρεσιών προσφέρουν μια πολλά υποσχόμενη εναλλακτική λύση. Πολλές από αυτές έχουν αναπτύξει ειδικά συστήματα, τα οποία μειώνουν το χρόνο και το κόστος λειτουργίας ενός δικτυακού τόπου.

Τα συστήματα διαχείρισης περιεχομένου δίνουν ακόμη στους χρήστες την δυνατότητα να εντοπίζουν και να διαχειρίζονται πολλαπλές εκδόσεις ενός μόνο αρχείου περιεχομένου, να το αποθηκεύουν σε μία ξεχωριστή βάση δεδομένων, ενώ ταυτόχρονα προσφέρουν την δυνατότητα ευρετηρίου, διευκολύνοντας τον έλεγχο και την επαναφορά παλαιότερου υλικού της ιστοσελίδας. Το βασικότερο, όμως, χαρακτηριστικό που προσφέρουν είναι η δυνατότητα διαχωρισμού του περιεχομένου από την παρουσίαση της ιστοσελίδας.

Δυο από τα δημοφιλέστερα συστήματα διαχείρισης περιεχομένου είναι το Joomla και το WordPress. Ο σκοπός της εργασίας είναι η αναλυτική παρουσίαση των δυο αυτών συστημάτων διαχείρισης περιεχομένου καθώς επίσης και η συγκρισή τους με στόχο την κατάλληλη εξαγωγή συμπερασμάτων κυρίως ως προς τον τρόπο λειτουργίας τους.

## **Κεφάλαιο 2<sup>ο</sup> - Εισαγωγή στα συστήματα διαχείρισης περιεχομένου (Content management systems)**

## **2.1 Ορισμός και περιγραφή των συστημάτων**

### **2.1.1 Ορισμός**

Ο όρος Content Management Systems (CMS, Συστήματα Διαχείρισης Περιεχομένου) είναι μία μορφή λογισμικού για ηλεκτρονικούς υπολογιστές, που αυτοματοποιεί τις διαδικασίες δημιουργίας, οργάνωσης, ελέγχου και δημοσίευσης περιεχομένου σε μία πληθώρα μορφών<sup>1</sup>. Τυπικά, είναι μια εφαρμογή λογισμικού που βοηθάει στην οργάνωση και παρουσίαση περιεχομένου σε ένα πληροφοριακό σύστημα.

Τα περισσότερα CMS έχουν την δυνατότητα να διαχειριστούν περιεχόμενο στις εξής μορφές: κείμενα, εικόνες, βίντεο, java animation, πρότυπα σχεδίασης, βάσεις δεδομένων κ.α. Πολλές φορές ένα CMS επιτρέπει και την ομαδική δημιουργία κειμένων και άλλου υλικού, για αυτό συχνά χρησιμοποιείται, για παράδειγμα, στα εκπαιδευτικά προγράμματα πολλών εταιριών. Τα CMS χρησιμοποιούνται συχνά και για την αποθήκευση, τον έλεγχο, την διαχείριση και την δημοσίευση εκδόσεων, ο προσανατολισμός των οποίων εξαρτάται από τον φορέα, στον οποίο ανήκει το περιεχόμενο. Έτσι, μπορεί οι εκδόσεις αυτές να αποτελούνται από ειδησεογραφικά άρθρα, εγχειρίδια λειτουργίας, τεχνικά εγχειρίδια, οδηγίες πωλήσεων έως και εμπορικό διαφημιστικό υλικό.

## **2.1.2 Περιγραφή**

 $\overline{a}$ 

Οι εφαρμογές διαχείρισης περιεχομένου επιτρέπουν την αλλαγή του περιεχόμενου χωρίς να είναι απαραίτητες ειδικές γνώσεις σχετικές με τη δημιουργία ιστοσελίδων ή γραφικών, καθώς συνήθως τα κείμενα γράφονται μέσω κάποιων online WYSIWYG ("What You See Is What You Get") html editors, ειδικών δηλαδή κειμενογράφων, παρόμοιων με το MS Word, που επιτρέπουν τη μορφοποίηση των κειμένων όποτε υπάρχει ανάγκη. Οι αλλαγές του site μπορούν να γίνουν από οποιονδήποτε υπολογιστή που είναι συνδεμένος

<sup>&</sup>lt;sup>1</sup> [http://pacific.jour.auth.gr/content\\_management\\_systems/orismos](http://pacific.jour.auth.gr/content_management_systems/orismos)

στο διαδίκτυο, χωρίς να χρειάζεται να έχει εγκατεστημένα ειδικά προγράμματα επεξεργασίας ιστοσελίδων, γραφικών κ.λπ. Μέσω ενός απλού φυλλομετρητή ιστοσελίδων (browser), ο χρήστης μπορεί να συντάξει ένα κείμενο και να ενημερώσει άμεσα το δικτυακό του τόπο. Αυτό που αποκαλούμε πολλές φορές "δυναμικό περιεχόμενο" σε ένα website δεν είναι άλλο παρά οι πληροφορίες που παρουσιάζονται στο site και μπορούν να αλλάξουν από τους ίδιους τους διαχειριστές του μέσω κάποιας εφαρμογής, η οποία ουσιαστικά μπορεί να εισάγει (προσθέτει), διορθώνει και να διαγράφει εγγραφές σε πίνακες βάσεων δεδομένων, όπου τις περισσότερες φορές καταχωρούνται όλες αυτές οι πληροφορίες. Αυτό σημαίνει ότι δεν χρειάζεται να δημιουργηθούν πολλές ξεχωριστές ιστοσελίδες για την παρουσίαση των πληροφοριών στο site, αλλά αρκεί ένας ενιαίος σχεδιασμός στα σημεία όπου θέλουμε να εμφανίζεται το περιεχόμενό μας, καθώς και να υπάρχει ο ειδικός σε κάποια συγκεκριμένη γλώσσα προγραμματισμού (ASP, PHP, Coldfusion, Perl, CGI κ.λπ.), ο οποίος αναλαμβάνει να εμφανίσει τις σωστές πληροφορίες στις σωστές θέσεις. Έτσι, για το δικτυακό τόπο μιας εφημερίδας π.χ., που απαιτεί εύλογα καθημερινή ενημέρωση αλλά δεν χρησιμοποιεί κάποιο σύστημα Content Management, θα πρέπει ο υπεύθυνος για το σχεδιασμό του (designer) να δημιουργήσει μια σελίδα με τα γραφικά, την πλοήγηση και το περιβάλλον διεπαφής (interface) του website, ο υπεύθυνος ύλης να τοποθετήσει το περιεχόμενο στα σημεία της ιστοσελίδας που θέλει, και να ενημερωθούν οι σύνδεσμοι των υπόλοιπων σελίδων ώστε να συνδέονται με την καινούργια. Αφού την αποθηκεύσει, πρέπει να την ανεβάσει στο website μαζί με τις υπόλοιπες ιστοσελίδες που άλλαξαν $^2$ . Αντιθέτως, αν ο δικτυακός τόπος λειτουργεί με χρήση κάποιου συστήματος CM, το μόνο που έχει να κάνει ο διαχειριστής του είναι να ανοίξει τη σχετική φόρμα εισαγωγής νέου άρθρου στη διαχειριστική εφαρμογή του website και να γράψει ή να επικολλήσει (copy-paste) τα στοιχεία που επιθυμεί. Αυτόματα, μετά την καταχώριση γίνονται από το ίδιο το σύστημα διαχείρισης περιεχομένου όλες οι απαραίτητες ενέργειες, ώστε το άρθρο να είναι άμεσα διαθέσιμο στους επισκέπτες και όλοι οι σύνδεσμοι προς αυτό ενημερωμένοι.

<sup>&</sup>lt;sup>2</sup> <http://www.kepa.gov.cy/diktiothite/Portal/PortalDocuments>

#### **2.1.3 Web content management system**

Ένα Web Content Management System ή Web Publishing System είναι η μορφή λογισμικού, που παρέχει επιπρόσθετες δυνατότητες, για την διευκόλυνση των απαραίτητων εργασιών δημοσίευσης ηλεκτρονικού περιεχομένου σε μία ιστοσελίδα .

Τα Web CMS έχουν την μεγαλύτερη διείσδυση στους οργανισμούς σήμερα, για αυτό και θα αποτελέσουν τον κορμό της παρούσας εργασίας. Αποτελούν ένα συνδυασμό μία μεγάλης βάσης δεδομένων, ενός συστήματος αρχειοθέτησης και άλλων στοιχείων λογισμικού, τα οποία χρησιμοποιούνται για την αποθήκευση και την μετέπειτα ανάκτηση των δεδομένων, καθώς επίσης χρησιμοποιούνται και για τις διάφορες ξεχωριστές λειτουργίες των CMS. Αυτά τα συστήματα ηλεκτρονικής δημοσίευσης, λοιπόν, γίνεται φανερό ότι διαφέρουν από τις απλές βάσεις δεδομένων υπό την έννοια ότι μπορούν να καταλογογραφήσουν κείμενο, ηχητικά αποσπάσματα, αποσπάσματα βίντεο ή εικόνες. Οι χρήστες των Web CMS μπορούν να εντοπίσουν σχετικό υλικό στην βάση δεδομένων, ψάχνοντας με κριτήριο μία λέξη-κλειδί, τον συγγραφέα του κειμένου, την ημερομηνία δημιουργίας του αρχείου κτλ. Έτσι, μπορούν να αποτελέσουν πλέον τα Web CMS μία πύλη πληροφοριών, ή οποία μπορεί να χρησιμεύσει σαν ραχοκοκαλιά για την διαχείριση δεδομένων του ιδιοκτήτη της ιστοσελίδας. Για παράδειγμα, θα μπορούσε να χρησιμεύσει αποθηκεύοντας κάθε άρθρο, που δημοσιεύτηκε σε μία ηλεκτρονική εφημερίδα τα τελευταία τρία χρόνια, και δημιουργώντας ένα ευρετήριο. Έτσι δημιουργεί στην ουσία αυτόματα ένα αρχείο της εφημερίδας εύχρηστο και προσβάσιμο σε κάθε συντάκτη, χωρίς να χρειάζεται να εκτυπώνεται κάθε άρθρο και να διατηρείται ένα ογκώδες και απροσπέλαστο αρχείο. Τα Web CMS μπορούν ακόμη να διανείμουν υλικό σε πελάτες και εταιρικούς συνεργάτες πέρα από τα όρια ενός οργανισμού, παραδείγματος χάρη με την αυτόματη αποστολή newsletters στους πελάτες και την αυτόματη σύνταξη Δελτίων Τύπου και στατιστικών στοιχείων και την ηλεκτρονική αποστολή τους σε συνεργαζόμενες επιχειρήσεις ή ΜΜΕ. Ο πυρήνας, όμως, ενός CMS είναι η διαχείριση του περιεχομένου σε όλο τον κύκλο ζωής της πληροφορίας, δηλαδή από την παραγωγή της μέχρι την δημοσίευση της, αλλά και την μετέπειτα αποθήκευση της. Τα CMS επομένως είναι όλα βασισμένα στην ίδια ιδέα. Η διαχείριση του περιεχομένου επιτρέπει στους σχεδιαστές να

επικεντρωθούν στη σχεδίαση με τη σχεδίαση προτύπων (templates)<sup>3</sup>. Από την άλλη οι συντάκτες χτίζουν το περιεχόμενο σε ξεχωριστό περιβάλλον, ο κεντρικόςδιακομιστής παίρνει το περιεχόμενο το εισάγει στο σωστό template και το στέλνει όλο μαζί στους τελικούς χρήστες.

Με την αυξητική τάση χρήσης των CMS στην Ελλάδα και το εξωτερικό, γίνεται εμφανές ότι το μέλλον του Διαδικτύου σε ό,τι αφορά περιεχόμενο και πληροφορίες που πρέπει να ανανεώνονται τακτικά, ανήκει στα προγράμματα διαχείρισης περιεχομένου, αφού προσφέρουν πολλά πλεονεκτήματα, ταχύτητα και ευκολίες στη χρήση τους.

## **2.2 Ιστορική εξέλιξη**

Ο όρος Content Management Systems (CMS) αρχικά χρησιμοποιήθηκε για να δηλώσει τα συστήματα δημοσίευσης ιστοσελίδων στο Διαδίκτυο γενικότερα, καθώς επίσης και για τα προγράμματα διαχείρισης περιεχομένου ευρύτερα $^4$ . Τα πρώτα Συστήματα Διαχείρισης Περιεχομένου αναπτύσσονταν εσωτερικά στους οργανισμούς από το τεχνικό τους τμήμα, καθώς ήταν απαραίτητα για την δημοσιοποίηση ενός μεγάλου όγκου υλικού, από ηλεκτρονικά περιοδικά και εφημερίδες των επιχειρήσεων μέχρι την δημοσίευση και αποστολή των εταιρικών newsletters.

Το 1995, η εταιρία CNET αποφάσισε να επεκτείνει το εσωτερικό σύστημα διαχείρισης περιεχομένου, που χρησιμοποιούσε, για την δημοσίευση ηλεκτρονικού υλικού και να δημιουργήσει την ξεχωριστή εταιρία Vignette. Στόχος της ήταν να εκμεταλλευτεί εμπορικά τα CMS. Στην διάρκεια της δεκαετίας που ακολούθησε η αγορά εξελίχτηκε και σήμερα υπολογίζεται ότι υπάρχουν περί τις 500 εφαρμογές CMS κάθε είδους. Η αγορά εξελίσσεται συνεχώς αναγκάζοντας τους οργανισμούς να ενημερώνονται συνεχώς για τις εξελίξεις και να μετακινούνται στα συστήματα, που πλέον καλύπτουν ακόμη περισσότερο τις ανάγκες τους.

<sup>&</sup>lt;sup>3</sup> [http://pacific.jour.auth.gr/content\\_management\\_systems](http://pacific.jour.auth.gr/content_management_systems)

<sup>4</sup> [http://pacific.jour.auth.gr/content\\_management\\_systems/history](http://pacific.jour.auth.gr/content_management_systems/history)

#### **2.3 Η ιστορία του web design**

Ο όρος σχεδιασμός ιστοσελίδων συνεπάγεται το μεγάλο φάσμα δραστηριοτήτων, όπως σχεδιασμό web site, δημιουργία web site, προσομοίωσης σελίδων Web, web site κωδικοποίηση, τον προγραμματισμό και την επαγγελματική διάταξη των σελίδων που συνθέτουν ένα φιλικό προς το χρήστη περιβάλλον και ευκολία στη χρήση της ιστοσελίδας. Είναι πολύ σημαντικό να γίνει ένας κατάλληλος σχεδιασμός και προγραμματισμός web site για μια συγκεκριμένη περιοχή και να καταστεί κατάλληλο για εμφάνιση από όλους τους web browsers στο Διαδίκτυο. Δεν μπορούμε να πούμε ότι το Διαδίκτυο έχει μια πολύ μακρά ιστορία. Ξεκίνησε την ύπαρξή της, όχι πολύ καιρό πριν, αλλά έχει αναπτυχθεί ραγδαία και έγινε το βασικό μέρος του κάθε ατόμου: τα παιδιά στο σχολείο, επιχειρηματίες, διευθυντές καταστημάτων, ερασιτέχνες και νοικοκυρές χρησιμοποιούν το Διαδίκτυο κάθε μέρα.

#### **2.3.1 Ιστορική εξέλιξη του web design**

Η ιστορία του Διαδικτύου ξεκινά στα τέλη της δεκαετίας του 1960. Αρχικά είχε χρησιμοποιηθεί αυστηρά για στρατιωτικούς σκοπούς στις ΗΠΑ. Αργότερα ορισμένα πανεπιστήμια άρχισαν να το χρησιμοποιούν. Εκείνη την εποχή το Διαδίκτυο ήταν ένα ειδικό εργαλείο για την ανταλλαγή σημαντικών δεδομένων μεταξύ υπολογιστών με τη βοήθεια των πρωτοκόλλων ελέγχου μετάδοσης. Το 1969 η ειδική γλώσσα του Διαδικτύου εμφανίστηκε. Ήταν τα ARPANET και GML (Γενική Markup Language)<sup>5</sup>. Ο τρόπος της επικοινωνίας μέσω υπολογιστών ήταν άβολος και μη φιλικός προς το χρήστη. Όμως, κατά το έτος 1972, ο Ray Tomlinson δημιούργησε το e-mail που έφερε τα "πάνω κάτω" στη ζωή του Διαδικτύου. Το έτος 1980 έγινε το σημείο καμπής στον τομέα του Διαδικτύου. Η επιτροπή του Αμερικανικού Εθνικού Ινστιτούτου Προτύπων ανακοίνωσε το σχέδιο εργασίας του προτύπου GML (SGML). Αργότερα, ο επιστήμονας του Ευρωπαϊκού Οργανισμού Πυρηνικών Ερευνών (CERN),ο Tim Berners-Lee, εφηύρε την Hypertext Markup Language (HTML) η οποία είναι ευρέως διαδεδομένη σήμερα και κανένα site δε μπορεί να υπάρξει χωρίς αυτήν. Το 1989-1990, ο Tim Berners-Lee πρότεινε ένα σύνολο πρωτοκόλλων και λογισμικού (το πρώτο web browser και editor με την ονομασία World Wide Web) που επέτρεψε στους υπολογιστές να αναζητήσουν πληροφορίες στο

<sup>&</sup>lt;sup>5</sup> <http://aetos.it.teithe.gr>

Διαδίκτυο και ανέπτυξε το πρώτο του web server που ονομάζεται Hyper Text Transfer Protocol Deamon ( httpd). Ήταν το πρώτο που συνδυάζει την επικοινωνία στο Διαδίκτυο με το υπερκείμενο και ήταν επίσης υπεύθυνο για την πρώτη ιστοσελίδα που τέθηκε online τον Αύγουστο του 1991. Εκείνη την εποχή υπήρχε μόνο ένας διακομιστής Web που βρισκόταν στο CERN, αλλά μέχρι το τέλος του 1992, πάνω από 50 διακομιστές web λειτουργούσαν στον κόσμο, κυρίως στα πανεπιστήμια και σε ερευνητικά κέντρα. Στην αρχή, ο σχεδιασμός ιστοσελίδων ήταν ελάχιστων δυνατοτήτων, αλλά όπως το Web προχώρησε, η HTML έγινε πιο πολύπλοκη και ευέλικτη, επιτρέποντας στους χρήστες να προσθέσουν εικόνες και πίνακες στις ιστοσελίδες. Με την εφεύρεση του Cascading Style Sheets (CSS) και την τεχνολογία web server, όπου δινόταν η δυνατότητα να προσαρμοστεί η σελίδα με βάση τις απαιτήσεις του χρήστη (server-side scripting), ο σχεδιασμός ιστοσελίδων γνώρισε μια ραγδαία εξέλιξη. Το 1993, το πρώτο πρόγραμμα περιήγησης στο Internet, το "Mosaic", επέτρεψε στους χρήστες να σερφάρουν στο Internet σε έναν γραφικό τρόπο και άνοιξε το Web για το ευρύ κοινό. Κυκλοφόρησε από το Εθνικό Κέντρο για εφαρμογές υπερυπολογιστών (NCSA). Το πρόγραμμα περιήγησης κατέστησε δυνατό για τους χρήστες να δουν κείμενο και γραφικά, αλλά μέσα από ένα πολύ περιορισμένο layout που επηρέασε την ικανότητά του να παρέχει γραφιστικές πληροφορίες για την οπτική επικοινωνία και περιόριζε τις δυνατότητες του web design. Το 1994, ιδρύθηκε το W3C με σκοπό να τεθούν πρότυπα και κατευθύνσεις της μελλοντικής ανάπτυξης της HTML έτσι ώστε να δοθεί η ικανότητα παροχής δυναμικού περιεχομένου μέσω του διαδικτύου. Και αμέσως μετά, το 1995, η Microsoft κυκλοφόρησε μια νέα έκδοση του λειτουργικού συστήματος της εταιρείας, τα Windows 95, τα οποία παρείχαν ένα εντελώς νέο περιβάλλον εργασίας χρήστη και έναν browser για την πλατφόρμα των Windows, τον Microsoft Internet Explorer, ο οποίος έγινε πολύ δημοφιλής σε όλο τον κόσμο. Λίγους μήνες αργότερα, το AltaVista, η πρώτη πολύγλωσση μηχανή αναζήτησης, και το Amazon.com, μια από τις πρώτες εταιρείες του Διαδικτύου που επέτρεπε τις ηλεκτρονικές συναλλαγές, εφευρέθηκαν, και το World Wide Web άρχισε να αυξάνεται ραγδαία. Τεχνολογίες ολοκλήρωσης βάσεων δεδομένων, όπως server-side scripting (PHP, ASP.Net, JSP, ColdFusion, κλπ.) και τα πρότυπα σχεδιασμού όπως CSS μεταβλήθηκαν ουσιαστικά με σκοπό να δώσουν περισσότερες δυνατότητες στους web

designers και στους web developers. Με την εισαγωγή του Macromedia Flash, το 1996, η τεχνολογία έγινε μια δημοφιλής μέθοδος που χρησιμοποιούταν για τη δημιουργία animation, διάφορων στοιχείων της ιστοσελίδας και την ενσωμάτωση βίντεο σε ιστοσελίδες, και ως εκ τούτου άλλαξε το πρόσωπο του Διαδικτύου. Αν και το Flash επέτρεψε στους σχεδιαστές να δημιουργήσουν διαδραστικό περιεχόμενο με ελάχιστες γνώσεις ανάπτυξης, οι πρώτες εκδόσεις του είχαν πολύ περιορισμένες δυνατότητες scripting. Αλλά τα επόμενα χρόνια το Flash συνέχισε να αναπτύσσεται, απέκτησε scripting γλώσσα που βασίζεται σε JavaScript και άλλες χρήσιμες λειτουργίες και μετετράπη σε ένα πλήρες εργαλείο ανάπτυξης παρουσίασης. Και σήμερα υπάρχουν πολλές ιστοσελίδες που η HTML έχει "αφεθεί" εξ ολοκλήρου στο Flash αγνοώντας το γεγονός ότι πολλά στοιχεία Flash επιβραδύνουν το χρόνο φόρτωσης.

#### **2.3.2 Οι κύριες γενιές του web design**

Η ιστορία του web design μπορεί να διαιρεθεί συμβατικά σε τέσσερις κύριες περιόδους (γενιές) που υπόκεινται στο επίπεδο της ανάπτυξης της ιστοσελίδας και την πολυπλοκότητα του σχεδιασμού ιστοσελίδας.

- Η πρώτη περίοδος ξεκίνησε με την ανάπτυξη του πρώτου ελεύθερου ä, προγράμματος περιήγησης "Mosaic" και έφτασε στο τέλος όταν έγινε ευρέως διαδεδομένη μορφή η HTML. Ο σχεδιασμός των ιστοσελίδων σε αυτό το στάδιο είχε επηρεαστεί πολύ από πολλούς τεχνολογικούς περιορισμούς όπως αργές συνδέσεις μόντεμ, αδυναμία των παρόχων υπηρεσιών να μεταφέρουν τα δεδομένα γρήγορα και μονόχρωμες οθόνες. Οι ιστοσελίδες της εποχής που περιελάμβαναν συνήθως τον κεντρικό τίτλο (banner) και ένα ολοσέλιδο κείμενο με μαύρες γραμμές για τις κατατμήσεις.
- Σε αντίθεση με τους ιστότοπους της πρώτης περιόδου, οι ιστοσελίδες J. της δεύτερης περιόδου έμοιαζαν περισσότερο επαγγελματικές και είχαν κάποια νέα χαρακτηριστικά, συμπεριλαμβανομένων των εικόνων, αντί των λέξεων, κουμπιά με ραβδώσεις περιμετρικά, banners, διαρθρωτικά μενού για να παρουσιάσουν μια ιεραρχία των πληροφοριών και bullets. Οι ιστοσελίδες που δημιουργήθηκαν σε αυτό το στάδιο ήταν υπερβολικά γεμάτα με εικόνες, χρώματα και γραφικά περιβάλλοντα. Πολλά από τα

χαρακτηριστικά της ιστοσελίδας οδηγήθηκαν από την ανάπτυξη της τεχνολογίας που άλλαζε συνεχώς, για παράδειγμα, υπήρχε ανάγκη να προσαρμοστεί το σχέδιο της ιστοσελίδας με την ανάλυση της οθόνης και για 8bit και για 24bit οθόνες. Εκείνη την εποχή οι σχεδιαστές ιστοσελίδων άρχισαν να δίνουν προσοχή σε ένα σημαντικό παράγοντα, την ταχύτητα λήψης πληροφοριών. Αλλά ακόμα, το κείμενο ιστού δεν ήταν εύκολο να διαβάσει, λόγω των χαρακτηριστικών του προγράμματος περιήγησης, και οι χρήστες δεν ενδιαφέρονταν να περιμένουν λίγα λεπτά να εμφανιστεί το περιεχόμενο στην οθόνη.

- Οι ιστοσελίδες τρίτης γενιάς αναπτύχθηκαν με κύριο σκοπό να παραδοθεί περιεχόμενο πολυμέσων, όπως ο ήχος, κινούμενα σχέδια, 3D μοντέλα, κλπ., που ήταν σε ζήτηση. Το στάδιο αυτό συνδέεται με την εισαγωγή της τεχνολογίας Flash που έχει γίνει πολύ δημοφιλής. Οι σχεδιαστές Web χρησιμοποιούν περιεχόμενο πολυμέσων, με στόχο να προσελκύσουν πελάτες και επισκέπτες, σύμφωνα με το αντικείμενο της σελίδας. Ως εκ τούτου, η δομή και το σύστημα πλοήγησης του θεωρήθηκαν εξαιρετικά σημαντικά για τον σχεδιασμό σελίδας ώστε να επιτρέπουν στους χρήστες να βρουν αυτό που ψάχνουν γρήγορα. Η βασική αρχή του τρίτου σταδίου ήταν να ακολουθήσει τη στρατηγική της "AIDA", δηλαδή, την προσέλκυση νέων επισκεπτών, ώστε να κρατήσει το ενδιαφέρον τους σε μια σελίδα για μια στιγμή, να διεγείρει την επιθυμία τους να μάθουν περισσότερα για ένα site ή μια εταιρεία, και να παρακινεί τους επισκέπτες να αναλάβουν δράση και να ανταποκριθούν.
- Οι ιστοσελίδες τέταρτης γενιάς τείνουν να είναι παρόμοιες με τις σελίδες l, της προηγούμενης γενιάς με κάποια ιδιαίτερα χαρακτηριστικά, όπως μια αφθονία περιεχομένου πολυμέσων και προτάσεις πώλησης οι οποίες μπορεί να επιτευχθούν μόνον μέσω του Διαδικτύου. Σήμερα, οι ιστοσελίδες έχουν αναπτυχθεί ειδικά για το ηλεκτρονικό εμπόριο, την κυβέρνηση, την εκπαίδευση, την ψυχαγωγία, τις επιχειρήσεις, κ.λπ. με κύριο σκοπό να ανταποκριθούν στις απαιτήσεις του πελάτη<sup>6</sup>.

<sup>&</sup>lt;sup>6</sup> <http://www.opensourcecms.com>

Ο Παγκόσμιος Ιστός συνεχίζει να μεγαλώνει μαζί με τον αριθμό των χρηστών του ιστού και κάθε χρόνο εκατομμύρια ιστοσελίδες προστίθενται στο μείγμα. Οι κύριες τάσεις και τις τεχνικές της αλλαγής του σχεδιασμού ιστοσελίδων, σύμφωνα με την τεχνολογική ανάπτυξη και τις απαιτήσεις των χρηστών του Διαδικτύου δίνει τη θέση σε παράγοντες όπως η δημιουργικότητα και η επάρκεια. Η ιστορία του web design είναι μια ιστορία του 21ου αιώνα. Ως εκ τούτου ο καθένας από εμάς έχει μια μοναδική ευκαιρία να συμβάλει στην περαιτέρω ανάπτυξή της.

### **2.4 Κυριότερα χαρακτηριστικά των CMS**

Τα χαρακτηριστικά των CMS αφορούν στη σύνθεση κάθε τέτοιου τύπου λογισμικού. Υπάρχουν πολλαπλά χαρακτηριστικά στα πιο απλά πακέτα, ενώ έχουν αναδειχτεί ακόμη και πιο πλούσιες σε χαρακτηριστικά λύσεις. Σημαντικό είναι σε αυτό το σημείο να τονιστεί, ότι τα open-source CMS, των οποίων ο κώδικας προγραμματισμού διατίθεται δωρεάν στο Διαδίκτυο, έχουν θεωρητικά άπειρες δυνατότητες βελτίωσης, σε σχέση με τα εμπορικά (commercial), τα οποία έχουν κάποιο κόστος και η βελτίωση των χαρακτηριστικών τους μπορεί να γίνει μόνο από την ίδια την εταιρεία δημιουργίας τους<sup>7</sup>. Τα κυριότερα χαρακτηριστικά των συστημάτων διαχείρισης περιεχομένου είναι τα εξής:

- Ø Βάση δεδομένων περιεχομένου: πρόκειται για μία βάση δεδομένων, η οποία συγκεντρώνει και ιεραρχεί όλο το περιεχόμενο, το οποίο πρόκειται να δημοσιευτεί στην ιστοσελίδα. Οι λύσεις των Συστημάτων Διαχείρισης Περιεχομένου έχουν, όπως είναι φυσικό, την δυνατότητα να διαχειρίζονται μία πολύ μεγάλη ποικιλία περιεχομένου, καθώς επίσης και διάφορες μορφές του περιεχομένου αυτού. Μπορούν να διαχειρίζονται διάφορες μορφές κειμένων, αρχείων (PDF, Word, Excel, PowerPoint, Zip), άρθρα, Δελτία Τύπου, εικόνες, streaming ήχου και βίντεο, html, γραφικά, υπερσυνδέσεις κ.α.
- Ø Βάση δεδομένων ατόμων: πρόκειται για μία βάση δεδομένων όλων των ατόμων που σχετίζονται με την ιστοσελίδα, την οποία διαχειρίζεται το

<sup>&</sup>lt;sup>7</sup> [http://pacific.jour.auth.gr/content\\_management\\_systems/xaraktirist](http://pacific.jour.auth.gr/content_management_systems/xaraktirist)

CMS. Αυτά τα άτομα μπορεί να είναι επισκέπτες, μέλη, εγγεγραμμένοι στα newsletters της ιστοσελίδας, εθελοντές κ.λ.π. Σημειώνεται εδώ ότι δεν παρέχουν όλα τα CMS αυτήν την δυνατότητα, καθώς πολλές φορές βασίζονται στην βάση δεδομένων της Εξυπηρέτησης πελατών, με την οποία πολλές φορές τα CMS μπορούν να συνεργαστούν.

- Ø Βάση διαχείρισης χρηστών: πρόκειται για μία βάση δεδομένων, που αποτελείται από τα στοιχεία όλων των διαχειριστών και των συντακτών περιεχομένου της ιστοσελίδας, που διαχειρίζεται το CMS. Σε αυτήν την βάση αποθηκεύονται οι κωδικοί των χρηστών αυτών, καθώς επίσης οι συσχετισμένοι ρόλοι τους και τα καθήκοντα τους.
- Ø Πληροφοριακή αρχιτεκτονική (Information Architecture- IA): πρόκειται για τον χάρτη πλοήγησης της ιστοσελίδας. Ένα CMS επιτρέπει στον διαχειριστή του να εγκαταστήσει και να διαχειριστεί την πληροφοριακή αρχιτεκτονική και να ρυθμίσει την παρουσίαση των σχετικών μενού πλοήγησης.
- Ø Σχεδίαση παρουσίασης: πρόκειται για την οπτική και την αίσθηση της ιστοσελίδας, όπως αυτές δημιουργούνται μέσω της γραφικής σχεδίασης της. Η παρουσίαση της ιστοσελίδας χωρίζεται σε δύο μέρη: α) πλαίσιο: αναφέρεται στην εμφάνιση των δομικών χαρακτηριστικών της σελίδας, όπως για παράδειγμα της κεφαλίδας, του υποσέλιδου, της αριστερής, κεντρικής και δεξιάς στήλης, καθώς επίσης και των κύριων στοιχείων πλοήγησης. β) γραφική προσέγγιση: αναφέρεται στην χρωματική παλέτα, τα είδη και τα μεγέθη των γραμματοσειρών και τα γραφικά στοιχεία, που βρίσκονται σε κοινή χρήση σε όλη την ιστοσελίδα, όπως για παράδειγμα το φόντο. Η παρουσίαση μπορεί να σχεδιαστεί από ένα πρόγραμμα γραφικού σχεδιασμού, το οποίο μπορεί να είναι ενσωματωμένο στο CMS, ή να χρειάζεται χειροκίνητο προγραμματισμό σε γλώσσες, όπως η HTML, CSS και άλλες γλώσσες για την δημιουργία script. Σε κάθε περίπτωση, δημιουργούνται από τους προγραμματιστές του CMS πρότυπα ή «συσκευασίες» παρουσίασης(packages), οι οποίες μπορούν να εφαρμοστούν σε όλη ή σε μέρος της ιστοσελίδας.
- Ø Δημιουργία περιεχομένου: εργαλεία φορμών και προγραμματισμού HTML σε μορφή WYSIWYG (What You See Is What You Get) βοηθούν τους χρήστες του CMS να προσθέσουν υλικό χωρίς να

χρειάζονται να χρησιμοποιήσουν τεχνικούς πόρους. Τα WYSIWYG εργαλεία βοηθούν τους συντάκτες περιεχομένου όχι μόνο να προσθέσουν περιεχόμενο στην ιστοσελίδα χωρίς να χρειάζονται πολλές τεχνικές γνώσεις, αλλά και να παράγουν ένα άρτιας σχεδίασης τελικό προϊόν. Ένα CMS συνήθως περιλαμβάνει μία μεγάλη ποικιλία λειτουργιών, όπως για παράδειγμα: την εισαγωγή γραφικών, μορφοποίηση κειμένου (γραμματοσειρά, μέγεθος, χρώμα, υπογράμμιση, πλάγια κ.λ.π.), δημιουργία πινάκων, ορθογραφικό έλεγχο κ.α. Η λειτουργία προεπισκόπησης επιτρέπει φυσικά στον χρήστη να ελέγξει ξανά το περιεχόμενο μέσα στα πλαίσια της παρουσίασης του, πριν αυτό δημοσιευτεί στην ιστοσελίδα. Αυτό είναι ένα από τα βασικά πλεονεκτήματα των CMS.

- Ø Εργαλεία ροής: πρόκειται για εργαλεία, που βοηθούν την αυτοματοποίηση της διαδικασίας της ροής του περιεχομένου κατά την διάρκεια της παραγωγής του. Σε ένα CMS εμφανίζονται συνήθως τρία στάδια: ο ρόλος του σχεδιαστή, ο ρόλος του συντάκτη/διορθωτή και ο ρόλος του εκδότη, που δίνει την έγκριση του. Μία νέα ή μία αναμορφοποιημένη σελίδα περνάει από κάθε στάδιο, πολλές φορές περισσότερες από μία φορές, μέχρι να δημοσιευτεί. Μικρότεροι ή λιγότερο σύνθετοι οργανισμοί χρησιμοποιούν συχνά μία απλούστερη προσέγγιση ενός σταδίου, για τη δημοσίευση του περιεχομένου. Ο κάθε συντάκτης, δηλαδή, δημοσιεύει ο ίδιος το περιεχόμενο του απευθείας στην ιστοσελίδα, ενσωματώνοντας στο πρόσωπο του και τους τρεις ρόλους.
- Ø Φόρμες βάσεων δεδομένων: πρόκειται για φόρμες, που εμφανίζονται στην δημοσιευμένη ιστοσελίδα και χρησιμοποιούνται για την επί τόπου συγκέντρωση στοιχείων από τους επισκέπτες της. Αυτές οι φόρμες χειρίζονται τις βασικές ανάγκες στην συλλογή δεδομένων, όπως μία σελίδα για την εγγραφή εθελοντών. Τα περισσότερα CMS προσφέρουν την δυνατότητα σε χρήστες χωρίς πολλές τεχνικές γνώσεις να ρυθμίσουν αυτές τις φόρμες.
- Ø Εργαλεία αναζήτησης: πρόκειται για εργαλεία, που επιτρέπουν την αναζήτηση χαρακτηριστικών στοιχείων τόσο σε όλο το μήκος τον δικτυακό τόπο, όσο και σε κάποια συγκεκριμένη περιοχή, που

καθορίζεται από τον χρήστη. Επίσης, αφορά τα εργαλεία αναζήτησης κειμένου από τους επισκέπτες της ιστοσελίδας, τα οποία την κάνουν πιο προσβάσιμη και εύχρηστη. Τα καλύτερα εργαλεία αναζήτησης ερευνούν στα κείμενα και στις σελίδες του δικτυακού τόπου και προσφέρουν λειτουργίες σύνθετης αναζήτησης. Τέλος, πρέπει να σημειωθεί ότι, για να βελτιώσουν τα αποτελέσματα της αναζήτησης, οι διαχειριστές χρησιμοποιούν συχνά ειδικά εργαλεία, τα οποία τεμαχίζουν ή κατηγοριοποιούν τα κείμενα, τα αρχεία και τις εικόνες, διευκολύνοντας με αυτό τον τρόπο την αναζήτηση τους.

- Ø Εργαλεία ενσωμάτωσης: πρόκειται για πολύ μικρές εφαρμογές, που υποστηρίζουν την γρήγορη διασύνδεση ανάμεσα στα CMS και στα συστήματα διαχείρισης οικονομικών δεδομένων, όπως είναι, για παράδειγμα, της λογιστικής, της διαχείρισης μελών και δωρεών, των τραπεζικών συναλλαγών και του ηλεκτρονικού εμπορίου.
- Ø Αναφορές ιστοσελίδας: πρόκειται για στατιστικά στοιχεία που συγκεντρώνονται από ένα CMS, ώστε ο διαχειριστής να έχει καλύτερη επίβλεψη. Οι αναφορές αυτές αναλύουν την καθημερινή κίνηση της ιστοσελίδας, τις σελίδες που συνάντησαν το μεγαλύτερο ενδιαφέρον από τους επισκέπτες, την προέλευση των επισκεπτών, την μέση διάρκεια των επισκέψεων στην ιστοσελίδα. Ακόμη, αναφέρουν τον πιο συχνό όρο που αναζητήθηκε από τα εργαλεία αναζήτησης, πια μέθοδος αναζήτησης χρησιμοποιήθηκε περισσότερο, αλλά και άλλα στατιστικά στοιχεία.

Σχεδόν κάθε εργαλείο από τα προηγούμενα είναι διαθέσιμο στα περισσότερα open source CMS. Παρόλα αυτά, η προηγούμενη συλλογή εργαλείων αποτελεί την αρχική σύνθεση ενός CMS, που απευθύνεται σε αρχάριους στον χώρο ή σε οργανισμούς, που επιζητούν μία απλά αξιοπρεπή παρουσία στον χώρο του Διαδικτύου. Περισσότερο εξελιγμένες και σύνθετες λύσεις, καθώς επίσης και χαρακτηριστικά, τα οποία δεν είναι απαραίτητα σε κάθε ιστοσελίδα, παρέχονται από εξειδικευμένα CMS. Τα χαρακτηριστικά αυτά βρίσκονται ενσωματωμένα στο CMS, δηλαδή για τον χειρισμό τους είναι υπεύθυνος και πάλι ο διαχειριστής του προγράμματος, μοιράζονται τον ίδιο πίνακα ελέγχου και έχουν κοινή βάση δεδομένων με τα βασικά χαρακτηριστικά, στα CMS στα οποία προσφέρονται.

## **2.5. Δυνατότητες των CMS**

Η χρήση των CMS στην ανάπτυξη ιστοσελίδων επέφερε ευεργετικές δυνατότητες που βελτιώνουν το σχεδιασμό και την ποιότητά τους.

- Με τη χρήση των CMS, οι ιδιοκτήτες των ιστοσελίδων μπορούν να τις ανανεώσουν χωρίς να χρειάζεται να έχουν ιδιαίτερες τεχνικές γνώσεις.
- Οι ιστοσελίδες μπορούν να ανανεώνονται online από οποιονδήποτε web  $\mathbf{r}$ browser. Η διαδικασία γίνεται πιο βολική και πιο γρήγορη.
- $\mathbf{r}$ Τα CMS συμπεριφέρονται σαν μια βάση δεδομένων και περιέχουν όλες τις πληροφορίες ενός website σε μορφή κειμένου και έτσι είναι εύκολη η προσπέλαση οποιασδήποτε πληροφορίας μέσω της αναζήτησης.
- Μέσω των CMS, μια ιστοσελίδα μπορεί να ανανεωθεί ανά πάσα στιγμή, χωρίς να χρειάζεται να «κατέβει» προσωρινά ή η βοήθεια ενός τεχνικού, γεγονός το οποίο αποδεικνύει ότι εξοικονομείται χρόνος και χρήμα.
- Οι ιστοσελίδες μπορούν να σχεδιάζονται με έναν τρόπο περισσότερο J. κατανοητό. Αυτό σημαίνει ότι οι ιστοσελίδες δεν περιορίζονται πλέον σε μια απλή αναπαράσταση κειμένου. Διάφορα χαρακτηριστικά, όπως η προστασία με κωδικούς για την ασφάλεια της ιστοσελίδας, είναι πλέον απαραίτητα.
- Τα CMS επιτρέπουν επίσης την ύπαρξη πολλαπλών χρηστών που μπορούν να εισέλθουν και να εξέλθουν από το site (login & logout), και να δουν διαφορετικά δεδομένα ανάλογα με τη γλώσσα προτίμησής τους, την ώρα της ημέρας, να έχουν διαφορετικά προνόμια ανάλογα με το είδος της συνδρομής τους, κλπ.

Συνοπτικά, ένα CMS είναι ένα αποτελεσματικό εργαλείο που παρέχει μοναδικά, εύχρηστα και χαμηλού κόστους χαρακτηριστικά σε ιστότοπους. Η χρήση του CMS δίνει ευελιξία και έλεγχο στους ιδιοκτήτες των ιστοτόπων ώστε να τους διαχειρίζονται σύμφωνα με τη δική τους βούληση και απαιτήσεις.

## **2.6 Είδη των συστημάτων διαχείρισης περιεχομένου**

Τα Content Management Systems διακρίνονται σε ορισμένες κατηγορίες ανάλογα με ορισμένα βασικά χαρακτηριστικά τα οποία παρουσιάζουν. Μπορούν, λοιπόν, να κατηγοριοποιηθούν ανάλογα με το είδος του παρόχου

τους και ανάλογα με το που βρίσκεται ο χώρος αποθήκευσης και διαχείρισης της βάσης δεδομένων και του  ${\rm CMS}^8.$ 

## **2.6.1 ASP και Licensed (με βάση το χώρο αποθήκευσης και διαχείρισης)**

 Στα Application Service Provider (ASP) CMS, δηλαδή Υποστήριξης Παρόχου Υπηρεσίας, ο κατασκευαστής τους φιλοξενεί όλα τα δεδομένα και το λογισμικό στους server της εταιρίας του. Με αυτόν τον τρόπο απαλείφονται τα έξοδα για μία ακριβή αγορά λογισμικού και hardware του συστήματος, που θα φιλοξενεί το CMS. Παράλληλα μειώνονται και οι ανάγκες για τεχνικούς πόρους, όπως για παράδειγμα για συντηρητές του δικτύου των υπολογιστών. Τέλος, βασικότερο πλεονέκτημα ενός τέτοιου είδους συστήματος είναι η συνεχής εξέλιξη, καθώς ο πάροχος προωθεί διαρκώς νέες λειτουργίες του προϊόντος και ανανεώσεις στου πελάτες του, προσφέροντας έτσι το χαρακτηριστικό της άμεσης ανανέωσης και πρωτοπορίας της ιστοσελίδας.

Στα CMS με παροχή άδειας (Licensed), ο πάροχος του πουλάει το προϊόν, δηλαδή παρέχει άδεια χρήσης του, δεν εμπλέκεται στην όλη διαδικασία λειτουργίας του και ο χρήστης είναι πλέον υπεύθυνος, ώστε να το εγκαταστήσει, να το ρυθμίσει και να το συντηρήσει. Διαχειριστής σε αυτήν την περίπτωση είναι το τεχνικό τμήμα του οργανισμού. Η προσέγγιση αυτών των CMS εξασφαλίζει ότι φιλοξενείς και διαχειρίζεσαι τα δικά σου δεδομένα.

Επίσης, τα Licensed είναι ιδανικά για οργανισμούς, οι οποίοι διατηρούν ήδη στις εγκαταστάσεις του κάποιο είδος υπηρεσίας παρόμοιας, όπως για παράδειγμα το σύστημα Διαχείρισης Εξυπηρέτησης Πελατών (CRM), οπότε θα ήταν πιο φθηνό να συντηρούν ταυτόχρονα και ένα CMS.

## **2.6.2 Commercial, Open source, Managed Open Source (με βάση το είδος του παρόχου)**

Commercial: πρόκειται για λογισμικό, που προέρχεται είτε από  $\mathcal{L}^{\mathcal{L}}$ κερδοσκοπικές είτε από μη κερδοσκοπικές εταιρίες. Οι πάροχοι αυτοί αναπτύσσουν κατά κύριο λόγο το λογισμικό, το οποίο στην συνέχεια πουλάνε και υποστηρίζουν τεχνικά. Στην σημερινή εποχή, οι εμπορικές

<sup>8</sup> [http://pacific.jour.auth.gr/content\\_management\\_systems/eidi](http://pacific.jour.auth.gr/content_management_systems/eidi)

αυτές λύσεις είναι πιο συχνές από τις ελεύθερες λύσεις των open source CMS.

- Open Source: πρόκειται για μία λύση CMS, που δημιουργείται και συντηρείται από έναν ανεπίσημο και ανιδιοτελή συνεργάτη μίας κοινότητας χρηστών. Στην συνέχεια, το λογισμικό αυτό διανέμεται για συγκεκριμένο σκοπό στα μέλη αυτής της κοινότητας. Για αυτά τα ανοιχτά λογισμικά θα πρέπει σαφώς στο κόστος τους να συμπεριληφθεί και τα έξοδα τεχνικής υποστήριξης τους, τα οποία σαφώς και είναι αυξημένα σε αυτό το μοντέλο. Ακόμη, θα πρέπει να προστεθεί το εσωτερικό hardware και λογισμικό και το τεχνικό προσωπικό που χρειάζεται για να συντηρηθεί αυτό το σύστημα, όπως είναι για παράδειγμα οι προγραμματιστές, οι οποίοι εγκαθιστούν τις ανανεώσεις και εξελίσσουν τις λειτουργίες του προγράμματος.
- Managed Open Source: πρόκειται για έναν συνδυασμό της εμπορικής και της ελεύθερης προσέγγισης, όπου ένας πάροχος υιοθετεί μία opensource λύση σαν την βασική του πλατφόρμα και στην συνέχεια προσφέρει την λύση αυτή σε άλλους σε συνδυασμό με συμπληρωματικές υπηρεσίες τεχνικής υποστήριξης. Αυτή η λύση ουσιαστικά σχεδόν δεν υπάρχει σήμερα στην κοινότητα των μηκερδοσκοπικών παρόχων. Παρόλα αυτά, καθώς οι λύσεις open-source ωριμάζουν, οι ειδικοί περιμένουν ότι θα εμφανιστούν πολύ πιο έντονα.Όσον αφορά τη διάκριση των CMS σε σχέση με τον τρόπο παράδοσης τους, έχουμε δύο μορφές λογισμικού. Υπάρχουν εκατοντάδες επιλογές από CMS και των δύο κατηγοριών και η κάθε μία από αυτές διαφέρει στην υλοποίηση, στο κόστος και στην εξυπηρέτηση.

#### **2.7 CMS κλειστού κώδικα και ανοιχτού κώδικα**

Ο σκοπός μιας οποιασδήποτε εταιρίας ανάπτυξης ιστοσελίδων είναι να παραδώσει ένα website που θα είναι εμφανίσιμο, αλλά αυτό δεν είναι το μόνο που εγγυάται τακτικούς πελάτες. Το site θα πρέπει να ενημερώνεται συχνά και για να γίνει αυτό χρειάζεται να είναι ένα εύκολα διαχειρίσιμο website. Αυτή δεν

είναι δύσκολη διαδιακασία αν το site είναι «CMS-driven» (καθοδηγούμενο από  $CMS)^9$ .

### **2.7.1. Πλεονεκτήματα CMS ανοιχτού κώδικα**

- 1. «Ανοιχτού κώδικα» σημαίνει ότι πολλά άτομα εργάζονται πάνω στο λογισμικό, τα οποία επιβεβαιώνουν ότι ο κώδικας είναι συμπαγής.
- 2. Τα εγχειρίδια χρήσης και εγκατάστασης βρίσκονται συνήθως πολύ εύκολα και υπάρχουν πολλοί που γράφουν λύσεις που ξεκινάνε από «Πώς να...», το οποίο κάνει το σχεδιασμό ευκολότερο.
- 3. Υπάρχουν συχνές ενημερώσεις που βελτιώνουν το προϊόν.
- 4. Τα συστήματα ανοιχτού κώδικα επιτρέπουν στο χρήστη να δει τις δυνατότητές του λογισμικού και να το τροποποιήσει ανάλογα με τις ανάγκες του.
- 5. Προσφέρουν μια ποικιλία από μοντέλα για τα πάντα, από site κοινωνικής δικτύωσης και διαχείρισης αρχείων μέχρι forums και πλατφόρμες ηλεκτρονικού εμπορίου.

### **2.7.2. Μειονεκτήματα CMS ανοιχτού κώδικα**

- 1. Εξαιτίας της δημοφιλίας των συστημάτων ανοιχτού κώδικα, πολλά άτομα γνωρίζουν τον κώδικα, γεγονός το οποίο εντείνει το ρίσκο 'χακέματος'.
- 2. Συνήθως δυσκολεύουν την ολοκλήρωση και την παραμετροποίηση.
- 3. Έχουν καμιά φορά στοιχεία που είναι περιττά για το δημιουργό του website.
- 4. Το γεγονός ότι τα ανοιχτά CMS δεν κοστίζουν, δε σημαίνει ότι είναι και 100% δωρεάν. Θα υπάρχουν πάντα τα έξοδα της ανάπτυξης του site, απλώς δεν χρειάζεται κανείς να πληρώσει για τις άδειες ώστε να χρησιμοποιήσει τα CMS αυτά.

## **2.7.3. Πλεονεκτήματα CMS κλειστού κώδικα**

1. Κλειστός κώδικας συνήθως σημαίνει καλύτερη ασφάλεια και υποστήριξη. Αυτό δε σημαίνει ότι είναι 100% ασφαλής, αλλά αν συμβεί ένα πρόβλημα η εταιρεία που δημιούργησε το CMS θα το επιλύσει δωρεάν.

<sup>&</sup>lt;sup>9</sup> <http://www.opensourcecms.com>

- 2. CMS κλειστού κώδικα σημαίνει επίσης αναλυτικά και σωστά γραμμένα εγχειρίδια. Πολλές εταιρείες προσφέρουν και ανθρώπινη υποστήριξη.
- 3. Μερικές εταιρείες προσφέρουν συνεχείς ενημερώσεις που αναβαθμίζουν το προϊόν.
- 4. Εύχρηστος πίνακας ελέγχου μόνο με στοιχεία που χρειάστηκε ο προγραμματιστής.

### **2.7.4. Μειονεκτήματα CMS κλειστού κώδικα**

- 1. Συνήθως κοστίζουν αρκετά χρήματα.
- 2. Αν η εταιρεία που ανέπτυξε δεν βοηθάει, τότε ο δημιουργός του site δεν είναι πολύ τυχερός και θα πρέπει να συνεχίσει μόνος του.
- 3. Δεν ενημερώνονται τόσο συχνά όσο τα ανοιχτού κώδικα.
- 4. Δεν υπάρχει δυνατότητα κανείς να φτάσει στα 'βάθη' του κώδικα και να προσθέσει δικά του χαρακτηριστικά χωρίς τη συμβουλή των προγραμματιστών.

## **2.8 Κριτήρια επιλογής ενός CMS**

Ένα CMS αποτελεί για τους περισσότερους οργανισμούς, οποιουδήποτε μεγέθους, μία αγορά κεφαλαίου. Επειδή, λοιπόν, οι λύσεις που προσφέρονται στην διαχείριση περιεχομένου είναι πολλαπλές και πολλές φορές πολύπλοκες και εξειδικευμένες, υπάρχουν κάποιοι παράγοντες που πρέπει να λάβει κανείς υπόψη πριν αγοράσει, κατεβάσει από το Διαδίκτυο και εγκαταστήσει ένα CMS. Τα κριτήρια επιλογής του λογισμικού αυτού, επομένως θα πρέπει να είναι τα εξής $^{10}$ .

§ Open Source ή Commercial: στην επιλογή αυτή σημαντικό παράγοντα παίζει η έννοια κόστος. Στην περίπτωση του open-source λογισμικού, αυτό παρέχεται «δωρεάν». Στην πραγματικότητα, όμως, κρύβει κόστη σχετικά με την τεχνική υποστήριξη του. Τα ερωτήματα, που πρέπει να απαντηθούν είναι, ποιος θα υποστηρίζει τεχνικά το λογισμικό και ποιος θα δημιουργεί νέες λειτουργίες και θα εγκαθιστά τις ανανεώσεις. Χρειάζεται, άρα, μεγάλη προσοχή, καθώς υπάρχουν πολλές βιώσιμες

 $\overline{a}$ <sup>10</sup> [http://pacific.jour.auth.gr/content\\_management\\_systems/ktitiria](http://pacific.jour.auth.gr/content_management_systems/ktitiria)

open-source λύσεις, αλλά καλό θα ήταν πάντα να συνυπολογίζεται το συνολικό κόστος.

- § ASP ή Licensed: στην επιλογή αυτή σημαντικό παράγοντα παίζει το που θα εγκατασταθεί το λογισμικό και η βάση δεδομένων. Υπάρχουν οργανισμοί, που προτιμούν να έχουν τον άμεσο έλεγχο της ιστοσελίδας και των δεδομένων τους, και να φιλοξενούν για το λόγο αυτό το CMS στις εγκαταστάσεις τους. Άλλοι οργανισμοί, για να γλιτώσουν το διαχειριστικό κόστος, αναθέτουν την εγκατάσταση και την συντήρηση του CMS σε εξωτερικούς συνεργάτες. Τα ερωτήματα, που τίθενται, είναι: υπάρχει το απαραίτητο προσωπικό, για να αντιμετωπίσει τα προβλήματα που μπορεί να προκύψουν τις πλέον ακατάλληλες ώρες, όπως πολύ αργά το βράδυ; Υπάρχει ο εξοπλισμός, που χρειάζεται για την συντήρηση του λογισμικού, όπως για παράδειγμα στην περίπτωση φιλοξενίας και κάποιου άλλου συστήματος, με αντίστοιχες προϋποθέσεις και κόστος; Χρειάζεται, τέλος και σε αυτή την περίπτωση να λαμβάνεται υπόψη το γεγονός, ότι η διαχείριση του περιεχομένου στο Διαδίκτυο είναι από τις πιο χρονικά ευαίσθητες λειτουργίες, λόγω της φύσης του μέσου, που προσφέρεται για γρήγορη παροχή πληροφοριών και περιεχομένου.
- § Χρήστες- Συντάκτες περιεχομένου: στο κριτήριο αυτό απαιτείται να υπολογιστεί ρεαλιστικά ο αριθμός των χρηστών, που θα συνεισφέρουν στην ιστοσελίδα. Παράλληλα, σημαντικό ρόλο παίζει και το είδος του περιεχομένου, για το οποίο ο καθένας από αυτούς θα είναι υπεύθυνος, και αν το περιεχόμενο αυτό θα δημοσιεύεται άμεσα στον δικτυακό τόπο ή θα περνάει από τον έλεγχο κάποιου αρχισυντάκτη. Οι επιλογές αυτές θα βοηθήσουν στην επιλογή CMS, τα οποία θα προσφέρουν δυναμική και ασφαλή λειτουργία ροής περιεχομένου και δυνατότητα διαχείρισης και ελέγχου ενός μεγάλου αριθμού συντακτών, αν αυτό χρειάζεται.
- § Είδη περιεχομένου: το κριτήριο αυτό αφορά τις μορφές του υλικού, που θα εμφανίζεται στην ιστοσελίδα. Οι περισσότερες εφαρμογές διαχειρίζονται κείμενα, γραφικά και φωτογραφίες. Αν, όμως, στο δικτυακό τόπο δημοσιεύεται υλικό με πλούσια μορφοποίηση, όπως για παράδειγμα με πλάγια, έντονα, υπογραμμισμένα και μαρκαρισμένα γράμματα, ή πίνακες και λίστες με κουκίδες, συλλογές φωτογραφιών και

ήχος ή βίντεο streaming, τότε, το CMS, που θα επιλεγεί, θα πρέπει να προσφέρει αυτές τις δυνατότητες.

- § Μονάδα συσχετιζόμενων συστημάτων: το κριτήριο αυτό αφορά την ύπαρξη κάποιας μορφής διασύνδεσης ανάμεσα στο CMS και στα υπόλοιπα συστήματα, όπως αυτό των χορηγιών από τους επισκέπτες της ιστοσελίδας (Donation System), του συστήματος εξυπηρέτησης πελατών και του συστήματος των ηλεκτρονικών πωλήσεων. Όλες αυτές οι διασυνδέσεις είναι διαθέσιμες από κάποιους εξειδικευμένους παρόχους, οι οποίοι συνεργάζονται με εταιρίες που σχεδιάζουν τα παραπάνω συστημάτων, ώστε να υπάρχει η κατάλληλη συνεργασία. Παράλληλα, σημαντικός παράγοντας είναι και η εξέλιξη ενός δικτυακού τόπου, αφού καθώς αυτή ωριμάζει, οι σχέσεις μεταξύ των εμπλεκόμενων συστημάτων και βάσεων δεδομένων γίνεται σαφώς πιο πολύπλοκη.
- § Αναφορές: το κριτήριο αυτό αφορά το είδος των στατιστικών αποτελεσμάτων, που θα αναφέρει το CMS. Σε περίπτωση που απαιτούνται ιδιαίτερες αναφορές, όπως αυτές που χρειάζονται από τους υπεύθυνους των μελών, των χορηγών και της επικοινωνίας, τότε θα πρέπει να υποστηρίζονται από το επιλεγμένο CMS, ώστε να αξίζει η επένδυση σ' αυτό.
- § Επανασχεδίαση ή Μετακίνηση: το κριτήριο αυτό αφορά την πιθανότητα ανασχεδίασης του δικτυακού χώρου και την μετακίνηση στοιχείων, που θα χρησιμοποιηθούν από την παλιά ιστοσελίδα. Η δυνατότητα εύκολης μετακίνησης του κώδικα και των δεδομένων της ιστοσελίδας είναι πολύ σημαντική σε αυτήν την περίπτωση.
- § Πολυπλοκότητα εμφάνισης: το κριτήριο αυτό αφορά την υποστήριξη από το λογισμικό της πολύπλοκης παρουσίασης του δικτυακού τόπου. Όταν η ιστοσελίδα περιέχει δυναμικά μενού πλοήγησης, στοιχεία Flash, ή άλλες σύνθετες γλώσσες γραφικού σχεδιασμού, χρειάζεται ένα πιο σύνθετο σύστημα διαχείρισης περιεχομένου.

## **Κεφάλαιο 3ο – Joomla: Παρουσίαση και Ανάλυση**

Το Joomla είναι ένα πολύ δημοφιλές σύστημα διαχείρισης περιεχομένου (CMS - Content Management System). Το Joomla είναι λογισμικό που στηρίζεται σε ανοικτό κώδικα (open source) δηλαδή με άλλα λόγια ο κώδικας από τον οποίο είναι γραμμένος έχει γραφεί από μια κοινότητα/ομάδα ανθρώπων που τον δημοσιοποιούν έτσι ώστε να γίνουν σχόλια - παρατηρήσεις, να εμπλουτιστεί και να γίνεται συνεχώς καλύτερος. Είναι ελεύθερο στην χρήση και δεν απαιτεί κάποια πληρωμή ή συνδρομή από την ομάδα ανάπτυξης. Χρησιμοποιείται κατά κύριο λόγο για την δημιουργία και συντήριση web sites, web portals, intranets, e-shops (σε συνδυασμό με κάποιες επεκτάσεις του), αλλά και οτιδήποτε άλλο μπορεί να φανταστεί κανείς ως εφαρμογή στον παγκόσμιο ιστό (world wide web).

#### **3.1 Η ιστορία του Joomla**

Η Joomla ήταν το αποτέλεσμα μιας διαμάχης με το Mambo στις 17 Αυγούστου 2005<sup>11</sup>. Εκείνη την εποχή, το όνομα Mambo ήταν σήμα κατατεθέν της Miro International Pvt Ltd, που σχημάτιζε ένα μη κερδοσκοπικό ίδρυμα δηλώνοντας ως σκοπό να χρηματοδοτήσει το έργο και να το προστατεύσει από εκκρεμοδικίες. Η ομάδα ανάπτυξης του Joomla ισχυρίστηκε ότι πολλές από τις διατάξεις της δομής του Ιδρύματος πήγαν ενάντια σε προηγούμενες συμφωνίες που είχαν συναφθεί από την εκλογή συντονιστικής επιτροπής του Mambo, μη διαθέτοντας την απαραίτητη διαβούλευση με τους βασικούς παράγοντες και περιλαμβάνοντας διατάξεις που παραβίαζαν βασικές αξίες ανοικτού κώδικα. Η ομάδα ανάπτυξης του Joomla δημιούργησε μια ιστοσελίδα που ονομαζόταν OpenSourceMatters.org για τη διανομή πληροφοριών στους χρήστες, προγραμματιστές, σχεδιαστές ιστοσελίδων και την κοινότητα γενικότερα. Η υπεύθυνη του project Andrew Eddie έγραψε ένα κείμενο που δημοσιεύθηκε στο τμήμα ανακοινώσεων του κοινού φόρουμ mamboserver.com. Περισσότεροι από χίλιοι άνθρωποι είχαν ενταχθεί στην ιστοσελίδα OpenSourceMatters.org μέσα σε μια ημέρα, όπου τα περισσότερα post ήταν τύπου ενθάρρυνσης και

<sup>&</sup>lt;sup>11</sup> <http://aetos.it.teithe.gr>

υποστήριξης. Ο διευθύνων σύμβουλος της Miro, Πίτερ Λαμόντ, έδωσε δημόσια απάντηση στην ομάδα ανάπτυξης με ένα άρθρο με τίτλο "The Mambo Open Source Controversy - 20 Questions With Miro». Αυτό το γεγονός δημιούργησε αντιπαράθεση στο εσωτερικό της κοινότητας του ελεύθερου λογισμικού για τον ορισμό του "ανοικτού κώδικα". Φόρουμ πολλών άλλων project ανοικτού κώδικα ήταν ενεργά με δημοσιεύσεις υπέρ και κατά των ενεργειών και των δύο πλευρών. Στις δύο εβδομάδες μετά την ανακοίνωση της Eddie, οι ομάδες αναδιοργανώθηκαν, και η κοινότητα συνέχισε να αυξάνεται. Ο Eben Moglen και το Software Freedom Law Center (SFLC) βοήθησαν την αρχή της ομάδας του Joomla τον Αύγουστο του 2005, με την είσοδο στο blog του Moglen σε αυτή την ημερομηνία και μια σχετική ανακοίνωση του OSM. Η SFLC συνεχίσει να παρέχει νομική καθοδήγηση για τη Joomla. Στις 18 Αυγούστου, η Andrew Eddie ζήτησε συμβολή της Κοινότητας σε προτεινόμενα ονόματα για το έργο. Η βασική ομάδα ανέφερε ότι θα λάβει την τελική απόφαση για το όνομα του έργου με βάση τα στοιχεία της κοινότητας. Η βασική ομάδα επέλεξε τελικά ένα όνομα που δεν ήταν στη λίστα των προτεινόμενων ονομάτων που παρέχονταν από την κοινότητα. Την 1η Σεπτεμβρίου, το νέο όνομα, "Joomla" είχε ανακοινωθεί. Είναι η αγγλοποιημένη παραλλαγή της λέξης Jumla, που στα Σουαχίλι σημαίνει "όλοι μαζί" ή "ως σύνολο". Στις 6 Σεπτεμβρίου, η ομάδα ανάπτυξης κάλεσε την κοινότητα να ψηφίσει σχετικά με το προτιμώμενο λογότυπο. Η ομάδα ανακοίνωσε την απόφασή της κοινότητας στις 22 Σεπτεμβρίου. Μετά την επιλογή λογοτύπου, τις κατευθυντήριες γραμμές και ένα εγχειρίδιο, στη συνέχεια κυκλοφόρησε η Joomla στις 2 Οκτωβρίου, για χρήση της κοινότητας. Η Joomla κέρδισε το βραβείο Packt Publishing Open Source Content Management System το 2006, το 2007 και το 2011. Στις 27 Οκτωβρίου 2008, η Packt Publishing ανακοίνωσε τον Johan Janssens ως το "πιο άξιο άτομο" (MVP) για το έργο του ως ένας από τους επικεφαλής προγραμματιστές του πλαισίου Joomla 1.5. Το 2009 ο Louis Landry έλαβε το βραβείο MVP για το ρόλο του ως «αρχιτέκτονας» της Joomla και συντονιστής ανάπτυξης. Από την πρώτη έκδοσή του μέχρι και σήμερα το Joomla έχει γίνει εξαιρετικά δημοφιλές και σύμφωνα με την επίσημη αναφορά Open Source CMS Market Share Report, από τον Οκτώβριο του 2009 το Joomla είναι το πιο δημοφιλές Web CMS.

### **3.2 Γενικά στοιχεία του Joomla**

Γεμάτο δυνατότητες αλλά και ταυτόχρονα εξαιρετικά ευέλικτο και φιλικό, το Joomla είναι η εφαρμογή που χρειάζεστε για να δημοσιεύσετε στο διαδίκτυο μια προσωπική ιστοσελίδα, αλλά και έναν ολόκληρο εταιρικό δικτυακό τόπο. Είναι προσαρμόσιμο σε περιβάλλοντα επιχειρηματικής κλίμακας όπως τα intranets μεγάλων επιχειρήσεων ή οργανισμών. Οι δυνατότητες επέκτασής του είναι πρακτικά απεριόριστες. Η χρήση του Joomla είναι απολύτως δωρεάν. Είστε ελεύθεροι να το χρησιμοποιήσετε, να το τροποποιή-σετε και να διερευνήσετε τις δυνατότητές του χωρίς να πρέπει να πληρώσετε κάποια άδεια χρήσης σε κανέναν. Το Joomla εγκαθίσταται σε έναν κεντρικό υπολογιστή, τον web server. Ο χρήστης, εσείς δηλαδή, έχετε πρόσβαση στο περιβάλλον διαχείρισης μέσω ενός browser, όπως είναι ο Internet Explorer ή ο Firefox. Από τη στιγμή που είστε εσείς ο διαχειριστής, μπορείτε να προσθέσετε οποιοδήποτε κείμενο ή γραφικό,και έτσι να δημιουργήσετε τις ιστοσελίδες σας.

#### **3.2.1 Δυνατότητες του Joomla**

Οι δυνατότητες χρήσης του Joomla περιορίζονται μόνον από τη δημιουργικότητά σας. Κάποιοι χρησιμοποιούν το Joomla για διασκέδαση, για τη κατασκευή μιας προσωπικής ή οικογενειακής ιστοσελίδας. Ενσωματώνοντας διάφορα, διαθέσιμα δωρεάν, πρόσθετα εργαλεία / επεκτάσεις, διευρύνονται οι δυνατότητες και λειτουργίες του Joomla, κάνοντάς το μια εφαρμογή αξιόπιστη για την ανάπτυξη σοβαρώνεταιρικών δικτυακών τόπων. Επιγραμματικά, αναφέρουμε τις πιο δημοφιλείς δυνατότητες:

- Μπορείτε να προσθέσετε περιεχόμενο στον ιστότοπό σας από οποιονδήποτε υπολογιστή διαθέτει σύνδεση στο διαδίκτυο. Πληκτρολογήστε το κείμενο, ανεβάστε τις φωτογραφίες και τις δημοσιεύετε.
- Χρησιμοποιήστε το Joomla για να συνεργαστείτε με όσους μπορούν να J. συμβάλλουν στην επεξεργασία του περιεχομένου. Δώστε τη δυνατότητα σε συνεργάτες σας να δημοσιεύσουν περιεχόμενο, στο πλαίσιο ασφαλώς των αρμοδιοτήτων τους. Μπορούν να το κάνουν από κάθε υπολογιστή με σύνδεση στο διαδίκτυο.
- Δημοσιεύστε απεριόριστες σελίδες, χωρίς να περιορίζεστε από το Joomla. Χωρίς κανένα πρόβλημα, μπορείτε να κάνετε αναζητήσεις περιοχομένου και να τις αρχειοθετήσετε.
- Η εφαρμογή υποστηρίζει τα διαφημιστικά banners: προωθήστε δικά σας t. προϊόντα και υπηρεσίες, ή χρησιμοποιήστε τα ως διαφημιστικό μέσο για τρίτους.
- Προσθέστε forum, photo galleries, βιβλιοθήκες αρχείων, βιβλία J. επισκεπτών και φόρμες επικοινωνίας: λίγες από τις εκατοντάδες πρόσθετες εφαρμογές που κυκλοφορούν για το Joomla.

#### **3.2.2 Πλεονεκτήματα του Joomla**

Κύρια Πλεονεκτήματα του Joomla $^{12}$ :

- Ø Περιβάλλον Multi-user και Multi-level πολλοί χρήστες μπορούν να αλληλεπιδρούν και να συνεργάζονται σε ένα web site φτιαγμένο σε Joomla. Κάθε χρήστης (User) μπορεί να ανήκει σε διαφορετική ομάδα (Group) η οποία διαθέτει και διαφορετικά δικαιώματα (Privileges).
- Ø On-line Επεξεργαστής Κειμένου WYSIWYG χαρακτηριστικών των μοντέρνων CMS είναι να δίνουν την δυνατότητα στους χρήστες να χρησιμοποιούν επεξεργαστές κειμένου με δυνατότητα online επεξεργασίας και μορφοποίησης των κειμένων με πάρα πολύ απλό τρόπο και εμφάνιση του τελικού αποτελέσματος (What You See Is What You Get).
- Ø Δυνατότητα Προσθήκης Components / Modules το Joomla μπορεί να εμπλουτιστεί εύκολα με επιπλέον χαρακτηριστικά και δυνατότητες. Κάποια από αυτά διανέμονται δωρεάν και άλλα με πληρωμή. Τα διάφορα components / modules μπορούν να μετατρέψουν το Joomla σε ένα σύστημα ουσιαστικά με απεριόριστες δυνατότητες από δημιουργία forum, e-commerce και ότι άλλο μπορείτε να φανταστείτε.
- Ø Πρότυπα / Templates To Joomla έχει την δυνατότητα να διαχωρίζει τον σχεδιασμό (front-end interface) ενός web site από το περιεχόμενό του. Ο σχεδιασμός ενός web site μπορεί να αποτελείτε από ένα ή περισσότερα templates. Στις περισσότερες περιπτώσεις ένα template αρκεί, μάλιστα υπάρχουν αρκετά δωρεάν (free) templates που μπορεί να

<sup>12</sup> <http://support.omac.gr>

χρησιμοποιήσετε ή να πληρώσετε κάποιο ποσό για να σας φτιάξει κάποιος ή να αγοράσετε κάποιο πιο επαγγελματικό σχέδιο από έτοιμα (Professional Templates) που καλύπτει τις ανάγκες σας.

#### **3.2.3 Μειονεκτήματα του Joomla**

Βασικά μειονεκτήματα του Joomla:

- Ø Χρειάζεται πολύ εκμάθηση: Δεν μπορείτε να μεταβείτε σε μια εγκατάσταση Joomla και να αρχίσετε να στείνετε από μόνος σας την ιστοσελίδα σας, εφόσον δεν είστε εξοικειωμένοι με το λογισμικό. Η καμπύλη εκμάθησης δεν είναι απότομη , αλλά αυτό μπορεί να είναι αρκετό για να εκφοβίσει τους περιστασιακούς χρήστες.
- Ø Στερείται SEO Δυνατότητες: Κάνοντας το WordPress SEO friendly είναι τόσο εύκολο όσο και η εγκατάσταση ενός δωρεάν plugin. Με το Joomla , θα χρειαστείτε έναν τόνο δουλειά για να φτάσετε στο ίδιο επίπεδο φιλικότητας στις μηχανές αναζήτησης. Αν δεν έχετε τον προϋπολογισμό για να προσλάβετε έναν έμπειρο SEO expert, ίσως να θέλετε να εξετάσετε εναλλακτικές λύσεις.
- Ø Υποστήριξη Περιορισμένη ACL: Ο ACL ( κατάλογος Access Control) αναφέρεται σε μια λίστα δικαιωμάτων που μπορεί να χορηγηθεί σε συγκεκριμένους χρήστες για συγκεκριμένες σελίδες. Ο ACL είναι ένα ζωτικής σημασίας συστατικό της κάθε επιχείρησης. Το Joomla άρχισε να υποστηρίζει ACL μόνο μετά από την έκδοση 1.6. Η Υποστήριξη ACL είναι ακόμη περιορισμένη στη σταθερή έκδοση v2.5.1 , καθιστώντας το ακατάλληλο για εταιρικούς πελάτες. Βέβαια στην σταθερή έκδοση 3.2. πλέον τα πραγματα είναι πολύ καλά.

#### **3.3 Χαρακτηριστικά του Joomla**

Το Joomla είναι ένα Web CMS ανοιχτού πηγαίου κώδικα, που σημαίνει πως μπορείτε να τοχρησιμοποιήσετε τόσο για τη δημιουργία sites μη κερδοσκοπικού χαρακτήρα όσο και εμπορικών χωρίς να απαιτείται η καταβολή κάποιου χρηματικού ποσού στους developers της πλατφόρμας ή η αγορά κάποιας άδειας χρήσης. Αυτό είναι και ένα από τα μεγαλύτερα πλεονεκτήματά του έναντι άλλων Web CMS, αν και σήμερα υπάρχει όπως προαναφέρθηκε πληθώρα open source Web CMS για όλες τις ανάγκες και όλες τις απαιτήσεις<sup>13</sup>. Αποτελείται από έναν πυρήνα στον οποίο ενσωματώνεται η συνολική λειτουργικότητα υπό τη μορφή modules, components, plugins και templates. Επιγραμματικά, κάποια από τα χαρακτηριστικά του είναι τα εξής:

- § Υποστηρίζει διαχείριση και πιστοποίηση (authentication) χρηστών
- § Υποστηρίζει διαφορετικές γλώσσες (internationalization)
- § Είναι πλήρως επεκτάσιμο
- § Υποστηρίζει χρήση web services
- § Επιτρέπει στους χρήστες να συνεισφέρουν στο περιεχόμενο κάνοντας χρήση WYSIWYG editors
- § Έχει ενσωματωμένο σύστημα βοήθειας προς τον χρήστη
- § Περιέχει ενσωματωμένο FTP Manager
- § Επιτρέπει την εύκολη εναλλαγή προτύπων (templates)
- § Υποστηρίζει χρήση URI που είναι φιλικά προς τις μηχανές αναζήτησης
- § Υποστηρίζει πληθώρα χρήσιμων λειτουργιών όπως: δημοψηφίσματα (polls), φόρμες επικοινωνίας, νέα με τη μορφή RSS Feeds, διαχείριση επαφών και email, προβολή σελίδων ως pdf αρχεία, σελίδες φιλικές στην εκτύπωση.

Αναλυτικότερα, το Joomla διακρίνεται για ορισμένα ειδικά χαρακτηριστικά του 14 .

### **3.3.1 Πρότυπα**

Τα πρότυπα (templates) και τα αρχεία που συνδέονται με αυτά, καθορίζουν την εμφάνιση και το στυλ της ιστοσελίδας και διατηρούνται ξεχωριστά από το υπόλοιπο περιεχόμενό της. Τα πρότυπα είναι αποθηκευμένα σε μια βάση δεδομένων MySQL. Υπάρχουν δύο τύποι προτύπων, τα πρότυπα δικτυακού τόπου (site templates) και τα πρότυπα διαχειριστή (administrator templates). Τα πρότυπα δικτυακού τόπου ελέγχουν την εμφάνιση της ιστοσελίδας η οποία είναι ορατή στους αναγνώστες (front-end), ενώ τα πρότυπα διαχειριστή ελέγχουν το back-end, δηλαδή το διαχειριστικό περιβάλλον της ιστοσελίδας, το οποίο είναι ορατό μόνο από τους διαχειριστές της.

<sup>13</sup> Ινστιτούτο Τεχνολογίας Υπολογιστών και Εκδόσεων "ΔΙΟΦΑΝΤΟΣ" , Δημιουργία και συντήρηση ιστοτόπου με χρήση Joomla

<sup>&</sup>lt;sup>14</sup> <http://www.joomla.org>

Ο διαχειριστής προτύπων (template manager) που βρίσκεται στο διαχειριστικό περιβάλλον του Joomla, παρέχει το υπόβαθρο για την εγκατάσταση και επεξεργασία των προτύπων. Η αρχική σελίδα περιέχει μια λίστα προεγκατεστημένων προτύπων (δικτυακού τόπου και διαχειριστή), όπου εμφανίζονται ορισμένες πληροφορίες σχετικά με κάθε πρότυπο.

Τα πρότυπα μπορούν να χρησιμοποιηθούν σε διαφορετικά τμήματα της ιστοσελίδας. Συγκεκριμένα υπάρχει η δυνατότητα χρήσης διαφορετικών προτύπων σε διαφορετικούς συνδέσμους της ιστοσελίδας.

#### **3.3.2 Μενού**

Στο Joomla, το περιεχόμενο (κείμενα, φωτογραφίες κτλ.) είναι εντελώς ανεξάρτητο από τον τρόπο με τον οποίο θέλουμε να εμφανίζεται στην ιστοσελίδα. Ένας ή περισσότεροι σύνδεσμοι, ενσωματώνονται συνήθως στην ιστοσελίδα με τη βοήθεια ενός μενού. Με τη χρήση των μενού, επιτυγχάνεται η πλοήγηση και η πρόσβαση στις διάφορες περιοχές της ιστοσελίδας. Τα μενού, είναι ουσιαστικά σύνδεσμοι (links) σε τομείς (sections), κατηγορίες (categories), συστατικά (components), ή εξωτερικές σελίδες. Αυτοί οι σύνδεσμοι ονομάζονται αντικείμενα μενού (menu items). Κάθε μενού πρέπει να έχει ένα αναγνωριστικό όνομα, το οποίο χρησιμοποιείται εσωτερικά από το Joomla!. Μέσω αυτών των αντικειμένων μενού μπορούμε να περιηγηθούμε στο περιεχόμενο της ιστοσελίδας.

#### **3.3.3 Οργάνωση περιεχομένου**

Τα περιεχόμενα σε ένα σύστημα διαχείρισης περιεχομένου Joomla! οργανώνονται στα παρακάτω τρία επίπεδα:

- Τομείς (sections): Πρόκειται για μεγάλα τμήματα περιεχομένου τα οποία περιέχουν κατηγορίες.
- Κατηγορίες (categories): Είναι μικρότερα τμήματα περιεχομένου τα οποία περιέχουν αντικείμενα περιεχομένου.
- Αντικείμενα περιεχομένου (content items): Είναι όλα τα κείμενα και οι εικόνες που θέλουμε να εμφανίζονται στη σελίδα.

Τα επίπεδα αυτά οργανώνονται σε δενδροειδή μορφή. Για να προστεθεί ένα νέο κείμενο, πρέπει αυτό το κείμενο να αντιστοιχιστεί σε μία κατηγορία. Ομοίως, αυτή η κατηγορία πρέπει να έχει αντιστοιχιστεί σε ένα τομέα.

#### **3.3.4 Κατηγορίες χρηστών**

Οι χρήστες ενός ιστότοπου που έχει κατασκευαστεί με τη βοήθεια του Joomla! διαχωρίζονται σε δύο κατηγορίες:

- Επισκέπτες (guests)  $\mathbf{r}$
- Εγγεγραμμένοι Χρήστες (registered users)

Οι επισκέπτες είναιοι αναγνώστες της ιστοσελίδας, οι οποίοι έχουν πρόσβαση ανάγνωσης μόνο στο περιεχόμενο το οποίο είναι δημοσιευμένο για το κοινό. Ανάλογα με το πώς ο υπερδιαχειριστής έχει ρυθμίσει την ιστοσελίδα, τα περιεχόμενα που εμφανίζονται σε κάθε κατηγορία χρηστών διαφοροποιούνται. Οι εγγεγραμμένοι χρήστες εγγράφονται στην ιστοσελίδα αποκτώντας ένα όνομα χρήστη και κωδικό πρόσβασης τα οποία τους δίνουν τη δυνατότητα να συνδέονται στην ιστοσελίδα λαμβάνοντας ειδικά προνόμια, που δεν εκχωρούνται στους επισκέπτες. Οι εγγεγραμμένοι χρήστες χωρίζονται σε δύο υποκατηγορίες:

- Χρήστες front-end
- Χρήστες back-end

Οι χρήστες front-end έχουν παραπάνω δικαιώματα σε σχέση με τους επισκέπτες, τα οποία μπορεί να περιλαμβάνουν τη δυνατότητα δημιουργίας και δημοσίευσης περιεχομένου στην ιστοσελίδα. Συνήθως αναφερόμαστε σε αυτούς τους χρήστες ως παρόχους περιεχομένου, καθώς πρωταρχικός τους στόχος είναι να παρέχουν περιεχόμενο στην ιστοσελίδα, και όχι να διαχειρίζονται ή να τροποποιούν τη δομή της. Οι πάροχοι περιεχομένου μπορούν να παρέχουν περιεχόμενο μέσω του web interface, χρησιμοποιώντας ένα ενσωματωμένο εργαλείο επεξεργασίας WYSIWG (What You See Is What You Get) χωρίς να χρειάζεται να έχουν γνώσεις HTML.

Στην κατηγορία των χρηστών front-end ορίζονται οι παρακάτω τέσσερις διακριτοί ρόλοι.

Εγγεγραμμένος (registered): Δεν έχει τη δυνατότητα να δημιουργεί, να επεξεργάζεται, ή να δημοσιεύει περιεχόμενα στην ιστοσελίδα. Μπορεί να υποβάλλει νέα web Links για δημοσίευση και έχει πρόσβαση σε περιορισμένο περιεχόμενο το οποίο δεν είναι διαθέσιμο σε επισκέπτες.

- Συγγραφέας (author): Μπορεί να δημιουργεί δικό του περιεχόμενο, να καθορίζει ως ένα βαθμό, τον τρόπο εμφάνισης του περιεχομένου και να ορίζει την ημερομηνία δημοσίευσής του.
- Συντάκτης (editor): Έχει τα ίδια δικαιώματα με ένα συγγραφέα και μπορεί επίσης να επεξεργάζεται πέρα από το δικό του περιεχόμενο και το περιεχόμενο οποιουδήποτε άλλου συγγραφέα.
- Εκδότης (publisher): Μπορεί να επιτελέσει όλα τα καθήκοντα ενός συγγραφέα και ενός εκδότη, έχοντας παράλληλα τη δυνατότητα να δημοσιεύει περιεχόμενο.

Οι χρήστες back-end αναφέρονται συνήθως ως οι διαχειριστές της ιστοσελίδας, αλλά έχουν ταυτόχρονα και δικαίωμα στη διεπαφή front-end της ιστοσελίδας. Όπως και με τους χρήστες front-end, έτσι και οι χρήστες back-end έχουν διαφορετικά προνόμια.

- Manager: Έχει πρόσβαση σε όλα τα εργαλεία διαχείρισης περιεχομένου που βρίσκονται στον πίνακα διαχείρισης (administration panel) της ιστοσελίδας, αλλά δεν έχει τη δυνατότητα να αλλάξει πρότυπα (templates), να τροποποιήσει τη δομή των σελίδων, ή να προσθέσει και διαγράψει επεκτάσεις. Δεν έχει επίσης τη δυνατότητα να προσθέσει χρήστες ή να τροποποιήσει υπάρχοντα προφίλ χρηστών.
- Διαχειριστής (administrator): Μπορεί να προσθέτει και να διαγράφει επεκτάσεις στον ιστότοπο, να αλλάζει πρότυπα ή να τροποποιεί τη δομή των σελίδων, ενώ μπορεί επίσης να τροποποιεί υπάρχοντα προφίλ χρηστών που βρίσκονται στην ίδια βαθμίδα με αυτόν ή σε κατώτερη.
- Υπερδιαχειριστής (super administrator): Έχει απεριόριστη πρόσβαση να επιτελεί όλες τις διαχειριστικές λειτουργίες μέσα στην ιστοσελίδα. Μόνο οι υπερδιαχειριστές έχουν τη δυνατότητα να δημιουργούν νέους χρήστες με δικαιώματα υπερδιαχειριστή ή να δίνουν δικαιώματα υπερδιαχειριστή σε υπάρχοντες χρήστες.

#### **3.3.5 Plugins, components και modules**

Το πακέτο του Joomla αποτελείται από πολλά διαφορετικά κομμάτια, τα οποία είναι σχεδιασμένα να είναι όσο το δυνατόν πιο μορφοποιήσιμα, έτσι ώστε οι διάφορες επεκτάσεις και ενσωματώσεις να γίνονται εύκολα. Ένα παράδειγμα αυτών των επεκτάσεων είναι τα "plugins" (πρωτύτερα γνωστά ως "mambots").

Τα plugins είναι επεκτάσεις του Joomla τα οποία επεκτείνουν τις λειτουργικές δυνατότητες του συστήματος. Το WikiBot, για παράδειγμα, επιτρέπει στο δημιουργό περιεχομένου στο Joomla να χρησιμοποιήσει "Wikitags" στα άρθρα του, δηλαδή ετικέτες (tags) οι οποίες δημιουργούν αυτόματα δυναμικούς υπερσυνδέσμους (hyperlinks) σε αντίστοιχα άρθρα στη Wikipedia. Πέρα από τα plugins, υπάρχουν διαθέσιμες και άλλες πιο πολύπλοκες επεκτάσεις. Τα "συστατικά" ("components") επιτρέπουν στους διαχειριστές να εκτελούν εργασίες όπως η δημιουργία κοινοτήτων, η επέκταση των χαρακτηριστικών των χρηστών, η δημιουργία αντιγράφων ασφαλείας του ιστοχώρου, η μετάφραση περιεχομένου και η δημιουργία διευθύνσεων URL που είναι πιο φιλικές στο χρήστη. Τα "Modules" εκτελούν εργασίες όπως η εμφάνιση ενός ημερολογίου ή η εισαγωγή αυτοσχέδιου κώδικα μέσα στον κώδικα του συστήματος κτλ. Είναι στοιχεία τα οποία εμφανίζονται σε επιλεγμένα σημεία της ιστοσελίδας εκτελώντας κάποια συγκεκριμένη λειτουργικότητα.

### **3.4 Βασικά στοιχεία του Joomla**

Το Joomla είναι ένα βραβευμένο σύστημα διαχείρισης περιεχομένου (CMS), το οποίο επιτρέπει στο χρήστη να δημιουργήσει ιστοσελίδες και ισχυρές online εφαρμογές. Οι πολλές πτυχές του, συμπεριλαμβανομένης της ευκολίας χρήσης και της επεκτασιμότητας, έχουν κάνει το Joomla το δημοφιλέστερο διαθέσιμο λογισμικό Web<sup>15</sup>. Το καλύτερο από όλα, το Joomla είναι μια λύση ανοιχτού λογισμικού που διατίθεται δωρεάν σε όλους.

Σε ένα Joomla website ενώνονται 3 στοιχεία:

- § Το περιεχόμενο, που είναι κυρίως αποθηκευμένο σε μια βάση δεδομένων
- § Το Template, που ελέγχει την σχεδίαση και την παρουσίαση του περιεχομένου του site (γραμματοσειρές, χρώματα, διατάξεις)
- § Το Joomla που είναι το λογισμικό που ενώνει το περιεχόμενο με το template για να παραχθούν σελίδες

<sup>&</sup>lt;sup>15</sup> <https://docs.joomla.org>
Τα στοιχεία πυρήνα (Core Features) του Joomla είναι $^{1617}$ :

- § Components
- § Modules
- § Plug-ins
- § Templates

#### **3.4.1 Components**

Αναλυτικά, τα Components διακρίνονται σε:

- Ø Banner: Το banner component επιτρέπει στο χρήστη να διαχειριστεί τα banners με categories και clients. Το banner manager έχει τρεις επιλογές banners, clients, categories. Το banner tab δείχνει μια λεπτομερή λίστα με τα ενεργά banners της σελίδας .Επιτρέπει ακόμη να προστεθούν και να τροποποιηθούν ήδη υπάρχοντα banners. Το client tab δείχνει μια λίστα με πελάτες και πληροφορίες των εγγραφών τους. Το categories tab επιτρέπει να οργανωθούν ολόκληρες κατηγορίες από banners και να αλλαχθεί η κατάσταση published τους.
- Ø Contacts: Το contact component επιτρέπει στο χρήστη να διαχειριστεί ένα φάκελο με επαφές (contacts) όσον αφορά τα contacts στη σελίδα. Το contact tab δείχνει μια λεπτομερή λίστα με ενεργά contacts. Επίσης, παρέχει τη δυνατότητα να προστεθούν καινούργια ή να τροποποιηθούν τα ήδη υπάρχοντα.
- Ø Newsfeed: Το newsfeed component ενεργοποιεί τα πιο πρόσφατα άρθρα από εξωτερικά website feeds να συνδεθούν για περαιτέρω διάβασμα. Το feed stab περιέχει μια λεπτομερή λίστα από όλα τα ενεργά feeds μέσα από το site.Το categories tab επιτρέπει ολόκληρες κατηγορίες από feeds να οργανωθούν και να αλλαχθεί η κατάσταση published τους. Τα Feeds διαχειρίζονται μέσα από categories και έχουν διάφορες παραμέτρους όπως Number of articles, cache time και ordering.
- $\emptyset$  Polls: To polls component δείχνει μια λίστα με ενεργά polls της σελίδας. Τα polls διαχειρίζονται εύκολα με παραμέτρους όπως Lag (χρόνος

<sup>&</sup>lt;sup>16</sup> <http://www.joomla.org>

 $17 \overline{\text{http://ioomla} \text{ gr}}$ 

μεταξύ ψήφων) και options, για τα οποία οι επισκέπτες μπορούν να ψηφίσουν.

- Ø Search: Το Search component παρέχει στατιστικές για searches που έγιναν χρησιμοποιώντας το Joomla search plug-in. Το component παρέχει τις στατιστικές σαν μια απλή λίστα που περιέχει search text σε σύγκριση με time requested, και είναι ταξινομημένα ανά time requested
- **Ø** Web links: Το Web link component lists παρέχει διαχείριση ελέγχου για τα web links που εμφανίζονται στην αρχική σελίδα. Το links tab δείχνει μια λίστα με ενεργά links οργανωμένα ανά category και order. Το categories tab επιτρέπει ολόκληρες κατηγορίες από links να οργανωθούν και να αλλάξει η κατάσταση δημοσίευσης τους. Τα web links ρυθμίζονται στις categories και έχει διάφορες παραμέτρους όπως target και description.

#### **3.4.2 Modules**

Τα modules διακρίνονται σε:

- Ø Archived content: Το Archived content module επιτρέπει τον προσδιορισμό θέσης ενός display από content items που έχουν γίνει archive από ένα publisher .Τα content items είναι διαθέσιμα από μια λίστα ανά μήνα/χρόνο. Τα items ταξινομούνται ανά ημερομηνία δημιουργίας. Μόνο τα items με περιεχόμενο θα εμφανιστούν, έτσι δεν θα υπάρχει λίστα από άδειους φακέλους.
- Ø Banners and feed: Τα modules των banners and feed είναι ο μηχανισμός εμφάνισης για τα αντίστοιχα συστατικά. Και τα δυο μπορούν να διαμορφωθούν για να εμφανίσουν συγκεκριμένα αντικείμενα σε συγκεκριμένες σελίδες. Τυπικές παράμετροι όπως menu assignment και details είναι διαθέσιμες.
- Ø Custom HTML: To custom html module επιτρέπει τη δημιουργία ενός custom module. Τα custom html modules μπορούν να έχουν περιεχόμενο όπως κείμενο, εικόνες και συνδέσμους.
- Ø Breadcrumbs: To breadcrumbs module επιτρέπει την προσθήκη breadcrumbs στην αρχική σελίδα. Τα breadcrumbs είναι μια βοήθεια πλοήγησης που συχνά χρησιμοποιείται στα user interface. Τα

breadcrumbs δίνουν στους χρήστες έναν τρόπο να παρακολουθούν την θέση τους μέσα στο website.

- **Ø** Footer: Το footer module δείχνει της πληροφορίες copyright του Joomla.
- Ø Login: To login module δείχνει τα πεδία που είναι απαραίτητο να συμπληρωθούν για να γίνει login, τα default πεδία είναι username, password, remember me.
- Ø Menu: Το menu module δείχνει ένα μενού που ορίζεται μέσα από το menu manager. Όλα τα Joomla sites έχουν ένα main menu που δεν μπορεί να διαγραφεί. Το menu module επιτρέπει σε νέα μενού να εμφανίζονται σε διαφορετικές θέσεις. Το module έχει διάφορες παραμέτρους όπως menu name, menu style, και επιλογές υπομενού.
- Ø Most Read and Latest news: Και τα most read, latest news modules δείχνουν μια λίστα από links είτε στα πλέον αναγνωσμένα άρθρα, είτε στα πρόσφατα νέα. Και τα δυο είναι εύκολα διαχειρίσημα μέσω παραμέτρων έτσι ώστε να οριοθετηθούν σε συγκεκριμένα sections και categories. Στάνταρ παράμετροι είναι menu assignment και details.
- Ø News flash: To newsflash module δείχνει content items από ένα συγκεκριμένο section / category list. Στάνταρ παράμετροι είναι menu assignment και details.
- Ø Polls: Polls module είναι ο μηχανισμός παρουσίασης στην αρχική σελίδα του component polls (ψηφοφορίες). Τα polls module / component μπορούν να διαμορφωθούν για να δείξουν συγκεκριμένα polls σε συγκεκριμένες σελίδες. Στάνταρ παράμετροι είναι menu assignment και details.
- **Ø** Random Image: Το random image module δείχνει μια τυχαία εικόνα από τα περιεχόμενα ενός συγκεκριμένου φακέλου εικόνων. Αυτός ο φάκελος ορίζεται μέσω παραμέτρων. Στάνταρ module παράμετροι όπως menu assignment και details είναι διαθέσιμοι έκτος από ορισμένους όπως οι advanced parameters.
- Ø Related items: To related items module χρησιμοποιεί τα μεταδεδομένα που έχουν σχέση με το κάθε περιεχόμενο. To module θα εμφανίσει content items με τις ίδιες λέξεις κλειδιά, δίνοντας έτσι στο χρήστη επιπρόσθετη δυνατότητα στην ποσότητα των πληροφοριών που θα λάβει από το website. Βεβαία είναι σημαντικό να εξασφαλίσουμε ότι οι λέξεις

κλειδιά θα αντικατοπτρίζουν με ακρίβεια το περιεχόμενο σε κάθε αντικείμενο, αλλιώς το πλεονέκτημα θα χαθεί αμέσως.

- Ø Search: To search module παρέχει στο χρήστη την δυνατότητα να πραγματοποιήσει στιγμιαία μια βασική αναζήτηση από την συγκεκριμένη τοποθεσία πού βρίσκεται, και να μεταφερθεί αμέσως στα αποτελέσματα. Αυτό αφαιρεί την ανάγκη να πλοηγείται από ένα παράθυρο search.
- Ø Sections: To section module δείχνει μια λίστα από όλα τα article sections του website. Εάν η παράμετρος show unauthorized links τίθεται στο όχι η λίστα θα οριοθετηθεί στα sections στα οποία ο χρήστης έχει επίπεδο πρόσβασης .
- Ø Statistics: To statistic module δείχνει μια βασική λίστα με πληροφορίες όσο αφορά τον server και την εγκατάσταση του Joomla. Στις πληροφορίες που εμφανίζονται περιλαμβάνονται και, το λειτουργικό σύστημα του server, η έκδοση php, η έκδοση mysql, ο χρόνος, η μνήμη cache, τα μέλη, το περιεχόμενο, οι σύνδεσμοι και ποσά άτομα είδαν το περιεχόμενο.
- Ø Syndicate: To syndicate module δείχνει μια λίστα εικόνας με όλους τους διαθέσιμους τύπους feeds για την σελίδα. Το module δουλεύει από κοινού με το syndicate component όπου τα πραγματικά feeds διαμορφώνονται. Ένας χρήστης της σελίδας που επιθυμεί να προσθέσει ένα feed, θα χρειαστεί να κάνει δεξί κλικ στην εικόνα, και να αντιγράψει την τοποθεσία του συνδέσμου στο δικό του αναγνώστη news feed, η έτσι όπως είναι πιο κοινό στις μέρες μας να χρησιμοποιήσει τον αναγνώστη news feed ή να περιηγηθεί για να προσθέσει το news feed αυτόματα.
- Ø Who's online: To who`s online module παρέχει μια βασική θέαση του αριθμού των επισκεπτών και του πλήθους των μελών (εγγεγραμμένοι χρήστες) που είναι συνδεμένοι στο website την ώρα που έγινε το ερώτημα. Το module μπορεί να ρυθμιστεί ώστε να εμφανίζει τα ονόματα των μελών που είναι συνδεμένοι.
- Ø Wrapper: To wrapper module περικαλύπτει μια άλλη σελίδα απευθείας μέσα στην σελίδα μας σε μια συγκεκριμένη τοποθεσία που ορίζεται από την θέση του module. Η σελίδα εισέρχεται σαν ευθύγραμμο πλαίσιο

μέσα σε σχεδιάγραμμα website template. To module μπορεί να χρησιμοποιηθεί για να εμφανίσει ένα άλλο website, αλλά και εναλλακτικές σελίδες από εκείνο το website που είναι εγκατεστημένες σε αυτό, όπως επίσης επιτρέποντας εντελώς ανεξάρτητες εφαρμογές και scripts να τρέξουν στην σελίδα, και να εμφανιστούν οι έξοδοι τους σαν εσωτερικό κομμάτι τις σελίδας.

#### **3.4.3 Plug-ins**

Τα plug-ins διακρίνονται σε:

- Ø Authentication (Joomla, LDAP, Open ID, G Mail): To authentication plug-in προσθέτει διαφορετική μορφή επικύρωσης στο site. Το Joomla authentication plug-in περιλαμβάνει αρχικά εγγραφή στην σελίδα και έπειτα επιβεβαίωση της ταυτότητας του χρήστη μέσο ενός επιβεβαιωτικού email. Tα opened, G Mail plug-in χρησιμοποιούν προϋπάρχοντες βάσεις δεδομένων για να πιστοποιήσουν τον χρήστη. Από προεπιλογή μόνο το Joomla authentication plug-in είναι ενεργοποιημένο.
- $\emptyset$  Cache: To cache plug-in παρέχει την λειτουργικότητα της αποθήκευσης σελίδων. Αυτό μειώνει το φορτίο στον server και το lag. Με το να εναποθηκεύονται οι σελίδες, οι καινούργιες σελίδες δεν χρειάζονται να δημιουργούνται τόσο συχνά, παρόλα αυτά τα πλεονεκτήματα της εναποθήκευσης απαιτούν υψηλά επίπεδα φόρτου για να γίνουν αντιληπτά.
- Ø Code highlighter(GeSHi): GeSHi είναι πρόγραμμα συντακτικού, ανοιχτού λογισμικού που βοηθάει στη επεξήγηση διαφορετικών γλωσσών κώδικα όπως php, JavaScript, html, την καθεμία με διαφορετικό χρώμα, έτσι ώστε να βοηθήσει με την ευκολία ανάγνωσης κώδικα σε ένα content item. Αυτό το τμήμα κώδικα που εισέρχεται πρέπει να συμπεριληφθεί με τα <pre> </pre> έτσι ώστε να ορίζει ένα μπλοκ με προδιαμορφωμένο κώδικα .
- Ø Email cloaking: To email cloaking plug-in προσθέτει ένα στρώμα ασφάλειας στις διευθύνσεις email που περιέχονται μέσα στα content items και στις επαφές. Το plug-in χρησιμοποιεί JavaScript έτσι ώστε να κρύψει αποτελεσματικά την διεύθυνση email.
- Ø Editors (TinyMCE 2.1 & Xstandard Lite for Joomla): Και το TinyMCE και το Xstandard Lite είναι WYSIWUG (αυτό που βλέπεις είναι αυτό που παίρνεις) editors. Επιτρέπουν την δημιουργία content item και την τροποποίηση περιγραφών, μεταξύ των στόχων τους. Το TinyMCE 2.1 είναι ο προεπιλεγμένος editor και ο πιο πλούσιος σε λειτουργιές. Προσφέρει όλα τα χαρακτηριστικά γνωρίσματα που χρειάζονται για στάνταρ χρήση. Ο προεπιλεγμένος editor μπορεί να τεθεί από το παράθυρο "Global configuration".
- **Ø** Legacy: To legacy plug-in επιτρέπει την υποστήριξη για το Joomla 1.0. Αυτό το plug-in επιτρέπει σε προϋπάρχοντα components, mambots, templates και modules να λειτουργούν στο Joomla 1.5 Από προεπιλογή το legacy plug-in είναι απενεργοποιημένο, αλλά μπορεί να ενεργοποιηθεί εάν χρειαστεί. Συστήνεται να χρησιμοποιείτε extension που τρέχουν αποκλειστικά στο Joomla 1.5 .
- Ø G Editors-XTD (Image, Pagebreak, Readmore): Αυτά τα plug-in προσθέτουν σημαντική λειτουργικότητα στο front-end για να εμφανίζεται το περιεχόμενο και στο backend για να ενεργοποίηση και διαμόρφωση αυτής της λειτουργικότητας. Το image editor xtd plug-in εμφανίζει ένα κουμπί έτσι ώστε να είναι δυνατόν να προστεθούν εικόνες σε ένα άρθρο . Το κουμπί δημιουργεί ένα popup, μέσα από το οποίο μπορούν να διαμορφωθούν οι ιδιότητες της εικόνας , και να <ανεβούν> καινούργια αρχεία εικόνων. To page editor tad plug-in παρέχει ένα κουμπί που ενεργοποιεί την εισαγωγή ενός page break σε ένα άρθρο. Ένα popup επιτρέπει στο χρήστη να διαμορφώσει τις επιλογές που θα χρησιμοποιηθούν, όπως το title. To readMore editor xtd pug in ενεργοποιεί ένα κουμπί έτσι ώστε να είναι δυνατόν να προστεθεί η επιλογή readmore μέσα σε ένα άρθρο.
- Ø Rating: To rating plug-in προσθέτει την λειτουργικότητα ενός συστήματος βαθμολόγησης αναγνώστη των content items στο frontend ενός website. Αυτή είναι η συχνότητα 5 αντικειμένων εικόνων που ανάβουν σύμφωνα με τις επιλογές που έγιναν από τους χρήστες στο frontend. Από προεπιλογή αυτό το plug-in είναι απενεργοποιημένο.
- Ø Search (Categories, Newsfeeds, Sections, Contacts, Content, Web links): Τα διαφορά search plug-in ενεργοποιούν το search component να ψάξει

όλους τους τύπους περιεχομένου στην σελίδα. Τα διαφορετικά plug-in είναι για κάθε τύπου περιεχόμενο, επιτρέποντας την ενεργοποίηση και απενεργοποίηση της εύρεσης διαφορετικού τύπου περιεχομένου. Χρησιμοποιώντας αυτήν την τεχνολογία , το περιεχόμενο αποθηκεύεται και διαχειρίζεται από components τρίτων, μπορεί να γίνει εύρεση εάν ένα κατάλληλο plug-in γίνει διαθέσιμο

- Ø SEF: To sef plug-in προσθέτει φιλική λειτουργικότητα στα URL links των content items όσο αναφορά τα search engines.Ενεργοποιείται αυτόματα εάν γίνουν published και enabled στο global configuration. To plug-in λειτουργεί κατευθείαν στον html κώδικα και δεν χρειάζεται special tagging να προστεθεί από τον χρήστη .
- Ø K XML-RPC (Blogger API & Joomla! API): To XML-RPC" (Extensible Markup Language – Remote Procedure Call) Plug-in προσθέτει XML-RPC λειτουργικότητα στο Joomla To "XML-RPC Blogger API" επιτρέπει σε εφαρμογές τρίτων όπως w.blogger να επικοινωνούν με το Joomla, δίνοντας στον χρήστη την δυνατότητα να προσθέσει, διαγράψει, επεξεργαστεί και δημοσιοποιήσει content items από απόσταση. Το XML-RPC Joomla! API" προσθέτει επιπλέον λειτουργικότητα στο Joomla με συμβατές εφαρμογές τρίτων.

#### **3.4.4 Templates**

Τα templates διακρίνονται σε 2 κατηγορίες:

- Ø RHUK Milky Way: To RHUK Milky Way template είναι το προεπιλεγμένο template για την εγκατάσταση Joomla. Η καθαρή σχεδίαση αυτού του template το καθιστά πολύ ελαφρύ και γρήγορο. Το template έχει τρεις παραμέτρους για να ρυθμίσει τα "Colour Variation," "Background Variation," και "Template Width."
- Ø Beez: Tο"Beez" template σχεδιάστηκε με συγκεκριμένη προσοχή για τον προεπιλεγμένο κώδικα, την προσβασιμότητα και την ευελιξία. Αυτό το template είναι ένα παράδειγμα που παρουσιάζει τα νέα χαρακτηριστικά προσβασιμότητας στο Joomla 1.5 . Εξυπηρετεί σαν μια βάση και μπορεί να τροποποιηθεί και να επεκταθεί όσο θελήσει ο χρήστης.

# **3.5 Εγκατάσταση του Joomla**

Η Εγκατάσταση του Joomla αποτελείτε από τα παρακάτω βήματα $^{18}$ :

- 1. Δημιουργία μιας βάσης δεδομένων MySQL. Χρειάζεται εδώ να γνωρίζουμε α) το όνομα της Βάσης Δεδομένων (database name), β) το όνομα χρήστη (username) και γ) τον κωδικό πρόσβασης (password). Για την διαδικασία δημιουργίας της ΒΔ παρακαλούμε επικοινωνήστε με τον/τους διαχειριστές του web site σας.
- 2. Κατέβασμα (download) της πιο πρόσφατης έκδοσης του Joomla από τον επίσημο δικτυακό τόπο (αρχείο ZIP).
- 3. Αποσυμπίεση του αρχείου ZIP και μεταφορά όλων των αρχείων μέσω FTP στο web server όπου φιλοξενείτε το web site.
- 4. Αφού ολοκληρωθεί η διαδικασία της μεταφοράς όλων των αρχείων τότε πληκτρολογούμε την διεύθυνση του web site μας (π.χ. <http://www.my>web-site.gr) έτσι ώστε να εμφανιστεί ο οδηγός εγκατάστασης του Joomla.
- 5. Ακολουθούμε τα βήματα του οδηγού εγκατάστασης Joomla.
- 6. Ένα από τα σημαντικότερα βήματα είναι η σωστή δήλωση των πληροφοριών που αφορά την βάση δεδομένων.
- 7. Μετά την ολοκλήρωση της διαδικασίας χρειάζεται (συνήθως μέσω FTP) να διαγράψουμε το φάκελο εγκατάστασης (/installation).
- 8. Η εγκατάσταση έχει ολοκληρωθεί με επιτυχία.

# **3.6 Εκδόσεις Joomla**

- Ø Η Joomla 1.0 κυκλοφόρησε στις 16 Σεπτεμβρίου 2005. Ήταν μια νέα έκδοση του Mambo 4.5.2.3 η οποία, μόνη της, συνδύαζε κώδικα ασφαλείας μέτριου επιπέδου με άλλα bugs $^{19}$ .
- Ø H έκδοση Joomla 1.5 κυκλοφόρησε στις 22 Ιανουαρίου του 2008. Η τελευταία κυκλοφορία αυτής της έκδοσης (στις 14 Νοεμβρίου 2011) ήταν η 01.05.25. Αυτή η έκδοση είναι η πρώτη που διαθέτει μακροχρόνια υποστήριξη (LTS). Οι LTS εκδόσεις κυκλοφορούν κάθε

<sup>&</sup>lt;sup>18</sup> <http://support.omac.gr>

<sup>19</sup> <https://docs.joomla.org>

τρεις κύριες ή δευτερεύουσες εκδόσεις και υποστηρίζονται μέχρι και τρεις μήνες, μέχρι την επόμενη έκδοση LTS να κυκλοφορήσει.

- Ø Η Joomla 1.6.0 κυκλοφόρησε στις 10 Ιανουαρίου 2011. Αυτή η έκδοση προσθέτει μια λειτουργικότητα πλήρους λίστας ελέγχου πρόσβασης, καθορισμένη ιεραρχία καταλόγων από το χρήστη, και βελτιώσεις στο interface του admin.
- Ø Η Joomla 1.7.0 κυκλοφόρησε στις 19 Ιουλίου 2011, έξι μήνες μετά από την 1.6.0. Αυτή η έκδοση προσθέτει βελτιωμένη ασφάλεια και βελτιωμένα εργαλεία μεταφοράς.
- **Ø** Η Joomla 2.5.0 κυκλοφόρησε στις 24 Ιανουαρίου 2012 (έξι μήνες μετά την 1.7.0). Αυτή η έκδοση είναι τύπου μεγάλης μακροπρόθεσμης υποστήριξης έκδοσης (LTS). Αρχικά αυτή η έκδοση ήταν να ονομαστεί 1.8.0. Ωστόσο, στις 9 Αυγούστου είχε ανακοινωθεί ότι θα πρέπει να μετονομαστεί έτσι ώστε να ταιριάξει σε μία νέα σειρά εκδόσεων της Joomla.
- Ø Η Joomla 3.0 κυκλοφόρησε στις 27 Σεπτεμβρίου 2012. Αρχικά, επρόκειτο να κυκλοφορήσει τον Ιουλιο 2012. Ωστόσο, το χρονοδιάγραμμα κυκλοφορίας Ιανουάριος / Ιούλιο ήταν δυσάρεστο για τους εθελοντές, γιαυτό και το χρονοδιάγραμμα άλλαξε για τον Σεπτέμβριο /εως τον Μάρτιο. Στις 24, Δεκεμβρίου, 2012, αποφασίστηκε να προσθέθει μία ακόμη έκδοση (3.2) της σειράς 3.x για τη βελτίωση του κύκλου ζωής της ανάπτυξης και να επεκτείνει την υποστήριξη της LTS έκδοσης.
- Ø Η Joomla 3.1 κυκλοφόρησε στις 24 Απριλίου, 2013 και περιλαμβάνει πολλά νέα χαρακτηριστικά, όπως ετικέτες.
- Ø Η Joomla 3.2 κυκλοφόρησε στις 6 Νοεμβρίου, 2013 τονίζοντας εκδόσεις περιεχομένου.
- Ø Η Joomla 3.3 κυκλοφόρησε στις 30 Απριλίου, 2014 και εχει χαρακτηριστικά βελτιωθεί στον κατακερματισμό του κωδικού πρόσβασης και των μικροστοιχείων όπως επίσης και στην τεκμηρίωση. Τον Απρίλιο του 2014 η Joomla Ομάδα Έργου ανακοίνωσε ότι ξεκίνησε μετά την «Σημασιολογικό εκδόσεων Scheme» για νέα εκδοση Joomla. Η προηγούμενη LTS (Long Term Support) και STS (Short Term Support) πολιτική κύκλου ζωής δεν είναι πλέον παρατηρείται. Η Joomla έκδοση

3.3.1 ήταν η πρώτη έκδοση που κυκλοφόρησε στο πλαίσιο της νέας στρατηγικής της εταιρείας για την ανάπτυξη.

Ø Η Joomla 3.4 κυκλοφόρησε στις 24 Φεβρουαρίου, 2015 και περιλαμβάνει αρκετές εξελίξεις για την ασφάλεια και άλλα νέα χαρακτηριστικά.

# **Κεφάλαιο 4<sup>ο</sup> – WordPress: Παρουσίαση και Ανάλυση**

Το WordPress είναι μια εφαρμογή για blogs ανοικτού κώδικα που χρησιμοποιεί PHP και MySQL, η οποία μπορεί επίσης να χρησιμοποιηθεί ως σύστημα διαχείρισης περιεχομένου. Έχει πολλά χαρακτηριστικά γνωρίσματα συμπεριλαμβανομένης μιας φιλικής προς το χρήστη ροής εργασίας, μιας πλούσιας αρχιτεκτονικής plugin, και ενός προηγμένου templating συστήματος. Έχει πολλές δυνατότητες, συμπεριλαμβανομένων μιας αρχιτεκτονικής για πρόσθετες λειτουργίες, και ενός συστήματος προτύπων

Όταν ο κόσμος ακούει τον όρο WordPress, συχνά το συνδέει με blog. Το WordPress ξεκίνησε ως μια πλατφόρμα για blogs, αλλά από τότε έχει εξελιχθεί σε μια πλήρη πλατφόρμα CMS. Πλέον δεν περιορίζεται για συγκεκριμένη χρήση, και τώρα είναι από τους καλύτερους τρό πους να διαχειρίζεστε το περιεχόμενο του website σας. Τα WordPress Plugins βοηθούν να προστεθούν λειτουργίες στο website σας που δεν συμπεριλαμβάνονται με την βασική έκδοση του WordPress. Εάν χρειαστείτε κάτι που δεν μπορεί να κάνει το WordPress, θα μπορέσουμε να βρούμε το plugin το οποίο θα σας επιτρέψει να κάνετε αυτό που το website χρειάζεται.

Το WordPress είναι ένα από τα πολλά εργαλεία που δίνουν τη δυνατότητα να δημιουργήσει κανείς δυναμικές ιστοσελίδες στο internet με σύνδεση με μια βάση δεδομένων και περιεχόμενο που θα αλλάζει τακτικά. Ανήκει στην κατηγορία των blogs που είναι κυρίως σχεδιασμένα για την εισαγωγή άρθρων (ιστοριών) και μπορεί να μην είναι ακριβώς το καλύτερο πακέτο δημιουργίας δυναμικών ιστοσελίδων, είναι όμως ελαφρύ κι εύκολο στη χρήση και συντήρηση του. Εξάλλου, η έννοια του «καλύτερου» σχετίζεται πάντα με τις ανάγκες και απαιτήσεις του εκάστοτε χρήστη.

Έχει πολλές δυνατότητες, συμπεριλαμβανομένων μιας αρχιτεκτονικής για πρόσθετες λειτουργίες, και ενός συστήματος προτύπων<sup>20</sup>. Το WordPress χρησιμοποιείται σε περισσότερα από το 14% των 1.000.000 μεγαλύτερων ιστότοπων. Κυκλοφόρησε για πρώτη φορά στις 27 Μαΐου 2003, από τον Matt

<sup>20</sup> <http://el.wikipedia.org/wiki/WordPress>

Mullenweg ως παραλλαγή του b2/cafelog. Από τον Φεβρουάριο του 2011, η έκδοση 3.0 έχει ληφθεί περισσότερες από 32,5 εκατομμύρια φορές.

# **4.1 Ιστορικά στοιχεία**

Το b2/cafelog, πιο γνωστό απλά ως b2 ή cafelog, ήταν ο πρόγονος του WordPress. Το b2/cafelog εκτιμάται ότι χρησιμοποιούνταν σε περίπου 2.000 ιστολόγια μέχρι τον Μάιο του 2003<sup>21</sup>. Ήταν γραμμένο σε PHP, για χρήση με την MySQL, από τον Michel Valdrighi, ο οποίος είναι τώρα από τους προγραμματιστές που συνεισφέρουν στο WordPress. Παρότι το WordPress είναι επίσημα ο διάδοχός του, ένα ακόμα έργο, το b2evolution, είναι επίσης σε ενεργή ανάπτυξη. Το WordPress πρωτοεμφανίστηκε το 2003 ως μια κοινή προσπάθεια του Matt Mullenweg και του Mike Little να δημιουργήσουν μια παραλλαγή (fork) του b2. Το όνομα WordPress το πρότεινε η Christine Selleck, μια φίλη του Mullenweg.

Το 2004, οι όροι της άδειας χρήσης του ανταγωνιστικού λογισμικού Movable Type άλλαξαν από την Six Apart, και πολλοί από τους χρήστες του, με αρκετή επιρροή, μετέβηκαν στο WordPress. Μέχρι τον Οκτώβριο του 2009, η Αναφορά μεριδίου αγοράς για τα Συστήματα διαχείρισης περιεχομένου Ανοικτού Κώδικα του 2009 είχε συμπεράνει ότι το WordPress ήταν το δυνατότερο όνομα στα συστήματα διαχείρισης περιεχομένου ανοικτού κώδικα. Το WordPress έχει τις εξής βραβεύσεις:

- Ø Το 2007, το WordPress κέρδισε ένα βραβείο για Ανοικτού κώδικα ΣΔΠ από την Packt.
- Ø Το 2009, κέρδισε ξανά το ίδιο βραβείο.
- Ø To 2010, κέρδισε το βραβείο «Hall of Fame» στην κατηγορία ΣΔΠ στα Βραβεία Ανοικτού Κώδικα.

Στις 10 Ιουλίου του 2007, μετά από μια συζήτηση στο φόρουμ ιδεών του WordPress και μια δημοσίευση του Mark Ghosh στο ιστολόγιό του Weblog Tools Collection, ο Matt Mullenweg ανακοίνωσε ότι το επίσημο ευρετήριο οπτικών θεμάτων του WordPress στη διεύθυνση <http://themes.wordpress.net> δεν θα φιλοξενούσε πλέον θέματα τα οποία θα περιείχαν διαφημιστικούς

 $^{21}$  <https://el.wordpress.org>

συνδέσμους. Παρότι αυτή η κίνηση γνώρισε κριτική από σχεδιαστές και χρήστες τέτοιων θεμάτων, ευοδώθηκε από τους χρήστες του WordPress οι οποίοι θεωρούσαν αυτά τα θέματα ως spam. Το επίσημο ευρετήριο οπτικών θεμάτων του WordPress σταμάτησε να δέχεται καινούρια θέματα, συμπεριλαμβανομένων και εκείνων χωρίς διαφημιστικούς συνδέσμους, σχεδόν αμέσως μετά από αυτή την ανακοίνωση. Υπάρχουν ακόμα διαθέσιμα τέτοια θέματα από άλλες πηγές, καθώς και ελεύθερα ή δωρεάν θέματα στα οποία τρίτοι έχουν προσθέσει διαφημιστικούς συνδέσμους.

Στις 18 Ιουλίου του 2008, άνοιξε το καινούριο ευρετήριο οπτικών θεμάτων στο [http://wordpress.org/extend/themes/.](http://wordpress.org/extend/themes/) Έμοιαζε οπτικά με το ευρετήριο πρόσθετων λειτουργιών, και κάθε οπτικό θέμα που υποβάλλεται, εξετάζεται πρώτα αυτόματα από ένα λογισμικό, και μετά από έναν άνθρωπο.

Στις 12 Δεκεμβρίου του 2008, περισσότερα από 200 οπτικά θέματα αφαιρέθηκαν από το ευρετήριο οπτικών θεμάτων του WordPress καθώς δεν ήταν συμβατά με την απαίτηση για χρήση της άδειας GPL. Σήμερα, επιτρέπεται η αναφορά στο όνομα του δημιουργού του κάθε θέματος μέσα στις σελίδες του θέματος, αλλά η επίσημη πολιτική δεν επιτρέπει χορηγίες ή συνδέσμους προς ιστότοπους οι οποίοι διανέμους οπτικά θέματα ασύμβατα με την GPL. Τα ασύμβατα με GPL θέματα φιλοξενούνται πλέον σε άλλα ευρετήρια οπτικών θεμάτων.

## **4.2 Δυνατότητες του WordPress**

Το WordPress είναι μια πλατφόρμα δημιουργίας blog, γραμμένη σε PHP με την υποστήριξη μιας SQL βάσης δεδομένων από πίσω. Είναι ένα προϊόν που διανέμεται δωρεάν στο διαδίκτυο υπό την άδεια GNU General Public License.

Το blog είναι μια συντόμευση της λέξης «weblog» που σημαίνει ιστοσελίδες με ταξινομημένη χρονολογικά πληροφορία (με μια μορφή που μοιάζει με ημερολόγιο) που ανανεώνεται τακτικά. Το WordPress στις τελευταίες του εκδόσεις προσφέρει πέρα από την απλή δημιουργία blog ιστοσελίδων και άλλα χαρακτηριστικά (δημιουργία στατικών σελίδων, themes κλπ.) που το μετατρέπουν σε ένα ελκυστικό πακέτο δημιουργίας δυναμικών sites (δυναμικά ονομάζουμε τα sites εκείνα τα οποία συνήθως υποστηρίζουν μια βάση δεδομένων από πίσω και το περιεχόμενο τους δεν είναι στατικό αλλά ανανεώνεται τακτικά).

Το WordPress συνολικά είναι ένας εύκολος τρόπος δημιουργίας ιστοσελίδων, προσανατολισμένων κυρίως στη δημοσίευση, οργάνωση και τακτική ανανέωση ιστοριών και άρθρων, ο οποίος δεν απαιτεί γνώσεις προγραμματισμού καθώς τα πάντα (ή τουλάχιστον τα περισότερα) γίνονται μέσα από ένα εύχρηστο γραφικό περιβάλλον. Το WordPress έχει ένα σύστημα προτύπων ιστού το οποίο χρησιμοποιεί έναν επεξεργαστή προτύπων. Οι χρήστες του μπορούν να αλλάζουν τη θέση διαφόρων στοιχείων του γραφικού περιβάλλοντος χωρίς να χρειάζεται να επεξεργάζονται κώδικα PHP ή HTML. Μπορούν επίσης να εγκαθιστούν και να αλλάζουν μεταξύ διαφόρων οπτικών θεμάτων. Μπορούν ακόμα να επεξεργαστούν τον κώδικα PHP και HTML στα οπτικά θέματα, προκειμένου να επιτύχουν προχωρημένες τροποποιήσεις. Το WordPress έχει επίσης δυνατότητα ενσωματωμένης διαχείρισης συνδέσμων, μόνιμους συνδέσμους οι οποίοι είναι φιλικοί προς τις μηχανές αναζήτησης, δυνατότητα ανάθεσης πολλαπλών κατηγοριών και υποκατηγοριών στα άρθρα, και υποστήριξη για ετικέτες στα άρθρα και τις σελίδες. Συμπεριλαμβάνονται επίσης αυτόματα φίλτρα, τα οποία παρέχουν προτυποποιημένη μορφοποίηση του κειμένου (για παράδειγμα μετατροπή των διπλών εισαγωγικών σε «έξυπνα» εισαγωγικά (δηλαδή " " σε " "). Το WordPress υποστηρίζει επίσης τα πρότυπα Trackback και Pingback για προβολή συνδέσμων προς άλλους ιστότοπους, οι οποίοι με τη σειρά τους έχουν συνδέσμους προς μια δημοσίευση ή άρθρο. Τέλος, το WordPress έχει μια πλούσια αρχιτεκτονική πρόσθετων λειτουργιών, η οποία επιτρέπει στους χρήστες και στους προγραμματιστές να επεκτείνουν τη λειτουργικότητά του πέρα από τις δυνατότητες οι οποίες αποτελούν μέρος της βασικής εγκατάστασης.

Διατίθενται εγγενείς εφαρμογές για το Android, το iPhone/iPod Touch, το iPad, το Windows Phone 7 και το BlackBerry οι οποίες παρέχουν πρόσβαση σε μερικές από τις δυνατότητες του πίνακα διαχείρισης του WordPress, και λειτουργούν με ιστολόγια στο WordPress.com και με πολλά σε WordPress.org.

Η παρακάτω λίστα περιλαμβάνει κάποια από τα κύρια χαρακτηριστικά και δυνατότητες του Wordpress. Εντούτοις, υπάρχουν κυριολεκτικά εκατοντάδες πρόσθετα (plugins) που επεκτείνουν τις δυνατότητές του, επομένως η λειτουργικότητα είναι σχεδόν άπειρη. Επίσης, έχει κανείς την ελευθερία να τροποποιήσει τον κώδικα όπως επιθυμεί χωρίς κάποιο επιπλέον κόστος.

- Πλήρης συμμόρφωση με τα πρότυπα: Κάθε κομμάτι κώδικα του ä, Wordpress συμμορφώνεται πλήρως με τα πρότυπα του W3C, έναν διεθνή οργανισμό ανάπτυξης κανόνων και προτύπων για θέματα που αφορούν την δημιουργία ιστοσελίδων. Αυτό είναι σημαντικό, όχι μόνο για τη διαδραστικότητα των σημερινών browser, αλλά και για την προώθηση συμβατότητας των εργαλείων για τις επόμενες γενιές
- Δε χρειάζεται 'ανοικοδόμηση': Οποιεσδήποτε τυχόν αλλαγές συμβούν κατά την αλλαγή θεμάτων ( templates) ή εισαγωγή δεδομένων, μπορούν να γίνουν εύκολα χωρίς την 'ανοικοδόμηση' των στατικών σελίδων.
- t. Οι σελίδες στο Wordpress: Οι σελίδες επιτρέπουν σε κάποιον να διαχειριστεί το περιεχόμενο (εντός και εκτός ιστολογίου) εύκολα, ώστε για παράδειγμα να έχει κανείς μια στατική σελίδα την οποία μπορεί να διαχειριστεί μέσω του Wordpress.
- Τα θέματα στο Wordpress: Τα θέματα μπορούν να βοηθήσουν από τη σχεδίαση ενός απλού ιστολογίου μέχρι μιας σύνθετης ιστοσελίδας. Μπορεί κανείς να έχει πολλά θέματα με τελείως διαφορετικό στυλ και να αλλάξει από το ένα στο άλλο με ένα κλικ.
- Σχόλια: Οι επισκέπτες μιας ιστοσελίδας μπορούν να αφήνουν σχόλια σε l. ξεχωριστές αναρτήσεις, στις οποίες μπορεί ο διαχειριστής να ενεργοποιήσει ή να απενεργοποιήσει τη δυνατότητα αυτή.
- Προστασία από spam: Το Wordpress περιέχει δυνατά εργαλεία όπως μια ενσωματωμένη «μαύρη λίστα» και έναν μηχανισμό ελέγχου και διαχείρισης σχολίων spam στην ιστοσελίδα, καθώς και μια σωρεία από plugins που αυξάνουν αυτή τη δυνατότητα.
- J. Εγγραφή χρηστών: Το Wordpress έχει ένα ενσωματωμένο σύστημα εγγραφής που επιτρέπει στους χρήστες να εγγράφονται στην ιστοσελίδα και να διατηρούν τα προφίλ τους. Ο διαχειριστής μπορεί επιλεκτικά να μην επιτρέψει σχόλια από μη εγγεγραμμένους χρήστες.
- Προστασία κωδικών: Μπορεί κανείς να βάλει κωδικό σε ξεχωριστές αναρτήσεις ώστε να μην είναι ορατές στο κοινό. Υπάρχει επίσης η

δυνατότητα ιδιωτικών αναρτήσεων οι οποίες μπορούν μόνο να είναι ορατές στο συγγραφέα τους.

- Εύκολη εγκατάσταση και αναβάθμιση: Αν ακολουθήσει μια φορά κανείς τα βήματα για την εγκατάσταση και την αναβάθμιση του Wordpress, μετά η διαδικασία θα είναι πραγματικά παιχνιδάκι.
- l. Διεπιφάνεια XML: Το Wordpress αυτή τη στιγμή υποστηρίζει μια εκτεταμένη έκδοση της προγραμματιστικής διεπιφάνειας ( API ) του Blogger, MetaWeblog και τέλος του MoveableType.
- Τυπογραφικές διευκολύνσεις: Το Wordpress χρησιμοποιεί το μηχανισμό "Texturize" ώστε να μετατρέψει ένα κομμάτι ASCII σε τυπογραφικά σωστά τμήματα XHTML, συμπεριλαμβανομένων και των εισαγωγικών, των αποστρόφων, των μαθηματικών συμβόλων κλπ.
- Έξυπνη μορφοποίηση κειμένου: Πολλά συστήματα διαχείρισης περιεχομένου, αν κανείς έπρεπε να γράψει ένα τμήμα HTML, 'χαλάνε' τη μορφοποίηση βάζοντας σημάνσεις μετά από κάθε νέα γραμμή χωρίς καμιά διάκριση. Αυτό με το Wordpress μπορεί να αποφευχθεί σε σημεία που ήδη ο προγραμματιστής έχει βάλει αλλαγές γραμμών και δικές του σημάνσεις, χωρίς να ανησυχεί μη χαλάσει ο κώδικας.
- Πολλαπλοί συγγραφείς: Το σύστημα των χρηστών στο Wordpress l, επιτρέπει μέχρι 10 επίπεδα χρηστών με διαφορετικά και τροποποιούμενα δικαιώματα σε ό,τι αφορά τη δημοσίευση, τροποποίηση, τις επιλογές, κ.ά.
- «Κάντε πολλά Ping»: Το Wordpress υποστηρίζει το μηχανισμό "Ping-O-Matic", που σημαίνει ισχυρή 'έκθεση' της ιστοσελίδας στις μηχανές αναζήτησης.

# **4.3 Δομή και αρχιτεκτονική του Wordpress**

#### **4.3.1. Η δομή των φακέλων**

- Ø Φάκελος εφαρμογών (Application Directory)
- Ø Αρχεία πυρήνα (core files), όπως "wp-settings.php","wp-config.php",κά.
- Ø /wp-admin (λειτουργεί σαν ένα mini-site για να ελέγχει την εφαρμογή με το δικό του css)
- Ø /wp-includes (περιλαμβάνει τις κλάσεις, τις βιβλιοθήκες, scripts, εικόνες).
- Ø /wp-content (περιλαμβάνει τα πρόσθετα, τα θέματα και ό,τι έχει να κάνει με το περιεχόμενο).

## **4.3.2. Η δομή της Βάσης Δεδομένων**

- $\emptyset$  wp comments καταχωρούνται στον ομώνυμο πίνακα της βάσης
- **Ø** wp commentmeta πληροφορίες σχετικά με τα σχόλια (ώρα,κλπ)
- $\emptyset$  wp links πληροφορίες σχετικά με τους συνδέσμους
- Ø wp\_options οι διάφορες επιλογές του χρήστη
- $\emptyset$  wp\_postmeta πληροφορίες σχετικά με τις αναρτήσεις
- $\emptyset$  wp\_posts το περιεχόμενο των αναρτήσεων και των σελίδων
- Ø wp\_terms οι κατηγορίες των σελίδων και των αναρτήσεων
- $\emptyset$  wp term relationships ο συσχετισμός των αναρτήσεων με τις κατηγορίες
- $\emptyset$  wp term taxonomy η ιεραργία των κατηγοριών, συνδέσμων, κλπ.
- $\emptyset$  wp usermeta πληροφορίες για τους εγγεγραμένους χρήστες
- **Ø** wp\_users η λίστα των χρηστών<sup>22</sup>

# **4.4 Ανάλυση του WordPress**

Σε κάθε ιστοσελίδα που δημιουργείται υπάρχει το αποτέλεσμα που παράγεται και αποτελεί αυτό που μπορεί ο καθένας να δει γράφοντας τη διεύθυνση του site, και ένας «χώρος» για τον διαχειριστή της ιστοσελίδας, όπου μπορεί να ασχοληθεί με την εμφάνιση της σελίδας, να γράψει άρθρα, να δημιουργήσει κατηγορίες και συνδέσμους και γενικά να καθορίσει (προσθέσει, αφαιρέσει, τροποποιήσει) το υλικό του ανάλογα με τον τρόπο που τον βολεύει. Αυτός ο δικτυακός «χώρος» φυσικά προστατεύεται με κάποιον κώδικο που τον γνωρίζει μονάχα ο διαχειριστής της ιστοσελίδας, κάτι απόλυτα λογικό για την ασφάλεια της ιστοσελίδας. Ο τρόπος να πάει κανείς στις σελίδες διαχείρισης είναι να γράψει τη διεύθυνση της ιστοσελίδας του και μετά να προσθέσει το /wp-admin. Για παράδειγμα, αν η διεύθυνση του site είναι http:/de.teipat.gr/ ο χρήστης θα πρέπει να γράψει http:/de.teipat.gr/wp-admin. Τότε θα βρεθεί στη σελίδα login (κάτω αριστερά) κι από κει στην σελίδα του διαχειριστή. Υπάρχει κι ένας άλλος

<sup>&</sup>lt;sup>22</sup> <https://el.wordpress.org>

τρόπος, μέσω της ίδιας της ιστοσελίδας μας (από το Meta->Login) αλλά γενικά δε συνίσταται να υπάρχει αυτό το link σε δημόσια θέα (προφανώς για την προστασία του site). Το σημαντικότερο στοιχείο σην λειτουργία του WordPress είναι η σελίδα διαχείρισης. Η αρχική σελίδα της διαχείρισης (στην αγγλική version ονομάζεται dashboard) εμφανίζει κάποια γρήγορα links και νέα που αφορούν γενικά το WordPress (development κ.α. –εδώ δε μας αφορούν). Τα links αυτά μας πηγαίνουν απ' ευθείας σε βασικές λειτουργίες –τις οποίες θα τις αναλύσουμε από τις αντίστοιχες σελίδες τους $^{23}.$ 

## **4.4.1 Προσθήκη υλικού (Write)**

Για να προσθέσουμε υλικό στην ιστοσελίδα μας πηγαίνουμε στη σελίδα Write. Υπάρχουν δυο δυνατότητες: να γράψουμε ένα καινούριο άρθρο (write post) ή να δημιουργήσουμε μια νέα σελίδα (write page). Υπάρχει η επιλογή να προσθέσουμε απλά το κείμενο στο διαθέσιμο χώρο κάτω από τον τίτλο (το tag Visual) ή να το δούμε με τη μορφή κώδικα html (tag Code). Ακόμα, μπορούμε να σώσουμε το άρθρο μας (καλό είναι να το σώζουμε με την επιλογή Save and Continue Editing, που μας διατηρεί στην ίδια σελίδα επεξεργασίας του συγκεκριμένου άρθρου –εκτός κι αν το έχουμε ολοκληρώσει) και μετά να το δημοσιεύσουμε (με το Publish –σώζοντας απλά το άρθρο μας δεν θα εμφανίζεται στην σελίδα μας).

Υπάρχουν διάφορες επιπλέον επιλογές στη συγγραφή ενός άρθρου. Ίσως η κυριότερη είναι σε ποια κατηγορία να μπει το άρθρο (tag Categories -βρίσκεται στα δεξιά του χώρου για το κείμενο). Γενικά υπάρχουν δυο κατηγορίες, η uncategorized (είναι η έτοιμη από το πρόγραμμα, στην ουσία δεν πρόκειται για μια φυσιολογική κατηγορία κια μπορούμε να τη σβήσουμε), και η my page, την οποία δημιουργήσαμε εμείς. Μπορούμε να προσθέσουμε και μια νέα κατηγορία, γράφοντας το όνομα και πατώντας το add. Οι κατηγορίες εμφανίζονται στην αρχική σελίδα του site μας σε ξεχωριστό block και είναι πολύ χρήσιμες για να ομαδοποιούμε το υλικό μας –για παράδειγμα σε μια εκπαιδευτική σελίδα μπορούμε να ορίσουμε κατηγορίες σχετικές με κάθε μάθημα ή εκπαιδευτικό αντικείμενο ή εκπαιδευτική δραστηριότητα κλπ. Από τις υπόλοιπες επιλογές το Discussion καθορίζει αν θα επιτρέψουμε να προστεθούν σχόλια στο άρθρο μας,

<sup>&</sup>lt;sup>23</sup> [http://codex.wordpress.org/Main\\_Page](http://codex.wordpress.org/Main_Page)

το Password αν θα κλειδώσουμε το άρθρο μας με κάποιο κωδικό ενώ το Post Timestamp τι ημερομήνια θα έχει (αν θέλουμε να έχει) το άρθρο μας. Κάτω από το κείμενο του άρθρου υπάρχει μια επιλογή Upload, με την οποία μπορούμε να σηκώσουμε αρχεία (πχ. έγγραφα κειμένου, λογιστικά φύλλα, παρουσιάσεις, εικόνες, video κλπ). Προσοχή: κάνοντας upload κάποιο αρχείο δε σημαίνει ότι θα φαίνεται στη σελίδα/ άρθρο μας.

Η δημιουργία μιας σελίδας δε διαφέρει σημαντικά από τη δημιουργία ενός άρθρου (post) κια γι' αυτό δε θα αναλύσουμε πολύ περισσότερα. Η κύρια διαφορά είναι ότι οι σελίδες εμφανίζονται σε διαφορετικό σημείο στην αρχική σελίδα του site μας (κάτω από το pages) και ότι δεν ομαδοποιούνται σε κατηγορίες αλλά σε άλλες σελίδες. Κάποιες επιπλέον επιλογές είναι το Page author (ποιος είναι ο δημιουργός της συγκεκριμένης σελίδας), το Page Parent (αν η σελίδα μας θα μπει «κάτω» από μια άλλη σελίδα), και το Page Template (αν θέλουμε η συγκεκριμένη σελίδα να έχει διαφορετική εμφάνιση από το υπόλοιπο site).

#### **4.4.2 Διαχείριση του υλικού (Manage)**

Το υλικό που προσθέτουμε μέσω του Write (άρθρα/posts και σελίδες/pages) αλλά και γενικότερα ολόκληρο το υλικό της ιστοσελίδας μας μπορούμε να το διαχειριστούμε από την καρτέλα με το όνομα Manage. Στη σελίδα του Manage για τα άρθρα (posts) φαίνεται η ημερομηνία που δημιουργήθηκε το άρθρο, η κατηγορία στην οποία ανήκει, αν έχουν προστεθεί σχόλια (και πόσα) κι ο συγγραφέας του άρθρου. Το view μας πάει στη σελίδα όπως αυτή εμφανίζεται στο site, το edit μας γυρίζει στη σελίδα επεξεργασίας του άρθρου μας, ενώ το delete σβήνει το συγκεκριμένο άρθρο. Παρόμοιες επιλογές υπάρχουν και στις σελίδες διαχείρισης των κατηγοριών (Categories) και σελίδων (Pages), όπου επίσης σου δίνεται η δυνατότητα να δημιουργήσεις μια καινούρια κατηγορία ή σελίδα. Τα Uploads είναι τα αρχεία που ανεβάσαμε από το upload του Write. Εδώ πατώντας το Links μπορούμε να δούμε το κομμάτι του κώδικα που πρέπει να προσθέσουμε στο σημείο που επιθυμούμε (άρθρο ή σελίδα) για να φαίνεται πχ. η εικόνα μας (σαν thumbnail), ή το αρχείο μας σαν link κλπ.

Το Export αποθηκεύει ολόκληρο το site μας σε μια κατάλληλη μορφή αρχείου (WXR) το οποίο είτε μπορεί να χρησιμεύσει σαν κάποιο backup, είτε μπορεί να εισαχθεί (μέσω του Import) σαν Blog σε κάποιο άλλο site.

## **4.4.3 Διαχείριση Σχολίων (Comments)**

Στην καρτέλα Διαχείριση Σχολίων ο διαχειριστής της ιστοσελίδας μπορεί να δει όλα τα μηνύματα που έχουν γραφτεί στο site από τους χρήστες που έχουν μπει και σχολιάσει τις σελίδες και τα άρθρα. Υπάρχει αναζήτηση αν επιθυμεί να βρει σχόλια που ικανοποιούν κάποιο κριτήριο (για παράδειγμα μπορεί κάποιος να θέλει να αφαιρέσει σχόλια με προσβλητικό ή άσεμνο λεξιλόγιο). Παρέχονται, επίσης, οι δυνατότητες της επεξεργασίας (αλλαγή του κειμένου, των ιδιοτήτων του σχολίου ή της ημερομηνίας) ή της αφαίρεσης των σχολίων και ο καταχωρισμός τους σαν μη εγκεκριμένα ή spam.

## **4.4.4 Blogroll**

Εδώ μας δίνεται η δυνατότητα να προσθέσουμε links στο site μας (ενδιαφέροντες συνδέσμους –πραγματοποιείται με το add link). Στην επεξεργασία (edit) του κάθε link (τα οποία εμφανίζονται με μορφή λίστας) μπορούμε να προσθέσουμε πέρα από τον τίτλο και τη διεύθυνση στο internet, μια σύντομη περιγραφή, αλλά και πληροφορίες για συσχετιζόμενες ιστοσελίδες και με ποιον τρόπο συσχετίζονται με το συγκεκριμένο link (link relationship XFN), όπως και link σε κάποια εικόνα, σημειώσεις ή βαθμολογία (στο advanced).

Επίσης, δίνεται η δυνατότητα να εισάγουμε links από κάποιο άλλο site (ή σημείο στο σκληρό δίσκο του υπολογιστή μας) και να οργανώσουμε τους συνδέσμους μας σε κατηγορίες (που θα φαίνονται με το αντίστοιχο όνομα στην αρχική σελίδα –η προκαθορισμένη κατηγορία έχει το όνομα blogroll)

## **4.4.5 Εμφάνιση (Presentation)**

Είναι το σημείο όπου καθορίζουμε θέματα εμφάνισης της ιστοσελίδας μας. Στο Themes επιλέγουμε ποιο theme θέλουμε για την ιστοσελίδα μας. Theme (ή αλλιώς Template) ονομάζουμε κάποια έτοιμα πρότυπα –σχηματομορφές όπου καθορίζονται με συγκεκριμένο τρόπο (από το δημιουργό του εκάστοτε theme), εμφανισιακά θέματα όπως για το κείμενο (γραμματοσειρά, μέγεθος, χρώμα) και

τη θέση στοιχείων της σελίδας, πχ. άρθρα, κατηγορίες, modules, λογότυπα, εικόνες κλπ. Υπαρχουν διάφορα templates που μπορεί να χρησιμοποιήσει ο χρήστης και ακόμα περισσότερα που μπορεί να κατεβάσει. Αρκεί να πληκτρολογήσει κανείς σε κάποια μηχανή αναζήτησης free WordPress themes ή κάτι παρόμοιο. (Στα links στο τέλος αυτού του κειμένου αναφέρουμε ενδεικτικά ορισμένες ιστοσελίδες που προσφέρουν δωρεάν themes για χρήση). Συνήθως τα templates προσφέρονται με τη μορφή zip αρχείων. Η εγκατάσταση τους είναι πολύ απλή. Απλά τα κάνουμε unzip μέσα στο φάκελο \wpcontent themes (θα υπάρχει στο ftp της ιστοσελίδας μας). Με ένα refresh θα εμφανιστούν στο Presentation στην καρτέλα Themes απ'όπου μπορούμε να διαλέξουμε αυτό που μας αρέσει (προσφέρεται συνήθως μια εικόνα προεπισκόπησης αν και δυστυχώς πολλές φορές αυτή δεν ανταποκρίνεται παρά ελάχιστα στην πραγματική εμφάνιση του theme στη σελίδα μας).

Κάποια από τα templates επιτρέπουν τα sidebars τους να μετακινούνται. Αυτό μπορεί να γίνει στην καρτέλα Widgets. Στην καρτέλα Theme Editor ο διαχειριστής του site μπορεί να καθορίσει τις δικές του επιλογές πειράζοντας τον css ή php/html κώδικα του template. (Τα themes οργανώνονται σε αρχεία css ή php, από τα οποία το σημαντικότερο είναι το stylesheet, που καθορίζει τα γενικά εμφανισιακά στοιχεία της ιστοσελίδας). Αν κάποιος δεν γνωρίζει πως να τροποποιήσει έναν κώδικα css είναι προτιμότερο να αποφύγει να το επιχειρήσει (τουλάχιστον όχι σε κάποιο site που είναι «σηκωμένο» στο διαδίκτυο – καλύτερα να πειραματιστεί πρώτα τοπικά στον δικό του υπολογιστή και μετά να επιχειρήσει τις όποιες αλλαγές). Επίσης, πηγαίνοντας κανείς στο φάκελο images του theme που χρησιμοποιεί μπορεί να τοποθετήσει νέες εικόνες μέσα οι οποίες θα φαίνονται στο theme (αντικαθιστώντας τις υπάρχουσες με το ίδιο όνομα αν δε θέλει να πειράξει τον css κώδικα).

Τέλος, πολλά themes επιτρέπουν ο χρήστης να διαλέξει τα χρώματα που επιθυμεί ο ίδιος για τον τίτλο της σελίδας, χωρίς να χρειαστεί να μπλέξει με κώδικα css. Αυτό μπορεί να γίνει στο Header Image and Color.

#### **4.4.6. Plugins**

Τα plugins είναι έτοιμα κομμάτια κώδικα που ενσωματώνονται στη σελίδα μας και προσφέρουν κάποιες έτοιμες λειτουργίες. Συνοδεύονται με κάποια

περιγραφή για να ξέρουμε τι ακριβώς κάνουν και ενεργοποιούνται με το activate. Μπορεί κανείς να κατεβάσει free plugins από το διαδίκτυο. Τα εγκαθιστούμε με παρόμοιο τρόπο όπως τα templates όμως τώρα στο φάκελο \wp-content\plugins.

#### **4.4.7 Users**

Στην καρτέλα με το όνομα Users, μας δίνεται η δυνατότητα να διαχειριστούμε τους υπάρχοντες εγγεγραμένους χρήστες της ιστοσελίδας μας (όνομα, επίθετο, email, password, ιστοσελίδα αν έχει, κλπ.), να σβήσουμε αυτούς που επιθυμούμε αλλά και να προσθέσουμε καινούριους καθορίζοντας μάλιστα το «ρόλο» του καθενός μέσα στο site. Το τελευταίο το καθορίζει στο role –αν θα είναι δηλαδή subscriber(απλός χρήστης), administrator (διαχειριστής της ιστοσελίδας), editor (μπορεί εκτός από να ανεβάζει άρθρα /αρχεία, να τροποποιεί σχόλια και σελίδες και να διαχειρίζεται κατηγορίες, links, posts), author (μπορεί να ανεβάζει άρθρα και αρχεία), και contributor (επεξεργασία posts –λίγο πάνω από τον απλό χρήστη). Επίσης, υπάρχει η δυνατότητα στον διαχειριστή να δει τις πληροφορίες και να αλλάξει ό,τι θέλει στο δικό του προφίλ (στην καρτέλα your Profile).

#### **4.4.8 Options**

Η τελευταία κύρια καρτέλα που θα παρουσιάσουμε είναι αυτή με το όνομα Options, όπου ο διαχειριστής μπορεί να καθορίσει διάφορες παραμέτρους που θα ισχύουν καθολικά για την ιστοσελίδα μας. Υπάρχουν διάφορες κατηγορίες μέσα στο Options, που θα τις παρουσιάσουμε συνοπτικά παρακάτω:

- Ø General options, όπου ο διαχειριστής μπορεί να καθορίσει το όνομα του site, μια σύντομη περιγραφή του, τη διεύθυνση του, ένα mail για επικοινωνία, προκαθροσριμένες επιλογές σχετικά με τους χρήστες και διάφορες επιλογές σχετικά με την ώρα και ημερομηνία και πως αυτή θα εμφανίζεται στην ιστοσελίδα μας. Με το Update Options όποιες αλλαγές κάναμε αποθηκεύονται και περνάνε στο site.
- Ø Writing Options, όπου καθορίζεται το προκαθορισμένο μέγεθος των text boxes, οι προκαθορισμένη κατηγορία όπου θα εισάγεται το κάθε άρθρο (αν δε δηλωθεί κάποια άλλη) και το ίδιο και για τα links. Επιπλέον δίνεται η δυνατότητα να δηλωθεί ένας λογαριασμός email όπου ότι

στέλνεται θα σηκώνεται σαν άρθρο –εδώ μεγάλη σημασία έχει η κρυπτογράφηση αυτού του λογαριασμού με κάποιο κατάλληλο Password για να αποκλειστεί το ενδεχόμενο να ανεβούν ανεπιθύμητα άρθρα.

- Ø Reading Options, εδώ μπορούμε να καθορίσουμε αν η αρχική μας σελίδα θα είναι κάποια στατική καθορισμένη από μας σελίδα (προτείνεται) είτε αν θα παρουσιάζει τα τελευταία άρθρα που έχουν δημοσιευθεί. Μπορούμε επίσης να καθορίσουμε πόσα άρθρα το πολύ θα εμφανίζονται και το κυριότερο ποια κωδικοποίηση θα χρησιμοποιεί η ιστοσελίδα μας (συνήθως το UTF-8 είναι αυτό που επιτρέπει στη σελίδα μας να παίζει κανονικά σε όλους τους υπολογιστές).
- Ø Discussion Options. Επιλογές σχετικές με τη δημοσίευση άρθρων και τα σχόλια (αν θα επιτρέπονται πχ. τα σχόλια, αν θα ενημερωνόμαστε σα διαχειριστές για το κάθε σχόλιο που προστίθεται, τι θα πρέπει να πληρεί ένα σχόλιο για να δημοσιευθεί, αν θα ορίσουμε ορισμένες λέξεις κλειδιά που θα «χτυπάνε» και είτε θα αφήνουν το σχόλιο σε μια ουρά για έγκριση προτού δημοσιευθεί είτε θα αποκόβουν το σχόλιο αυτό σαν ανεπιθύμητο –πχ. υβριστικά σχόλια κλπ.)
- Ø Privacy. Μπορούμε να καθορίσουμε αν θέλουμε η ιστοσελίδα μας να είναι ορατή από όλους συμπεριλαμβανομένων και των μηχανων αναζήτησης όπως το google (προτείνεται), είτε αν θέλουμε μόνο να φαίνεται σε απλούς χρήστες.
- Ø Customize Permalink Structure. Παρουσιάζονται κάποιες δομές που καθορίζουν πως θα εμφανίζονται κάποια στοιχεία του site μας (σύνδεσμοι ή ονόματα κατηγοριών, συγγραφέων, ημερομηνίες κλπ), και τα οποία ίσως επιθυμούμε να τα τροποποιήσουμε για να παίζει καλύτερα το theme μας. Μεγάλη βοήθεια προσφέρει εδώ το link number of tags are available για τι μπορούμε να διαλέξουμε.
- Ø Miscellaneous Options. Πως θα οργανώνονται τα αρχεία που ανεβάζουμε στον ιστοχώρο μας (uploads).

## **4.5 Πλεονεκτήματα και μειονεκτήματα**

Η New York Times, το CNN, το Forbes και το Reuters είναι κατασκευασμένα σε Wordpress. Περισσότερα από 68 εκατομμύρια ιστοσελίδες χρησιμοποιούν WordPress, καθιστώντας το, το αγαπημένο λογισμικό blogging στον κόσμο το οποίο είναι αρκετά ευέλικτο. Παρακάτω, θα ρίξουμε μια ματιά στα πλεονεκτήματα και μειονεκτήματα από τη χρήση WordPress.

#### **4.5.1 Πλεονεκτήματα**

- Πολλαπλές Συγγραφείς: Το WordPress χτίστηκε από το έδαφος προς τα πάνω για να φιλοξενήσει πολλούς συγγραφείς - ένα κρίσιμο χαρακτηριστικό για κάθε σοβαρή δημοσίευση.
- Τεράστια Plugin Library: Το WordPress είναι η αφίσα του παιδιού της κοινότητας προγραμματιστών ανοιχτού κώδικα, η οποία έχει αναπτύξει εκατοντάδες χιλιάδες plugins για αυτό. Βέβαια υπάρχουν μερικά πράγματα που το WordPress δεν μπορεί να κάνει, ακόμα και με την εκτεταμένη βιβλιοθήκη των plugins που διαθέτει.
- Φιλικό προς το χρήστη: Το WordPress είναι εύκολο στη χρήση και διαθέτει πού καλή αισθητική, για bloggers για που ξεκινάνε τώρα για πρώτη φορά. Μπορείτε να ανοιξετε ένα θέμα, να προσθέστε μερικά plugins, και να αρχίσετε το blogging μέσα σε λίγα λεπτά.
- Ισχυρές δυνατότητες SEO: Με plugins όπως All in One SEO και όχι  $\ddot{\phantom{a}}$ μόνο του σαν cms, όπως το joomla, μπορείτε να ξεκινήσετε το blogging αμέσως χωρίς να ανησυχείτε για on-site SEO.
- Εύκολη Παραμετροποίηση: To σύστημα WordPress έχει σχεδιαστεί για εύκολη προσαρμογή. Καθένας με μια μικρή κατανόηση της HTML και CSS μπορεί να προσαρμόσει θέματα για να ταιριάξει στις ανάγκες του.
- Ευελιξία: Το WordPress μπορεί να κάνει σχεδόν τα πάντα, να τρέξει ένα κατάστημα e-commerce, να φιλοξενήσει μια ιστοσελίδα βίντεο, να χρησιμεύσει ως ένα χαρτοφυλάκιο, ένα blog της εταιρείας σας χάρη στα plugins και τα προσαρμοσμένα θέματα.

#### **4.5.2 Μειονεκτήματα**

- Ασφάλεια: Όπως στην κατηγορία κορυφαίο λογισμικό με τα εκατομμύρια των εγκαταστάσεων, Το WordPress είναι συχνά ο στόχος των χάκερ. Το ίδιο το λογισμικό δεν είναι πολύ ασφαλές έξω από το κουτί και θα πρέπει να εγκαταστήσετε plugins τρίτων για να ενισχύσετε την ασφάλεια της εγκατάστασης WordPress.
- Ασυμβατότητα με μεγάλα Plugins: Η ομάδα του WordPress αποδεσμεύει συνεχώς νέες ενημερώσεις για να διορθώσετε τα κενά ασφαλείας και τα προβλήματα patch. Αυτές οι ενημερώσεις είναι συχνά ασύμβατες με μεγάλα plugins . Αν το site σας βασίζεται σε παλαιότερα πρόσθετα, ίσως χρειαστεί να κρατήσετε μακριά την ενημέρωση (η οποία κάνει το site σας ακόμα πιο επιρρεπή σε επιθέσεις hacking ).
- Περιορισμένες Επιλογές Design: Ακόμα κι αν το WordPress είναι απείρως προσαρμόσιμο, οι περισσότερες εγκαταστάσεις WordPress εξακολουθούν να μοιάζουν με WordPress Default Template. Παρά το γεγονός ότι οι πρόσφατες ενημερώσεις και βελτιώσεις σε plugins θέματα έχουν διορθώσει αυτό το πρόβλημα κάπως, το WordPress εξακολουθεί να παρεμποδίζεται από τις περιορισμένες επιλογές σχεδιασμού.
- Περιορισμένες δυνατότητες διαχείρισης περιεχομένου: Το WordPress σχεδιάστηκε αρχικά ως μια πλατφόρμα blogging. Αυτό έχει επηρεάσει την ικανότητά του να χειριστεί μεγάλες ποσότητες περιεχομένου. Αν σκοπεύετε να δημοσιεύσετε εκατοντάδες θέσεις blog ανά εβδομάδα (δεν είναι ασυνήθιστο για τους μεγάλους εκδοτικούς οίκους), θα απογοητευτείτε και καλό θα ήταν να στραφείτε προς το joomla.

# **4.6 Κριτήρια επιλογής WordPress**

Το Wordpress δε δημιούργησε καλές εντυπώσεις όταν πρωτοβγήκε. Αρχικά, θεωρούνταν διεθνώς σαν ένα απλό λογισμικό που προοριζόταν για προσωπικά ιστολόγια. Στην πορεία όμως, η αληθινή δύναμη του Wordpress ήρθε στο φως. Το Wordpress μπορεί να χρησιμοποιηθεί για την κατασκευή μιας ιστοσελίδας ειδήσεων, ηλεκτρονικού εμπορίου, κυβερνητικού οργανισμού, κλπ. Οι ιστοσελίδες κατασκευασμένες με Wordpress προσφέρουν πολύ περισσότερα από τα πέντε ή δέκα πλεονεκτήματα που ακούγονται συχνότερα. Μια

ιστοσελίδα βασισμένη σε λογισμικό blogging (ιστολογίου) αποτελεί εξέλιξη του πώς κατασκευάζονται οι καινούργιες σελίδες.

Παρακάτω απαριθμούνται μερικοί λόγοι του γιατί οι ιστοσελίδες Wordpress μπορούν να επιλεγούν από τους χρήστες σε σχέση με τα υπόλοιπα παραδοσιακά sites.

- 1. Εξοικονόμηση χρημάτων Δεν υπάρχει πλέον ανάγκη οι αλλαγές στο κείμενο και γενικά στο περιεχόμενο να γίνονται από κάποιον τρίτο ειδικό. Εκείνος που θέλει να φτιάξει τη σελίδα, εκείνος τη δημιουργεί και την τροποποιεί σύμφωνα με τις επιθυμίες του, εύκολα και χωρίς την παρέμβαση άλλου. Έτσι, τα χρήματα που θα έδινε κάποιος σε έναν ειδικό προγραμματιστή, μπορεί να τα δώσει σε πιο σημαντικά πράγματα, κατ'επιλογήν φυσικά, όπως για παράδειγμα σε ένα καλό πρόσθετο.
- 2. Υψηλότερη προσβασιμότητα Αλλαγές και προσθήκη περιεχομένου στη σελίδα μπορεί να γίνει από οποιονδήποτε υπολογιστή στον κόσμο με πρόσβαση στο internet.
- 3. Συνοχή Ανεξάρτητα με το πλήθος των αναρτήσεων ή των σελίδων που προστείθενται, οι επισκέπτες της ιστοσελίδας δεν κουράζονται.
- 4. Φιλικό στην κοινωνική δικτύωση Μπορεί κανείς να ολοκληρώσει τις αναρτήσεις του μέσω γνωστών σελίδων κοινωνικής δικτύωσης, όπως το facebook, το twitter, κλπ., αντί να πηγαίνει στην καθεμία, να κάνει είσοδο και μετά να ποστάρει ότι πρόσθεσε κάτι νέο στη σελίδα.
- 5. Πολυμέσα Μπορεί κανείς να προσθέσει εύκολα ήχο και βίντεο στις αναρτήσεις του.
- 6. Μηχανές αναζήτησης Η παραγωγή του κώδικα έχει συνοχή και δεν περιέχει εξεζητημένες εντολές HTML. Επίσης, με τη σωστή διαμόρφωση, μπορεί κανείς να προσαρμόσει κάθε σελίδα ή ανάρτηση ώστε να τους δώσει περισσότερες πιθανότητες να 'ανέβουν' ψηλά στα αποτελέσματα των μηχανών αναζήτησης.
- 7. Προσέλκυση των μηχανών Καθώς ποστάρει κανείς περισσότερο περιεχόμενο, αυτή η ενέργεια θα προσελκύσει τα λεγόμενα "Google robots" και τις άλλες μηχανές αναζήτησης σα μαγνήτης. Τα εικονικά αυτά robot θα ψάξουν ολόκληρη την ιστοσελίδα, αναζητώντας νέο περιεχόμενο και νέες σελίδες, τις οποίες μπορούν να ενσωματώσουν

στον κατάλογο των αποτελεσμάτων. Οι νέες σελίδες θα κατηγοριοποιηθούν σε ώρες, ακόμα και λεπτά αφού προστεθούν στην ιστοσελίδα.

- 8. Δυνατότητα επέκτασης Δε χρειάζεται να ενημερώσει κανείς την πλοήγηση καθώς προσθέτει νέες σελίδες. Οι σύνδεσμοί τους θα προστεθούν αυτόματα βασισμένοι σε ποια κατηγορία αντιστοιχίζονται οι αναρτήσεις και οι σελίδες. Αυτό συμβαίνει στο χώρο του διαχειριστή, αντί να τροποποιούνται χειροκίνητα τα javascript μενού και τα πολύπλοκα php αρχεία.
- 9. Γρήγορη εκμάθηση Μαθαίνοντας να τροποποιεί κανείς το περιεχόμενο, να προσθέτει νέες σελίδες, φωτογραφίες είναι τόσο εύκολο (ή ακόμα και ευκολότερο) όσο να μάθει κανείς το Microsoft Word. Ανακαλύπτοντας μια φορά τις διαδικασίες, δε μένει κανείς αρχάριος για πολύ. Χάρη στην πληθώρα οδηγιών και tutorials που υπάρχουν online, μπορεί κανείς να μάθει πολύ γρήγορα αυτά που χρειάζεται.
- 10. Βελτιωμένη ασφάλεια Ένα από τα επιχειρήματα εναντίον του Wordpress ή οποιουδήποτε άλλου blog λογισμικού που χρησιμοποιούν πρόσθετα, είναι ότι χάκερς μπορούν να εισβάλουν στην ιστοσελίδα. Στην πραγματικότητα, το αντίθετο ισχύει: Αν γίνει σωστά η εγκατάστασή του, η ιστοσελίδα είναι ασφαλής από χάκερ περισσότερο από ένα κοινό website. Αυτό συμβαίνει γιατί η διαδικασία της εγκατάστασης είναι σύνθετη και έχει παραμέτρους οι οποίες καθορίζουν την ασφάλεια της σελίδας σε διάφορα επίπεδα.
- 11. Ενθαρρύνει τους επισκέπτες Καθώς νέο περιεχόμενο προστείθεται συχνά, ολοένα και περισσότεροι επισκέπτες ενθαρρύνονται να μπουν στην ιστοσελίδα. Εδώ παίζουν ρόλο τα λεγόμενα "RSS feeds" (Real Simple Syndication) τα οποία στέλνουν αυτόματα ειδοποιήσεις μέσω mail ότι ανέβηκαν νέες αναρτήσεις. Αυτές οι ανακοινώσεις ωθούν τους παλιούς επισκέπτες να επανέλθουν στην ιστοσελίδα να διαβάσουν πχ. τη συνέχεια ενός άρθρου. Αυτό δεν είναι απλά το μέλλον της εξέλιξης της επικοινωνίας σε μερικά χρόνια, αλλά το πώς είναι τώρα, στις μέρες μας.
- 12. Αμφίδρομη επικοινωνία με τους επισκέπτες Μέσω της χρήσης των σχολίων, δεν υπάρχει πλέον ο περιορισμός της μονόδρομης επικοινωνίας με τους επισκέπτες, όπως θα ήταν σε ένα παραδοσιακό website. Φυσικά,

υπάρχει πάντα η δυνατότητα να προσθέσει κανείς μια φόρμα «Επικοινωνήστε μαζί μας», αλλά τα σχόλια επιτρέπουν αμφίδρομη συζήτηση μεταξύ του συγγραφέα και του αναγνώστη. Επίσης, κάθε φορά που κάποιος κάνει ένα σχόλιο σε μια ανάρτηση, οι λέξεις-κλειδιά που συμπεριλαμβάνονται σε καθεμία, βοηθάνε στο να γίνει καλύτερη αναζήτηση.

- 13. Γρήγορη ενημέρωση περιεχομένου Κάνοντας συχνές αναρτήσεις και μοιράζοντας κανείς την άποψή του μέσω ενός blog αυξάνει τη δυνατότητα σύναψης στενότερων σχέσεων με ένα κοινό, απ'ό,τι μέσω ενός παραδοσιακού website. Γιατί συμβαίνει αυτό; Γιατί τα κοινά websites καθυστερούν πολύ στη μορφοποίηση. Ακόμα και όταν ανοίξει κανείς το Dreamweaver και αντιγράψει μια σελίδα ώστε να την επεξεργαστεί και να δημιουργήσει μια νέα, πάλι θα πρέπει να φορμάρει το περιεχόμενο, να το ανεβάσει στο σωστό directory, να θέσει τα δικαιώματα, κλπ. Η προσθήκη νέων σελίδων στο Wordpress γίνεται κυριολεκτικά σε λίγα δευτερόλεπτα. Καμιά φορά δεν υπάρχει η χρονική πολυτέλεια του να προσθέτεις περιεχόμενο με τον παραδοσιακό τρόπο. Και όταν το περιεχόμενο έχει να κάνει με δραστηριότητες σε μια επιχείρηση, η ταχύτητα ανανέωσης είναι σημαντικός παράγοντας.
- 14. Άμεση αναγνώριση των δημοφιλέστερων θεμάτων στο κοινό Αν κάποιος για παράδειγμα, δημιουργήσει δέκα αναρτήσεις με ένα-δυο σχόλια στην καθεμία, ή ακόμα και κανένα, και ξαφνικά δημιουργήσει μια ανάρτηση η οποία αποφέρει δέκα και πλέον σχόλια, καταλαβαίνει αμέσως ότι το θέμα της ανάρτησης προκαλεί ενδιαφέρον. Αυτή είναι μια χρήσιμη ευκαιρία που δεν υπάρχει συνήθως σε ένα κοινό website, εκτός αν πληρώσει κανείς για έρευνες και συλλογή στατιστικών στοιχείων.
- 15. Αυτόματη σύνδεση RSS Οι αναρτήσεις των blog αυτόματα μετατρέπονται σε RSS ενημερώσεις και συνδέονται με άλλα blogs.
- 16. Δωρεάν είσοδος στο "Yahoo!" Όταν υποβάλλει κανείς τις ενημερώσεις RSS χειροκίνητα στο "Yahoo!" δε χρειάζεται να πληρώνει το ποσό των \$299, καθώς η ιστοσελίδα κατηγοριοποιείται δωρεάν στη μηχανή αναζήτησης. Επίσης, προσθέτοντας ενημερώσεις RSS στο MSN ή στο Bing, είναι ο γρηγορότερος τρόπος να κατηγοριοποιηθεί η ιστοσελίδα.
- 17. Απόλυτος έλεγχος των συζητήσεων Στα κοινά websites, ο παραδοσιακός τρόπος επικοινωνίας με τους επισκέπτες ήταν να προσθέσει κανείς ένα forum ή ένα χώρο chat. Το πρόβλημα με αυτό τον τρόπο ήταν ότι έπρεπε να προστατεύονται οι αναρτήσεις από spammers και να διαγράφονται τυχόν συζητήσεις και ανεπιθύμητοι λογαριασμοί οι οποίοι απειλούσαν την ακεραιότητα της ιστοσελίδας. Με τα Wordpress ιστολόγια, αυτό άλλαξε. Ο διαχειριστής (ή ανάλογος ρόλος που έχει το αντίστοιχο δικαίωμα) ξεκινάει τη συζήτηση. Οι επισκέπτες σχολιάζουν, αλλά τα σχόλιά τους πρέπει πρώτα να εγκριθούν πριν κανείς τα δει ανεβασμένα στην ιστοσελίδα. Αυτός είναι ο καλύτερος και ασφαλέστερος τρόπος έναρξης επικοινωνίας, χωρίς να υπάρχει το άγχος της δυσφήμισης της ιστοσελίδας από ανεπίτρεπτα σχόλια.
- 18. Αναθεώρηση των ιδεών Έχοντας τη δυνατότητα προσθήκης περιεχομένου στην ιστοσελίδα μέ έναν εύκολο, γρήγορο τρόπο, χωρίς την ανάγκη τεχνικών γνώσεων, μπορεί να εκπλαγεί κανείς με το ότι ιδέες του «τι να προσθέσω» δεν αποτελούν πια πρόβλημα. Δεν υπάρχουν πια όρια του τι μπορεί να ανεβάσει κανείς σε ένα blog.
- 19. Αυξημένη λειτουργικότητα με χαμηλότερο κόστος Μέσω των προσθέτων, τα οποία απαιτούν μια στάνταρ διαδικασία εγκατάστασης τριών βημάτων, μπορεί κανείς να απογειώσει τη λειτουργικότητα της ιστοσελίδας του, πολλές φορές με μηδαμινό κόστος.
- 20. Παγκόσμια πλατφόρμα Με τη σημερινή οικονομική κατάσταση, οι web designers και οι πάροχοι υπηρεσιών Internet εκμηδενίζονται όλο και πιο γρήγορα. Με τα κοινά websites, πολύ σπάνια ένας νέος πάροχος θα συμφωνήσει να συνεχίσει από κει που σταμάτησε ο πρώτος designer/developer. Το αποτέλεσμα θα είναι να χρεώσει ο νέος πάροχος τις υπηρεσίες του σαν να ξεκινούσε κανείς από το μηδέν. Αντίθετα, ο καθένας με βασικές γνώσεις PhP και MySql μπορεί να μπει στο site του Wordpress σε δευτερόλεπτα και να κάνει ό,τι πρέπει να κάνει στη θέση εκείνου που το ξεκίνησε.
- 21. Μειωμένη απώλεια εργασίας Το περιεχόμενο που άλλαξε, μπορεί να αποθηκευτεί αυτόματα καθώς κανείς πληκτρολογεί, ακόμα και αν δεν έχει δημοσιευθεί.

22. Συμβατότητα με κινητά – Δε χρειάζεται η δημιουργία ενός δεύτερου website για κινητά τηλέφωνα. Το Wordpress αυτόματα αναγνωρίζει αν κάποιος προβάλλει την ιστοσελίδα μέσα από έναν web browser ή μια κινητή συσκευή και διαμορφώνει την σωστή προβολή της.

# **4.7 Εγκατάσταση**

Η εγκατάσταση του WordPress είναι μια πολύ εύκολη διαδικασία. Αφού κατεβάσουμε τα απαραίτητα αρχεία από την ιστοσελίδα <http://wordpress.org/download/> ακολουθούμε τις οδηγίες και είτε το ανεβάζουμε στο διαδίκτυο μέσω ftp στον απομακρυσμένο server είτε το τοποθετούμε τοπικά στον υπολογιστή μας (αν θέλουμε να δουλέψουμε κάποια πράγματα πριν τα ανεβάσουμε στο internet) χρησιμοποιώντας κάποιο κατάλληλο πρόγραμμα που συνδυάζει Php, MySql και Apache HTTP Server (όπως το δημοφιλές Xampp). Στο τέλος του κειμένου αυτού υπάρχει ένα τμήμα με χρήσιμους συνδέσμους για περισσότερες πληροφορίες.

# **Κεφάλαιο 5<sup>ο</sup> – Αναλυτική σύγκριση Joomla και WordPress**

# **5.1 Εισαγωγή**

Το σύστημα διαχείρισης περιεχομένου (CMS) είναι το λογισμικό που χρησιμοποιείται για να οργανώσετε την ιστοσελίδα σας. Λογισμικό ανοικτού κώδικα ονομάζουμε αυτό το οποίο είναι γενικά διαθέσημο στο κοινό δωρεάν και επιτρέπεται στους χρήστες να κάνουν αλλαγές στο κώδικά του.

Το κοινό σημείο των Joomla και WordPress είναι οτι είναι ανοιχτού λογισμικού, δηλαδή είναι δωρεάν, είναι ανοιχτά , είναι εύκολα σε οποιαδήποτε τροποποίηση απο οποιαδήποτε ομάδα προγραμματιστών αλλά κυριώς έχουν φανατικούς υποστηρικτές. Πίσω τους είναι κοινότητες προγραμματιστών που τα στηρίζουν με λογισμικό ( plug ins, add-ons , modules ) και διορθώνουν καθημερινά λάθη (bugs)της πλατφόρμας αλλά κυρίως και πάνω απο ολα ενσωματώνουν και απορροφούν όλες τις νέες τεχνολογίες του web που ξεφυτρώνουν κάθε λίγο και λιγάκι.

Η υπεροχή σε προτίμηση των χρηστών, μπορεί να λέει πολλά, μπορεί να μην λέει και τίποτα. Το WordPress πάντως χρησιμοποιείται περίπου απο τους τριπλάσιους χρήστες, και τροφοδοτεί τα διπλάσια site σε σχέση με το Joomla. Μια γρήγορη υπόθεση που μπορούμε να κάνουμε εδώ είναι οτι το WordPress έχει μεγάλο μέρος των bloggers με το μέρος του. Είναι μια πλατφόρμα φιλική σε σχεδιασμό blogs, ξεκίνησε την «καριέρα» του απο εκεί εξάλλου, και οι οπαδοί του ισχυρίζονται οτι είναι πολύ απλό στη διαχείρηση για κάποιον που δεν είναι έμπειρος web-designer. Απο κει και πέρα, οι επαγγελματίες σχεδιαστές για μεγάλες εταιρίες μπορούν κάλλιστα να εμπιστευτούν και τις δυο πλατφόρμες. Το WordPress τροφοδοτεί τις ιστοσελίδες «κολοσών», όπως το CNN, το Forbes, και η Sony. Απο την άλλη, ο ιστότοπος του πανεπιστημίου του Harvard, του MTV, και του e-Bay είναι φτιαγμένα χάρη στο Joomla.

## **5.1.1 Joomla**

Το Joomla είναι ενα CMS με μεσαίες δυνατότητες για ιστοτόπους που όμως έχει απίστευτη υποστήριξη απο την κοινότητα προγραμματιστών και είναι ενα CMS πολύ φιλικό πρός το χρήστη και τον διαχειριστή του. Αν και μπορεί να

κάνει πολυσύνθετα site έχει μια αστάθεια οσον αφορά ιστοσελίδες με πολύ υψηλή επισκεψιμότητα και αρκετα προβλήματα ασφάλειας.

Ακόμα, είναι πιο πολυσύνθετο απο το WordPress. Εύκολο στην εγκατάσταση με πολύ λίγη προσπάθεια μπορείτε να φτιάξετε μια ικανοποιητική ιστοσελίδα σε Joomla. Επίσης δεν είναι τόσο ευκολο στη χρήση για το διαχειριστή όσο το WordPress.

#### **5.1.2 WordPress**

Το WordPress έχει ίσως την πιο φανατική κοινότητα προγραμματιστών με απίστευτα plugin, add-οns, modules για οποιαδήποτε σχεδόν εφαρμογή. Θεωρείτε η καλύτερη πλατφόρμα διαχείρισης περιεχομένου (CMS) για όσες ιστοσελίδες έχουν blog η αρθογραφία και γιαυτό τα μεγαλύτερα ειδησεογραφικά site προτιμούν το WP. Επίσης έχει ενα απο τα καλύτερα marketing framework και themes της αγοράς.

Στο WordPress δεν χρειάζεται σχεδόν καθόλου τεχνικές γνώσεις. Είναι το ιδανικό για το 70% των ιστοσελίδων που κατασκευάζονται στην Ελλάδα και καλύπτει και πολλές άλλες περιπτώσεις πιο σύνθετες λόγω της συμμετοχής της κοινότητας προγραμματιστών με εντυπωσιακά plugins. Οι δυνατότητες του για να χρησιμοποιήσεις τη βάση δεδομένων με οποιαδήποτε τρόπο , η ταξιθέτηση όλων των στοιχείων χωρίς κανένα περιορισμό, η οργάνωση και το tagging των δεδομένων, η απίστευτες δυνατότητες κατηγοριοποίησης που έχει το κάνουν να κάνει μια ιστοσελίδα να πετάει..Είναι πολύ καλό για κοινότητες ανθρώπων και έχει πολυ καλά social media plugins που κάνουν να αναμεταδίδεται ευκολα το περιεχόμενο στα social. Χρηστικό , φιλικό πρός το χρήστη με ευκολίες και για τον έμπειρο και για τον απειρο χρήστη. Είναι ενα πολύ καλό εργαλείο για τους σχεδιαστές ιστοσελίδων αφού μπορούν να κάνουν πολύ καλές ιστοσελίδες για τους πελάτες και αμέσως μετά με μια εκπαίδευση 2 εβδομάδων να μπορούν να το χρησιμοποιήσουν στο έπακρο. Επίσης, έχει εξαιρετικά tutorial στο διαδίκτυο.

# **5.2 Γενικά στοιχεία**

Επιγραμματικά θα αναφερθούν τα θετικά και τα αρνητικά στοιχεία των Joomla και WordPress με στόχο να βγάλουμε κάποια συμπεράσματα και να απ0οκτήσουμε μια άποψη για τα 2 αυτά CMS.

## **5.2.1 Θετικά στοιχεία των Joomla και WordPress**

Τα θετικά στοιχεία του Joomla είναι τα εξής:

- Ø Ευέλικτο για το χρήστη στη σχεδίαση
- Ø Περισσότερες επιλογές μέσω των Templates
- Ø Μεγάλη γκάμα δυνατοτήτων των modules
- Ø Μεγαλύτερη ασφάλεια
- Ø Υποστηρίζει αυτούσια πολύγλωσσα sites
- Ø Φιλικό για όλους τους τύπους χρηστών Σχεδιαστές, προγραμματιστές και διαχειριστές
- Ø Τεράστια κοινότητα για την παροχή βοηθείας
- Ø Αναπτύσσεται ραγδαία και βελτιώνετε για τα τελευταία τέσσερα χρόνια

Αντίστοιχα τα θετικά στοιχεία του WordPress είναι τα εξής:

- Ø Πιο απλό στο στήσιμο
- Ø Υποστηρίζει blogs και φιλοξενεί «άστεγες» ιστοσελίδες
- Ø Μεγαλύτερη ευκολία στη διαχείρηση
- Ø Μεγάλος αριθμός Plugins, ευκολία στην εγκατάσταση τους
- Ø Συχνές αναβαθμίσεις
- Ø Search Engine Optimization-friendly
- Ø Ακόμα και οι πιο άπειροι χρήστες μπορούν να το συνηθίσουν γρήγορα

# **5.2.2 Αρνητικά στοιχεία των Joomla και WordPress**

Τα αρνητικά στοιχεία του Joomla είναι:

- Ø Χρειάζεται εκμάθηση
- Ø Πιο περίπλοκη δομή αρχείων
- Ø Δεν συνιστάται για blogs
- Ø Πιο δύσκολη εγκατάσταση των Extensions
- Ø Οχι και τόσο SEO-friendly
- Ø Εξακολουθεί να μην είναι φιλικό για τον καθένα να το καταλάβει σε σχέση με το wordpress

Τα αρνητικά στοιχεία του WordPress είναι:

Ø Πιο «φτωχη» προσέγγιση στο σχεδιασμό

- Ø Μεγαλύτεροι περιορισμοί σε Themes και Plugins
- Ø Πιο συχνή ασυμβατότητα των Plugins
- Ø Κενά ασφαλείας
- Ø Όχι developer friendly
- Ø Οι αναβαθμίσεις πολλές φορές δημιουργούν περισσότερα προβλήματα από αυτα που επιλύουν.

#### **5.3 Γενική σύγκριση των Joomla και WordPress**

Το Joomla από την αρχή της εμφάνισης του (αρχικά ως Mambo) ήταν ανέκαθεν ένα δυναμικό σύστημα κατάλληλο για όλες τις χρήσεις και ανάγκες. Από την άλλη μεριά το Wordpress από την αρχή αναπτύχθηκε και καθιερώθηκε ως Blog με κάποιες δυνατότητες CMS. Πρόσφατα το Wordpress έκανε ένα βήμα μπροστά δίνοντας την δυνατότητα στον χρήστη να προσθέσει κάποιες extra στατικές σελίδες επεκτείνοντας κάπως έτσι τις δυνατότητες του. Αυτό μπορεί να θεωρηθεί ένα βήμα μπροστά στον ανταγωνισμό με το Joomla. Για το πιο είναι το καλύτερο σίγουρα οι απόψεις διίστανται και προφανώς η επιλογή του καταλλήλου CMS για εγκατάσταση εξαρτάται από τις ανάγκες του καθενός. Το κάθε ένα από αυτά τα δύο CMS συστήματα εστιάζεται σε διαφορετικά πράγματα τα οποία το κάνουν να πλεονεκτεί έναντι του άλλου.

Το Wordpress από την κατασκευή του είναι μια καθαρή blogging πλατφόρμα , με πολύ καλό σύστημα διαχείρισης των σχολίων (comments) με την οποία μπορείτε να ξεκινήσετε τη δημοσίευση και ανάρτηση των άρθρων σας στο ιστολόγιό σας (blog). Τα άρθρα έχουν χρονολογική ταξινόμηση. Απευθύνεται συνήθως σε αρχάριους, οι οποίοι δεν έχουν καμία γνώση σχεδιασμού και κατασκευής ιστοσελίδων καθώς και HTML, CSS, PHP και MYSQL, αλλά τους ενδιαφέρει μόνο η διαχείριση του περιεχομένου, δηλαδή η ανάρτηση άρθρων. Από την αρχική εγκατάσταση του δεν διαθέτει κάποιο menu πλοήγησης, αν και αυτό λύνετε με κάποιο άλλο template ή plugin. Το Wordpress μπορεί να επεκταθεί με τη χρήση plugin και την διαμόρφωσή του με templates τα οποία εύκολα μπορείτε να κατεβάσετε από το Wordpress.org. Είναι από την κατασκευή του φιλικό προς τις μηχανές αναζήτησης και υπάρχουν επίσης διάφορα plugins που το κάνουν ακόμα πιο SEO friendly.

Το Joomla έχει πολύ πιο πλούσια χαρακτηριστικά και από τη κατασκευή του. Προτείνεται για πιο σύνθετα site και μπορεί να καλύψεις ακόμα και τις πιο δύσκολες απαιτήσεις. Προσφέρεται για την δημιουργία portal και απευθύνεται συνήθως σε πιο έμπειρους χρήστες που απαιτούν μία πιο ιδιαίτερη σχεδίαση στην ιστοσελίδα τους και αναζητούν κάτι περισσότερο από ένα απλό ιστολόγιο. Κυκλοφορούν χιλιάδες modules, plugins αλλά και templates τα οποία μπορούν να εγκατασταθούν αρκετά εύκολα και γρήγορα, να το μετατρέψουν σε ένα πολύ δυνατό σύστημα διαχείρισης και παρουσίασης του περιεχομένου και να το μεταμορφώσουν από blog μέχρι eshop και από forum και newsportal μέχρι videoblog ή photogallery . Προσφέρει δυναμική διαχείριση του πρωτοσέλιδου, του περιεχομένου καθώς και της διαμόρφωσης των πλευρικών στηλών με τα μενού και τα modules, υστερεί όμως έναντι του Wordpress στο ότι δεν έχει κάποιο ενσωματωμένο σύστημα για σχολιασμό των άρθρων (comenting system) και απαιτείται για αυτό κάποιο πρόσθετο plugin . Κρίνεται απαραίτητα μια στοιχειώδης εκπαίδευση στους αρθογράφους για τον σωστό τρόπο δημοσίευσης των άρθρων τους καθώς και για τα χρησιμοποίηση τυχόν πρόσθετων ενθεμάτων. Το Joomla έχει και αυτό την δυνατότητα να είναι φιλικό με τις μηχανές αναζήτησης , Search Engine Friendly, με ενεργοποίηση του από τον πίνακα διαχείρισης ή με την προσθήκη κάποιου plugin όπως το OpenSEF.

Είναι προφανές ότι το Joomla πλεονεκτεί σε πάρα πολλά σημεία το ανταγωνιστικό του CMS Wordpress και ιδιαίτερα όταν πρόκειται για σύνθετους σχεδιασμούς ιστοσελίδων και σχετικά πεπειραμένους χρήστες, η εγκατάσταση ενός Joomla κρίνετε επιβεβλημένη. Από την άλλη μεριά το Wordpress κρίνεται απαραίτητο να εγκατασταθεί, όταν οι απαιτήσεις στον σχεδιασμό της ιστοσελίδας είναι περιορισμένες και ο χρήστης άπειρος, κλασική εφαρμογή του η δημιουργία ιστολογίου για ανεξάντλητο σχολιασμό.

# **5.4 Σύγκριση των χαρακτηριστικών των Joomla και WordPress**

Το WordPress είναι ένα άριστο σύστημα για χρήση κατά τη δημιουργία ενός δικτυακού τόπου που σας επιτρέπει να δημοσιεύσετε γρήγορα τις σκέψεις σας στον παγκόσμιο ιστό. Ενώ χρησιμοποιείται συχνά ως ένα blog, μπορεί να ρυθμιστεί με πολλούς άλλους ενδιαφέροντες τρόπους. Είναι βασικό να γνωρίζουμε ότι το WordPress είναι εξαιρετικά εύκολο στη χρήση και την εγκατάσταση. Για αρχάριους χρήστες είναι πολύ πιο εύκολο και απλό σε σχέση με τα άλλα δύο και μπορούν να το εξοικειωθούν μαζί του πολύ πιο γρήγορα. Το WordPress έχει αναπτυχθεί ήδη να λειτουργεί ως ένα blog. Τα σχόλια είναι ήδη ενσωματωμένα με το σύστημα, ping υπηρεσίες, πολλά προφίλ blogger, trackbacks και άλλα. Ο λόγος που το WordPress δημιουργήθηκε ήταν να μην χρειάζεται οι χρήστες να το προσαρμόσουν. Υποτίθεται ότι πρέπει να χρησιμοποιούντε με συγκεκριμένο τρόπο γιατί κάθε τροποποίηση μπορεί να το κάνει να «σπάσει». Θα βρείτε πολλούς χρήστες του WP παραπονούνται ότι δεν είναι φιλικό – και δικαίως έτσι, γιατί υπάρχουν περιπτώσεις που ύστερα από μια αναβάθμιση ενός επεξεργασμένου wordpress ολόκληρο το site σας απλά εξαφανιζεται ή οι τροποποιήσεις που κάνατε στο παρελθόν δεν μπορούν πλέον να υπάρχουν. Ο νέος χρήστης θα δυσκολευτεί πολύ αν δεν έχει πρώιμη εμπειρία στο χώρο του προγραμματισμού για να μάθει και να εξοικειωθεί με το Joomla. Το WordPress έχει σαφώς πιο καθαρό περιβάλλον χρήστη και πιο κατανοητό και στο μενού και στις λειτουργίες του. Έτσι μπορεί ευκολότερα ο νέος χρήστης να επικεντρωθεί στην ουσία του θέματος που είναι το blogging ή η παραγωγή περιεχομένου. To ανέβασμα προϊόντων στο e-shop, η δημιουργία βίντεο και η σύνδεση με τα social media είναι πολύ ευκολότερη με το WordPress.

To Joomla είναι περισσότερο για σχεδιαστές<sup>24</sup>. Το όνομα Joomla, στην πραγματικότητα, σημαίνει «όλοι μαζί» και φαίνεται ότι όπως το όνομά έτσι λειτουργεί και αυτό το ισχυρό CMS. Οι σχεδιαστές θα επιλέξουν Joomla λόγω της μεγάλης ποικιλίας templates και εύκολης παραμετροποίηση τους, ώστε να έχουν ένα άρτιο εικαστικό αποτέλεσμα.

Στους νεοεισερχόμενους στο Joomla και γενικότερα στο cms θα αρέσει το γεγονός ότι είναι πολύ εύκολο στη χρήση, ακόμη και να το προσαρμόσουν καθώς υπάρχει μια πληθώρα από πρόσθετα, modules, plugins, components με τη βοήθεια των οποίων μπορεί κάποιος χωρίς να γράψει ούτε μία γραμμή κώδικα να δημιουργήσει μια ολοκληρωμένη ιστοσελίδα. Οι προγραμματιστές, επίσης, θα επιλέξουν το σύστημα λόγω της δυνατότητας του για ανάπτυξη και προσαρμογή. Παρόλα αυτά δεν είναι τέλειο. Δεν είναι τόσο ευέλικτο σε σχέση

<sup>&</sup>lt;sup>24</sup> <http://www.web-resources.eu/>
με τον πυρήνα του. Επίσης, το joomla δεν ειναι εφικτό να χρησιμοποιηθεί για να εκτελέσετε πολλές ιστοσελίδες με ένα backend και μια βάση δεδομένων. Είναι αρκετά ισχυρό ώστε να είναι χρήσιμη η ιστοσελίδα μας, αλλά δεν αρκεί για να κάνουμε κάτι περισσότερο.

Ως συμπέρασμα, μπορούμε να πούμε πως αν είστε άπειρος με ιστοσελίδες και με κώδικες προγραμματισμού, το WordPress είναι πιο βατό. Τα βασικά θεμέλια του site σας, προσφέρονται πολύ απλά, και η δημιουργία νέων σελίδων και αναρτήσεων στην ιστοσελίδα αποτελούν συνοπτικές διαδικασίες. Η αρχιτεκτονική του Joomla στην κατανομή των αρχείων βασίζεται στα menu items, και η πολυπλοκότητα μέχρι να μάθεις τα «μυστικά» του μπορεί να αποθαρύνει τον απλό χρήστη απο το να συνεχίσει με το Joomla.

Ενα άλλο στοιχείο είναι οτι το site σας μπορεί να φιλοξενηθεί στο WordPress.com ακόμα και χωρίς να έχετε δικό σας ιστότοπο. Στο Joomla είστε υποχρεωμένοι να έχετε δικό σας domain. Εδώ μπορεί να σας βοηθήσουν οι υπηρεσίες web hosting, όπως το tophost στην Ελλάδα. Γινεται έτσι αρκετά σαφές, οτι το WordPress παρέχει μεγαλύτερη αμεσότητα και απλότητα στον άπειρο χρήστη. Αυτό βοηθάει τις ιστοσελίδες που παραπέμουν σε λειτουργία blog, ενώ το Joomla είναι σχεδιασμένο για πιο «σταθερού» περιεχομένου σελίδες<sup>2526</sup>.

## **5.4.1 Ασφάλεια και Αναβάθμιση**

Το Wordpress, ως open-source πλατφόρμα, και λόγω και της απλότητας του στην κατανομή των PHP αρχείων, είναι πιο επιρρεπές σε κακόβουλες επιθέσεις. Επίσης, τα αρχεία του Wordpress είναι περισσότερο επιρρεπή απο το Joomla σε ασυμβατότητα με παλιές εκδόσεις. Γι αυτό, αν και απο τη μια το Wordpress προσφέρει πιο συχνές αναβαθμίσεις τόσο για τον πυρήνα όσο και για τα plugins, είναι πιο εύκολο να υπάρξουν προβλήματα λόγω «συγκρούσεων» στον κώδικα κατα τα update. Να σημειωθεί επίσης οτι το Joomla υποστηρίζεται απο ένα πιο επαγγελματικό σύστημα community υποστήριξης. Bέβαια και η κοινότητα του Wordpress δεν θα σας αφήσει αβοήθητους. Σχετικά με το WordPress έχουνε παρατηρηθεί σημαντικές διαρρήξεις ασφαλείας από

 $\overline{a}$ 

<sup>&</sup>lt;sup>25</sup> <http://webace.gr>

<sup>&</sup>lt;sup>26</sup> <http://www.getpaid.gr>

επίδοξους hackers σε πολλές εγκαταστάσεις WordPress. Αυτό οφείλεται σε δύο βασικούς λόγους:

- Ø Το WordPress είναι το δημοφιλέστερο CMS οπότε έχει και το μεγαλύτερο ενδιαφέρον των hacker που εξειδικεύονται τώρα στο WordPress hacking αποκλειστικά.
- Ø Υπάρχουν πάρα πολλοί αρχάριοι στο WordPress που άθελα τους αφήσανε πολλές πόρτες ανοιχτές ή δεν δώσανε σημασία στην ασφάλεια του WordPress.

## **5.4.2 Ταχύτητα και Μετάφραση**

Στην πραγματικότητα, η διαφορά δεν βρίσκεται τόσο στο CMS, όσο στα plugins και στα modules. Υπάρχουν χρήστες που κάνουν παράπονα για την ταχύτητα του Joomla, αλλα αυτό εξαρτάται απο τη δική σας σχεδίαση. Μην ξεχνάμε οτι σε ορισμένες περιπτώσεις το Wordpress μπορεί να σας «αναγκάσει» να εγκαταστήσετε πολλά Plugins. Σε αντίθεση με το Joomla, η μηχανή του WordPress είναι ταχύτερη γιατί είναι φτιαγμένο να δέχεται πολλούς διαχειριστές και πολλούς συντάκτες περιεχομένου και άρθρων ταυτόχρονα. Το Joomla έχει πιο αργή δομή και είναι για πιο στατικά site.

Το Wordpress επιτρέπει τη μετάφραση σε μια μεγάλη γκάμα γλωσσών χάρη σε plugins όπως το WPML. Το Joomla όμως έχει την απάντηση στις πιο τελευταίες του εκδόσεις, αφού υποστηρίζει μετάφραση απο μόνο του.

## **5.4.3 Extensions και δυνατότητες**

Και οι δύο πλατφόρμες προσφέρονται για πολλά extensions με σκοπό να προσθέσετε /βελτιώσετε τις λειτουργίες του site σας. Το Wordpress πάντως είναι αυτό που φαίνεται να βασίζεται περισσότερο στα Plugins. Tα Plugins είναι εργαλεία με τα οποία μπορείτε να «εξοπλίσετε» το site, ενώ υπάρχουν και τα Widgets τα οποία επιτρέπουν έξτρα προσθήκες σε μέρη των σελίδων/αναρτήσεων σας. To γεγονός οτι το Wordpress είναι πιο δημοφιλές εξάλλου, παροτρύνει τους δημιουργούς των plugins να απευθυνθούν εκεί. H ίδια η εγκατάσταση των Plugins είναι πολύ πιο εύκολη στο Wordpress, αφού γίνεται σχεδόν αυτόματα. Στο joomla πρέπει να γίνει αποθήκευση, μετά ανέβασμα, και μετά εγκατάσταση με το extension manager.

Το αντίστοιχο των Plugins για το Joomla είναι τα Modules. Και πάλι, Τα Plugins του Wordpress φαίνονται να είναι πιο σχεδιασμένα για blogs. Σκοπευουν πιο πολύ να εξοπλίσουν το site παρά να το αλλάξουν. Παραδείγματα Plugins για το Wordpress είναι το Contact Form 7, που εισάγει φόρμα επικοινωνίας, η το WordPress E-commerce το οποίο σας επιτρέπει να στήσετε e-shop στον ιστότοπο. Τα modules του Joomla αντίθετα, παρέχουν πιο μαζική λειτουργικότητα. Παράδειγμα module είναι το Jomsocial, με το οποίο μπορείτε να φτιάξετε ένα Social-Network. Και τα δυο CMS εξελίσονται συνεχώς σε αυτόν τον τομέα πάντως, και τα Component που υποστηρίζουν μπορούν να σας επιτρέψουν να μετατρέψετε το site σας απο community forum, μέχρι e-shop.

Τι δεν προσφέρεται να κάνετε τόσο απλά με το Joomla; Μα φυσικά blogs. Οπως έχουμε ήδη ανεφέρει, το Wordpress ως blogging πλατφόρμα κατα βάση, προσφέρεται πολύ περισσότερο στους bloggers, ενώ επιτρέπει απο μόνο του σύστημα αναρτήσεων με comments. Για το Joomla, μόνο το Easyblogs το σώζει σε αυτόν τον ανταγωνισμό.

#### **5.4.4 Themes και Templates**

Τα Themes του Wordpress έχουν περίπου την ίδια λογική με τα Templates του Joomla. Ένα στοιχείο των Templates του Joomla είναι οτι στοχεύουν πιο πολύ στην ευελιξία. Την ώρα που τα Themes του Wordpress βοηθάνε τον χρήστη να σχεδιάσει ένα site με συγκεκριμένα χαρακτηριστικά, όπως διαχείρηση περιεχομένων, και blogging αναρτήσεις, το Joomla παρέχει περισσότερη ελευθερία. Ακόμα και η δημιουργία custom theme/template φαίνεται να είναι πιο περιορισμένη για τους χρήστες του Wordpress, και προσφέρεται για πιο απλή θεματοποίηση του ιστότοπου.

#### **5.4.5 Search Engine Optimization (SEO)**

Εδώ προχωράμε σε ένα μείζον θέμα, όταν πρόκειται για κέρδος μέσω της ιστοσελίδας σας. Θα θέλατε η ιστοσελίδα σας

Α) Να εμφανίζεται πιο ψηλά στις αναζητήσεις του Google.

Β) Να βγάζει προς τα έξω τα πιο σημαντικά στοιχεία/λέξεις του χάρη στα meta descriptions

Γ) Να είναι ελκυστικό στη μορφή του link.

Κατα γενική ομολογία, το Wordpress υπερισχύει του Joomla σε θέματα SEO. Το Joomla μπορεί μεν να υποστηρίξει plugins για βασικές λειτουργίες SEO, μαζί με σύστημα meta description/keyword/tag, αλλα όχι στο ίδιο επίπεδο και με την ίδια ευκολία που παρέχεται στο Wordpress. Υπάρχουν πολλά plugins για το Wordpress που επιτρέπουν την επεξεργασία των meta description/tags/keywords, καθώς και πιο εύκολη και ευέλικτη διαχείρηση μεταξύ εσωτερικών και εξωτερικών συνδέσμων. Όλα αυτά βέβαια εξαρτούν την επιτυχία τους απο τη δική σας αφοσίωση και διορατικότητα.

Ενα χρήσιμο στοιχείο και των δυο είναι οτι δίνουν τη δυνατότητα για απλά ονόματα των links, ενώ το Joomla παλιότερα χρησιμοποιούσε μια σειρά παραμέτρων για να περιγράψει τις σελίδες. Η πιο απλή δομή URL είναι μια μικρή λεπτομέρεια που μπορεί να σας βοηθήσει να κάνετε το site σας αγαπημένο παιδί της Google.

# **Κεφάλαιο 6<sup>ο</sup> - Συμπέρασμα**

Ανακεφαλαιώνοντας, το WordPress φαίνεται σε γενικές γραμμές να είναι πιο «εύκολη» πλατφόρμα απο το Joomla. Φαίνεται ιδανική για άπειρους χρήστες και δημιουργία ροής περιεχομένου, ενώ το Joomla μπορεί να ανταμείψει τον σχεδιαστή με μεγαλύτερες επιλογές, κυρίως σε σταθερού περιεχομένου ιστότοπους.

Το WordPress συχνά αποκαλείται «μίνι CMS » . Δεν είναι τόσο ισχυρό ή ικανές όσο το το Joomla, αλλά είναι αρκετά εύκολο για κάθε επαγγελματία χρήστη. Χρησιμοποιήστε το WordPress, αν θέλετε μια απλή - εύκολη στη χρήση blogging λύση που μπορεί να φιλοξενήσει πολλούς συγγραφείς εύκολα.

Το Joomla σας δίνει τη δυνατότητα να κατασκευάσετε μια ιστοσελίδα με περισσότερη δομική σταθερότητα του περιεχόμενου από το WordPress και έχει ένα αρκετά διαισθητικό interface. Αν θέλετε ένα πρότυπο δικτυακό τόπο με πρότυπες ικανότητες - μια στατική / δυναμική front-end ιστοσελίδα, ένα φόρουμ , κλπ. τότε επιβάλλετε να χρεισημοποιήσετε το Joomla. Το Joomla είναι επίσης μια καλή επιλογή για μικρά και μεσαίου μεγέθους καταστήματα ηλεκτρονικού εμπορίου.

Ακόμα κι αν το WordPress και το Joomla είναι χτισμένα στην ίδια στοίβα τεχνολογίας, ποικίλλουν σε μεγάλο βαθμό σε χαρακτηριστικά και δυνατότητες.

Συνοπτικά θα μπορούσαμε να πούμε ότι το WordPress είναι φιλικότερο και το Joomla είναι ισχυρότερο. Είναι δύσκολο όμως να βρεθεί κάτι που μπορεί να κάνει το ένα και να μην μπορεί το άλλο, όπως και είναι τελείως υποκειμενική η άποψη για το τι είναι "φιλικό". Αυτό που τελικά παίξει ρόλο στην επιλογή σας, ίσως είναι τα κόστη των plugins που μπορεί να χρειαστείτε για να κάνετε την δουλειά σας.

Προσωπικά, θεωρώ πως δεν υπάρχει το απόλυτο σύστημα περιεχομένου για να «χτίσουμε» τις ιστοσελίδες και για αυτό ποτέ δεν πρέπει να περιοριστούμε σε ένα μόνο cms.

## **Βιβλιογραφία**

- 1. [http://pacific.jour.auth.gr/content\\_management\\_systems/orismos](http://pacific.jour.auth.gr/content_management_systems/orismos)
- 2. <http://www.kepa.gov.cy/diktiothite/Portal/PortalDocuments>
- 3. [http://pacific.jour.auth.gr/content\\_management\\_systems](http://pacific.jour.auth.gr/content_management_systems)
- 4. [http://pacific.jour.auth.gr/content\\_management\\_systems/history](http://pacific.jour.auth.gr/content_management_systems/history)
- 5. <http://aetos.it.teithe.gr>
- 6. <http://www.opensourcecms.com>
- 7. [http://pacific.jour.auth.gr/content\\_management\\_systems/xaraktirist](http://pacific.jour.auth.gr/content_management_systems/xaraktirist)
- 8. [http://pacific.jour.auth.gr/content\\_management\\_systems/eidi](http://pacific.jour.auth.gr/content_management_systems/eidi)
- 9. <http://www.opensourcecms.com>
- 10. [http://pacific.jour.auth.gr/content\\_management\\_systems/ktitiria](http://pacific.jour.auth.gr/content_management_systems/ktitiria)
- 11. <http://aetos.it.teithe.gr>
- 12. <http://support.omac.gr>
- 13. Ινστιτούτο Τεχνολογίας Υπολογιστών και Εκδόσεων "ΔΙΟΦΑΝΤΟΣ", Δημιουργία και συντήρηση ιστοτόπου με χρήση Joomla
- 14. <http://www.joomla.org>
- 15. <https://docs.joomla.org>
- 16. <http://www.joomla.org>
- 17. <http://joomla.gr>
- 18. <http://support.omac.gr>
- 19. <https://docs.joomla.org>
- 20. <http://el.wikipedia.org/wiki/WordPress>
- 21. <https://el.wordpress.org>
- 22. <https://el.wordpress.org>
- 23. [http://codex.wordpress.org/Main\\_Page](http://codex.wordpress.org/Main_Page)
- 24. <http://www.web-resources.eu/>
- 25. <http://webace.gr>
- 26. <http://www.getpaid.gr>